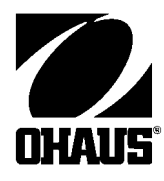

# **Руководство по эксплуатации анализатора влажности весовой MB45**

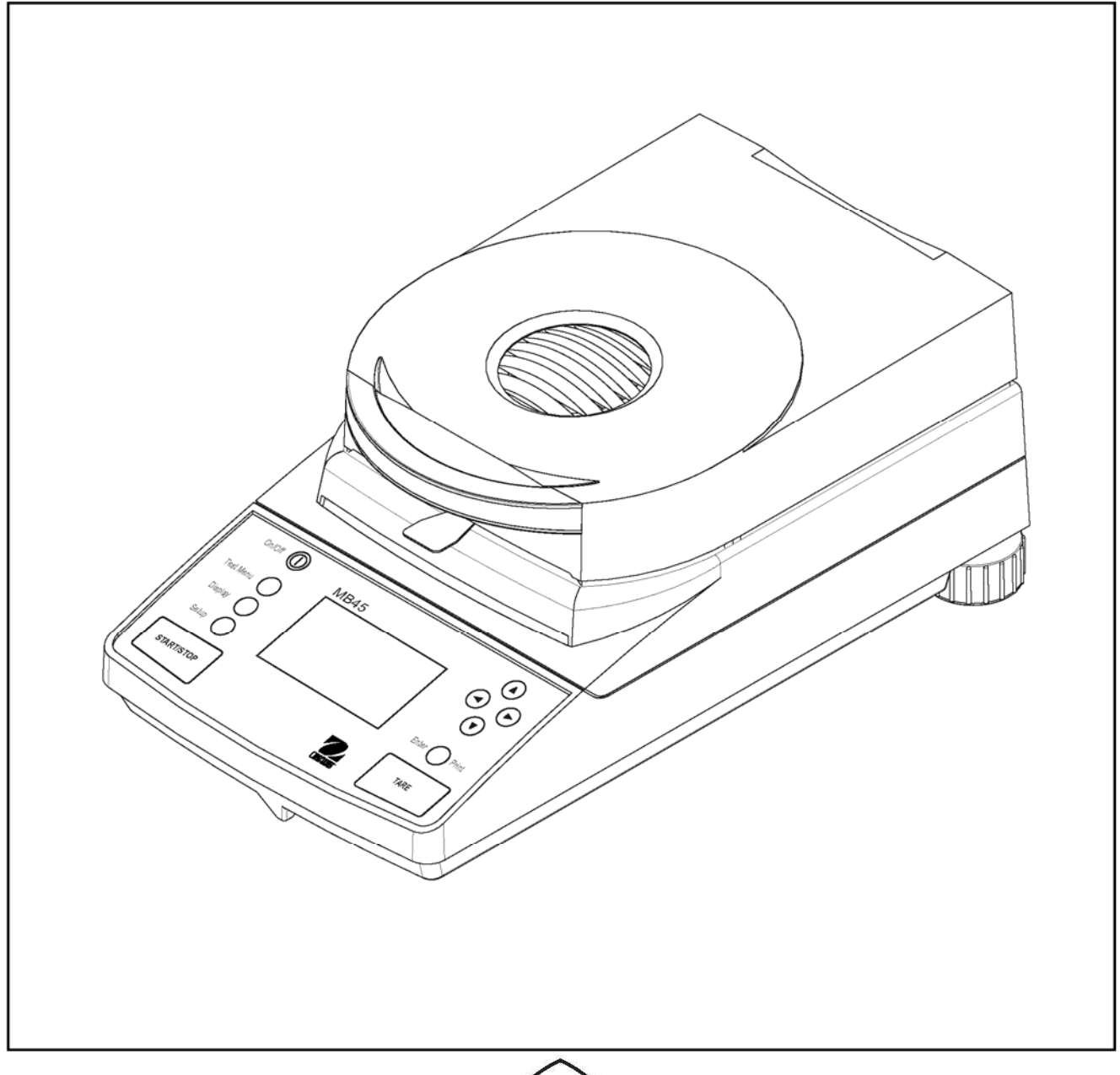

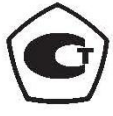

**Заявление о соответствии.** Мы, Ohaus Corporation, ответственно заявляем, что указанные ниже модели весов, маркируемые знаком "CE", соответствует перечисленным далее директивам и стандартам.

Модель (модели) весов: **Анализатор влажности MB45**

| Маркировка                      | Директивы ЕС<br>(включая соответствующие дополнения)                                                                                                    | Стандарты                                                                                                    |
|---------------------------------|----------------------------------------------------------------------------------------------------|----------------------------------------------------------------------------------------------------|
|                                 | 73/23/EC<br>Электрическое оборудование для работы в пределах<br>заданных диапазонов напряжения                                                                                                    | EN61010-1:1993 + A2: 1995<br>Требования к безопасности электрического контрольно-<br>измерительного и лабораторного оборудования, Часть 1:<br>Общие требования                                                                                                    |
|                                 | 89/336/EC<br>Электромагнитная совместимость                                                                                                    | <b>EN61 326: 1997 (класс В)</b><br>EMC Emissions, residential, commercial and light industry.                                                                                                    |
|                                 |                                                                                                    | EN61326:1997 + Al:1998 (минимальные требования)<br>Помехоустойчивость: Минимальные требования к<br>испытаниям.                                                                                                    |
|                                 |                                                                                                    | EN61 000-3-2: 1995 + Al:1998 + A2: 1998; EN61000-3-3:1995<br>ЭМС Часть 3 (для оборудования с номинальным током<br>потребления не более 16 А)<br>Предельные уровни - Раздел 2: Limits for harmonic current<br>emissions<br>Предельные уровни - Раздел 3: Предельные уровни<br>колебаний напряжения и низкочастотных шумов в<br>низковольтных системах электропитания |
|                                 | Две последние цифры года, в котором был присвоен<br>знак СЕ: 00                                                                                                    |                                                                                                    |
|                                 | Другие стандарты:                                                                                                    |                                                                                                    |
| $\frac{\partial P}{\partial P}$ | CAN/CSA-C22.2 No. 1010.1-92; UL Std. No. 3101-1<br>Требования к безопасности электрического контрольно-измерительного и лабораторного оборудования, Часть 1:<br>Общие требования<br><b>FCC, Часть 15, класс А</b> Уровни излучений<br>AS/NZS4251.1 AS/NZS4252.1 Уровни излучений и помехоустойчивость |                                                                                                    |
|                                 |                                                                                                    |                                                                                                    |
|                                 |                                                                                                    |                                                                                                    |

**Сертификат ISO 9001 Корпорации Ohaus.** Корпорация Ohaus, США, получила сертификат ISO 9001 в 1994 г. по результатам проверки, проведенной организацией Bureau Veritus Quality International (BVQI). Этот сертификат подтверждает, что система управления качеством компании Ohaus Corporation, США, соответствует требованиям международных стандартов серии ISO 9000 к системам управления качеством и обеспечения качества. Периодические повторные проверки, осуществляемые BVQI, гарантируют правильность функционирования системы управления качеством.

Jhmin num

Джеймс Охаус Президент Ohaus Corporation, Pine Brook, NJ

**ЗАЯВЛЕНИЕ FCC (ФКС США):** ДАННОЕ ОБОРУДОВАНИЕ ПРОШЛО ИСПЫТАНИЯ И ПРИЗНАНО СООТВЕТСТВУЮЩИМ УСТАНОВЛЕННЫМ НОРМАМ ДЛЯ ЦИФРОВЫХ УСТРОЙСТВ КЛАССА А СОГЛАСНО ЧАСТИ 15 ПРАВИЛ FCC.

ЭТИ НОРМЫ ОБЕСПЕЧИВАЮТ ЦЕЛЕСООБРАЗНЫЙ УРОВЕНЬ ЗАЩИТЫ ОТ ПОМЕХ ПРИ ЭКСПЛУАТАЦИИ ОБОРУДОВАНИЯ В ПРОИЗВОДСТВЕННЫХ УСЛОВИЯХ. ДАННОЕ ОБОРУДОВАНИЕ ГЕНЕРИРУЕТ, ИСПОЛЬЗУЕТ И МОЖЕТ ИЗЛУЧАТЬ РЧ ЭНЕРГИЮ И, В СЛУЧАЕ МОНТАЖА И ЭКСПЛУАТАЦИИ С ОТСТУПЛЕНИЕМ ОТ ТРЕБОВАНИЙ НАСТОЯЩЕГО РУКОВОДСТВА, МОЖЕТ СОЗДАВАТЬ ПОМЕХИ РАДИОСВЯЗИ. ПРИ ЭКСПЛУАТАЦИИ ВБЛИЗИ ЖИЛЫХ ПОМЕЩЕНИЙ ДАННОЕ ОБОРУДОВАНИЕ С БОЛЬШОЙ ВЕРОЯТНОСТЬЮ МОЖЕТ СТАТЬ ИСТОЧНИКОМ ПОМЕХ; В ЭТОМ СЛУЧАЕ ПОЛЬЗОВАТЕЛЬ ДОЛЖЕН УСТРАНИТЬ ИХ ЗА СВОЙ СЧЕТ.

ДАННОЕ ЦИФРОВОЕ УСТРОЙСТВО ОТВЕЧАЕТ ТРЕБОВАНИЯМ ПО УРОВНЮ ИЗЛУЧЕНИЯ РАДИОПОМЕХ ДЛЯ ЦИФРОВЫХ УСТРОЙСТВ КЛАССА А, УСТАНОВЛЕННЫМ В СТАНДАРТЕ ДЕПАРТАМЕНТА СВЯЗИ КАНАДЫ ICES-003 "ЦИФРОВАЯ АППАРАТУРА".

Несанкционированная модификация оборудования не допускается.

# **Содержание**

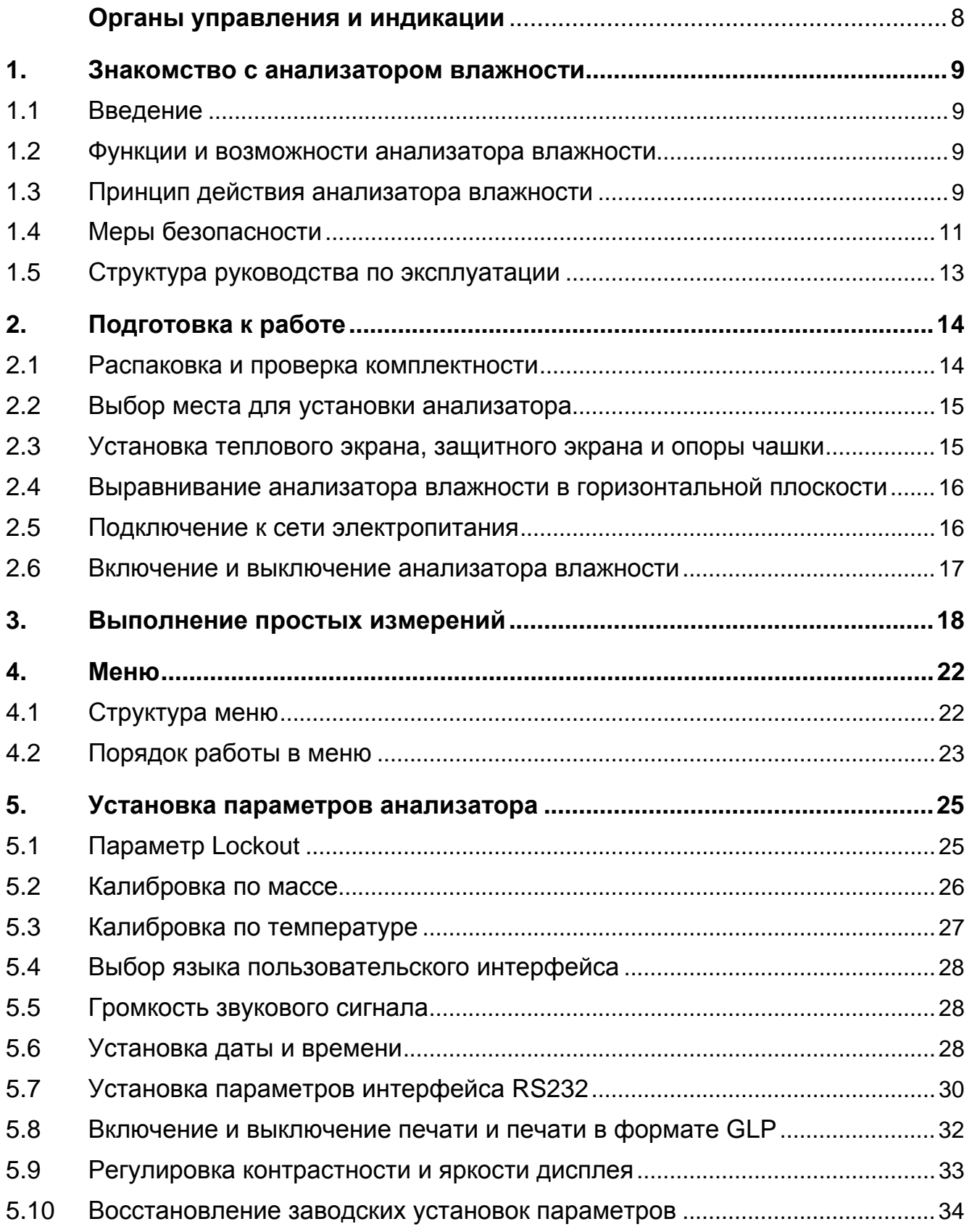

**6** 

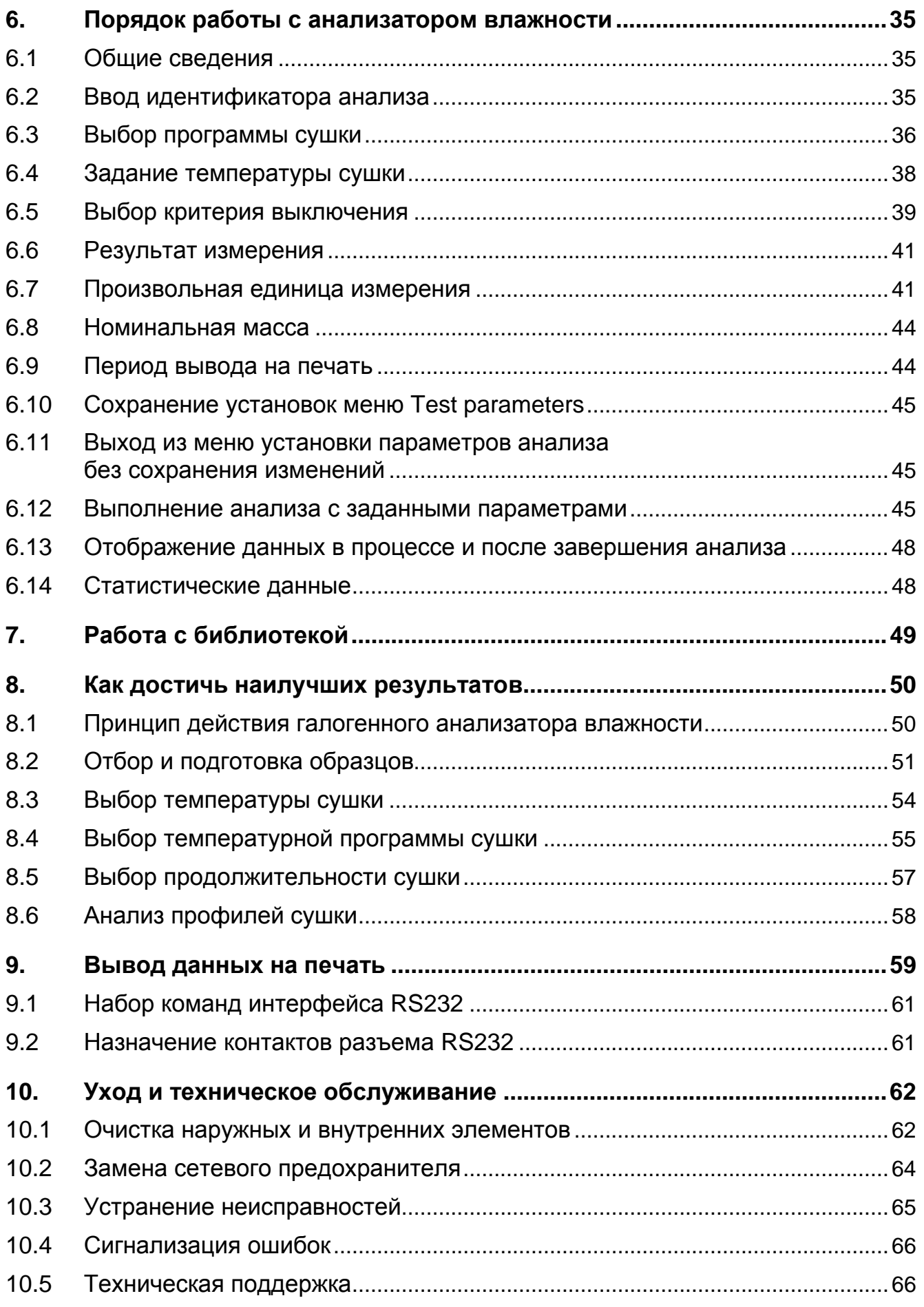

**7** 

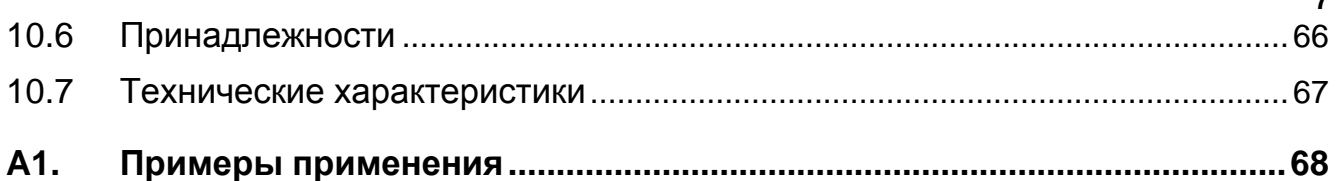

# <span id="page-7-0"></span>**Основные элементы анализатора Органы управления и индикации**

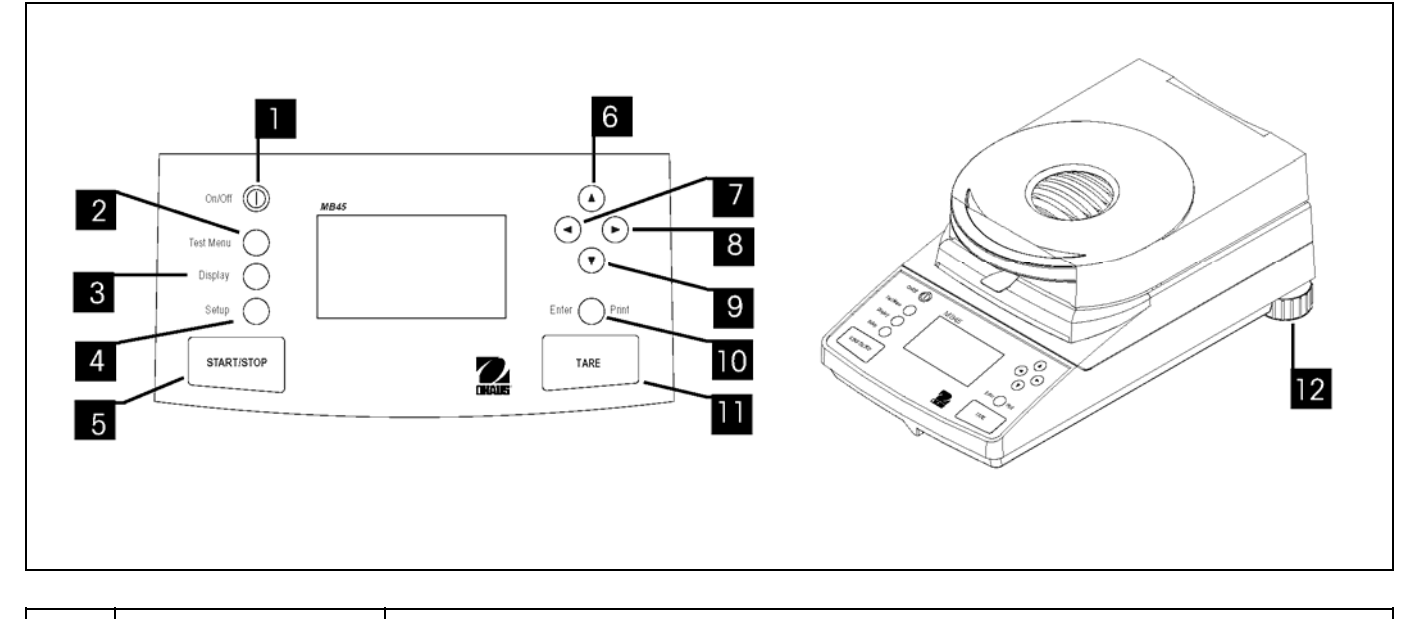

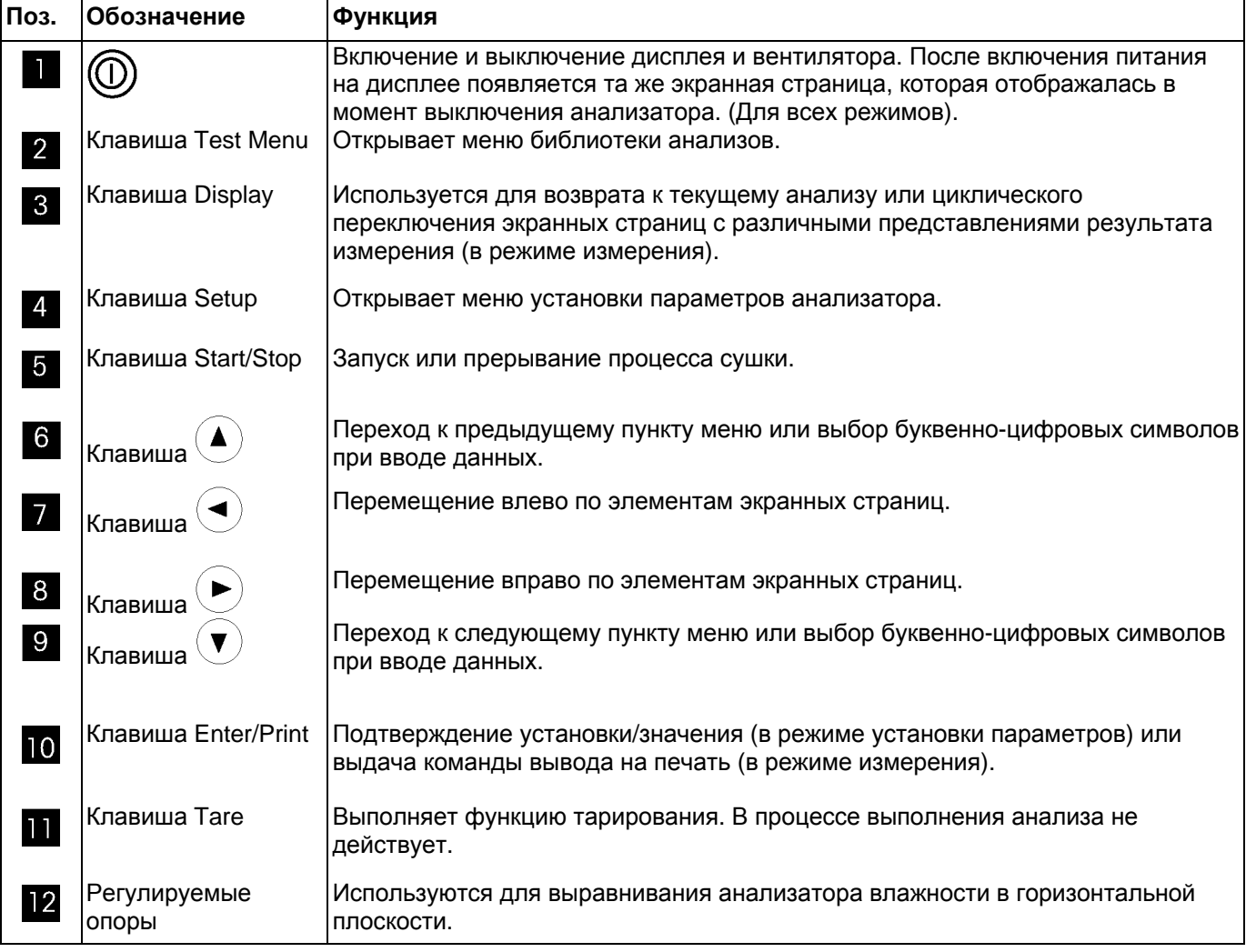

**9** 

# <span id="page-8-0"></span>**1. Знакомство с анализатором влажности**

Настоящий раздел содержит важную информацию об анализаторе влажности модели MB45. Рекомендуется внимательно изучить материал этого раздела, даже при наличии опыта работы с другими анализаторами влажности производства OHAUS. Особое внимание следует обратить на указания мер безопасности.

### **1.1 Введение**

Благодарим вас за то, что выбрали галогенный анализатор влажности MB45 компании Ohaus. Компания OHAUS является ведущим изготовителем высокоточных анализаторов влажности, весов и весовых терминалов. Квалифицированные специалисты отдела послепродажного обслуживания Компании способны в кратчайшие сроки выполнить техническое обслуживание приборов при возникновении такой необходимости. Служба технической поддержки OHAUS консультирует покупателей по вопросам применения приборов и использования дополнительных принадлежностей.

Для того чтобы полностью использовать все возможности анализатора влажности, прочитайте настоящее руководство по эксплуатации.

#### **1.2 Функции и возможности анализатора влажности**

Анализатор влажности имеет большое количество полезных функций, обеспечивающих удобство работы и получение точных результатов измерений.

Ниже перечислены основные функции и возможности анализатора влажности:

- Повышение скорости измерений почти вдвое по сравнению с инфракрасными анализаторами влажности.
- Все операции программирования выполняются с помощью органов управления на передней панели.
- Прочная конструкция, высокая химическая стойкость материалов.
- Эргономичные органы управления и большой, легко читаемый дисплей.
- Удобная структура меню, упрощающая работу.
- Встроенные функции ручного и автоматического хронирования, задания периода вывода данных на печать и определения произвольных единиц измерения.
- Встроенные программы сушки.
- Возможность ступенчатого задания температур нагрева для работы с образцами различного типа.
- Встроенная библиотека, обеспечивающая хранение данных до 50 образцов вместе с параметрами режимов и статистикой.
- Встроенный интерфейс передачи данных RS232.
- Возможность выбора языка пользовательского интерфейса (английский, испанский, французский, немецкий или итальянский).
- Отображение всех данных анализа на дисплее в процессе сушки.
- Обширная номенклатура дополнительных принадлежностей включает одноразовые вкладыши для чашки весов, калибровочные гири, комплект для калибровки по температуре, интерфейсные кабели, принтер, "противоугонное" устройство.

#### **1.3 Принцип действия анализатора влажности**

С помощью галогенного анализатора влажности компании Ohaus можно определить содержание влаги практически в любом веществе. В приборе используется термогравиметрический принцип измерения. В начале измерения анализатор влажности определяет массу образца; затем образец быстро нагревается с помощью встроенного галогенного сушильного модуля, в результате чего влага испаряется. В процессе сушки прибор непрерывно измеряет массу образца и выводит результат измерения на дисплей. После завершения сушки результат отображается в виде процентного содержания влаги, процентного содержания сухого вещества, массы или влагопоглощения.

На практике большое значение имеет скорость нагрева. По сравнению, например, со стандартным инфракрасным нагревателем или сушильной печью, галогенный сушильный модуль быстрее выходит на режим максимальной мощности нагрева. Кроме того, он позволяет использовать более высокие температуры, что также способствует сокращению продолжительности сушки. Сокращение продолжительности измерений в процессе контроля продукции обеспечивает повышение производительности.

Все параметры измерения (температуру сушки, время сушки и т.п.) можно выбрать заранее. Анализатор влажности обеспечивает множество других возможностей. Ниже перечислены некоторые из них:

- Встроенная база данных для хранения параметров процесса сушки измеряемых образцов.
- Возможность подбора параметров процесса сушки в соответствии с типом образца.
- Возможность выбора режима отображения результатов в любой момент времени.
- Возможность сохранения в памяти установок параметров и результатов измерений.
- Встроенная батарея питания памяти обеспечивает сохранение ценных данных в случае отключения напряжения питания.

Несмотря на большое количество функций, работать с анализатором влажности очень просто. Три клавиши на передней панели: Test Menu, Display и Setup обеспечивают доступ ко всем меню и экранным страницам, включая библиотеку анализов, где хранятся данные ранее измеренных образцов вместе с параметрами измерений, что позволяет выполнить анализ аналогичного образца без необходимости повторного ввода параметров. На дополнительных экранных страницах отображаются идентификационный номер анализа, заданное и фактическое значения температуры, время, исходная масса образца и процентное содержание влаги, процентное содержание сухого вещества, масса в граммах или пользовательских единицах, влагопоглощение в процентах, а также зависимость процентного содержания от времени в графическом виде.

Анализатор влажности удовлетворяет требованиям всех действующих стандартов и директив. Он поддерживает стандартные процедуры, методики работы и регистрацию данных в соответствии с требованиями GLP ("надлежащая лабораторная практика") и SOP ("стандартные процедуры работы"). Совместно с анализатором влажности рекомендуется использовать принтер OHAUS AS-142. Анализатор влажности маркируется знаком соответствия стандартам CE, а система управления качеством компании OHAUS сертифицирована в соответствии с ISO 9001.

**11** 

#### <span id="page-10-0"></span>**1.4 Меры безопасности**

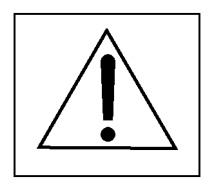

В анализаторе влажности использованы передовые технические решения. Он соответствует всем действующим нормам и правилам в области эксплуатационной безопасности. Несоблюдение указаний по эксплуатации прибора может стать причиной несчастного случая или материального ущерба. Для обеспечения надежной и безопасной работы прибора необходимо обеспечить соблюдение следующих указаний:

- Анализатор влажности предназначен для определения содержания влаги в образцах веществ. Используйте прибор только для этой цели. Использование прибора не по назначению может стать причиной несчастного случая или материального ущерба.
- Условия окружающей среды, в которых эксплуатируется анализатор влажности, должны соответствовать указанным в настоящем руководстве; не допускается эксплуатация анализатора влажности во взрывоопасных зонах.
- К эксплуатации анализатора влажности может быть допущен только квалифицированный персонал, обученный работе с прибором и обладающий необходимыми знаниями свойств измеряемых образцов.
- В комплект поставки анализатора влажности входит кабель электропитания с проводом защитного заземления и трехконтактной вилкой. При необходимости удлинения кабеля электропитания используйте стандартный удлинитель с проводом защитного заземления, отвечающий требованиям правил безопасности. Не допускается разрывать цепь защитного заземления оборудования.

#### **Галогенный анализатор влажности содержит источник тепла.**

- Во избежание перегрева над прибором необходимо предусмотреть свободное пространство высотой не менее 1 м.
- Не допускается размещать горючие материалы вблизи прибора, на нем или под ним, поскольку сушильный модуль нагревается до высокой температуры.
- Соблюдайте осторожность при извлечении образцов. Образец, используемый носитель образца и нагревательная камера могут сохранять высокую температуру.
- Запрещается открывать сушильный модуль в процессе работы температура кольцевого нагревательного элемента и его защитного стекла может достигать 400°C! Открыть сушильный модуль можно только после отключения прибора от сети электропитания и полного остывания нагревателя.

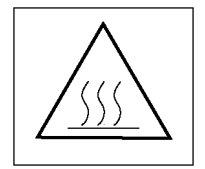

#### **Работа с некоторыми типами образцов требует соблюдения особых мер предосторожности.**

Несоблюдение таких мер может стать причиной несчастного случая или материального ущерба в результате:

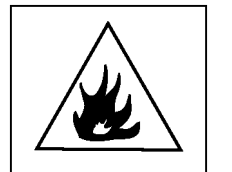

#### **Возгорания или взрыва:**

- горючие и взрывоопасные вещества;
- вещества, содержащие растворители;
- вещества, выделяющие горючие или взрывоопасные пары при нагревании. При работе с такими веществами необходимо использовать защитные очки и задавать достаточно низкую температуру сушки, исключающую опасность возгорания или взрыва. В отсутствие сведений о воспламеняемости вещества используйте образцы минимально возможной массы (не более 1 г). В таких случаях **не допускается** оставлять прибор **без присмотра**. При наличии какихлибо сомнений необходимо выполнить тщательный анализ рисков.

#### **Отравления, ожога:**

— вещества, содержащие ядовитые или едкие компоненты. Высушивание таких веществ необходимо выполнять только под вытяжным колпаком.

#### **Коррозии:**

— вещества, выделяющие агрессивные пары при нагревании (например, кислоты). При анализе таких веществ рекомендуется работать с образцами минимальной массы, поскольку агрессивные пары могут конденсироваться на деталях вентилятора, вызывая их коррозию. Обратите внимание, что ответственность за повреждения, возникшие в

результате работы с образцами веществ указанных выше типов, во всех случаях возлагается на пользователя.

- Используйте только оригинальные запасные части и принадлежности, поставляемые корпорацией Ohaus. Не допускается вносить какие-либо изменения в конструкцию прибора.
- Анализатор влажности имеет прочную конструкцию, но, как всякий высокоточный прибор, требует бережного обращения. В этом случае он будет надежно работать в течение многих лет.
- Соблюдайте все требования и указания, приведенные в настоящем руководстве по эксплуатации. Руководство по эксплуатации следует хранить в надежном месте, доступном всем пользователям прибора. В случае утери руководства по эксплуатации обратитесь в представительство Ohaus для получения нового экземпляра.

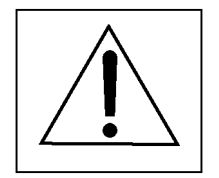

#### **ЗАЯВЛЕНИЕ ОБ ОГРАНИЧЕНИИ ОТВЕТСТВЕННОСТИ**

— Методики определения содержания влаги должны быть оптимизированы и аттестованы пользователем в соответствии с действующими правилами. Параметры методик, предоставленные компанией Ohaus, могут использоваться только в качестве справочной информации. Компания Ohaus не несет ответственности за последствия использования этой информации.

## <span id="page-12-0"></span>**1.5 Структура руководства по эксплуатации**

В настоящем руководстве по эксплуатации последовательно описаны все этапы работы с анализатором влажности. Раздел 2 содержит подробные указания по подготовке прибора к работе. Информация, приведенная в разделе 3, поможет выполнить первые простые измерения. В разделе 4 описан порядок работы в меню. Раздел 5 содержит указания по установке параметров анализатора. В разделе 6 приведен порядок выполнения измерений. Раздел 7 содержит пояснения по использованию встроенной библиотеки. В разделе 8 приведены рекомендации, позволяющие достичь наилучших результатов при работе с анализатором. В разделе 9 описаны возможности вывода данных на печать. Раздел 10 посвящен техническому обслуживанию прибора. Приложение А1 содержит примеры применения анализатора влажности.

Приведенные ниже графические элементы используются в тексте руководства для обозначения определенных функций, примечаний и указаний. Они не предназначены для использования в качестве пошаговых инструкций и служат только для иллюстрации или привлечения внимания.

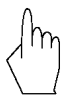

Этим значком обозначается нажатие клавиши.

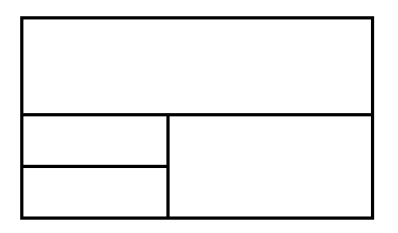

Этот графический элемент обозначает текущий вид дисплея анализатора влажности.

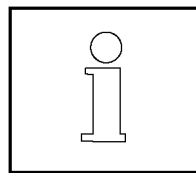

Этот значок сопровождает дополнительную информацию и рекомендации, упрощающие работу с анализатором влажности и способствующие наиболее эффективному его использованию.

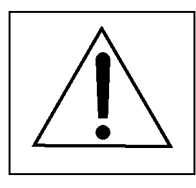

Этим значком обозначаются указания мер безопасности, соблюдение которых необходимо обеспечить. Несоблюдение этих указаний может привести к несчастному случаю, повреждению или неправильному функционированию анализатора влажности либо другому материальному ущербу.

# <span id="page-13-0"></span>**2. Подготовка к работе**

В этом разделе описан порядок распаковки анализатора влажности и подготовки его к работе. После выполнения операций, описанных в этом разделе, анализатор влажности будет готов к работе.

#### **2.1 Распаковка и проверка комплектности**

Вскройте упаковку и извлеките из нее прибор и все принадлежности. Проверьте комплектность. В стандартный комплект поставки анализатора влажности входят следующие принадлежности.

- 1 Коробка, алюминиевые чашки
- 1 Опора чашки
- 1 Держатель чашки
- 1 Демонстрационный образец (абсорбирующий целлюлозный диск)
- 1 Защитный экран<br>— 1 Тепловой экран
- 1 Пепловой экран<br>— 1 Кабель электро
- Кабель электропитания
- 1 Комплект документации<br>— 1 Гарантийный талон
- Гарантийный талон

Освободите прибор от упаковочных материалов.

Осмотрите прибор и убедитесь, что он не был поврежден при транспортировке. При обнаружении повреждений или некомплектности немедленно обратитесь к торговому представителю компании Ohaus.

Сохраните оригинальную упаковку. Она обеспечивает наилучшие условия для транспортировки прибора.

#### <span id="page-14-0"></span>**2.2 Выбор места для установки анализатора**

Анализатор влажности в процессе эксплуатации не должен подвергаться воздействию сильных воздушных потоков, агрессивных паров или газов, вибрации, резких перепадов температуры и влажности. Эти факторы могут ухудшить точность измерения массы.

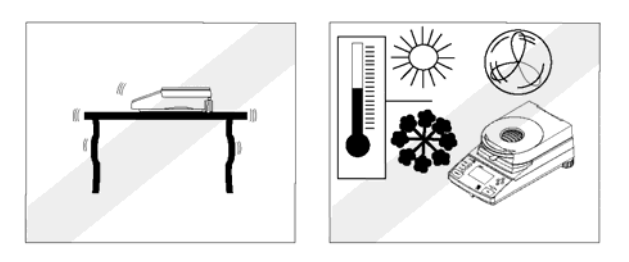

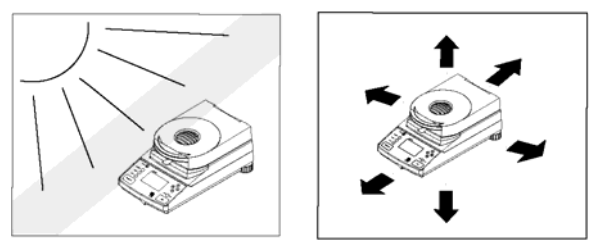

**НЕ СЛЕДУЕТ** устанавливать анализатор влажности:

- Вблизи открытых окон или дверей, где могут быть сквозняки или резкие перепады температуры.
- Вблизи кондиционеров или тепловентиляторов.
- Вблизи механического оборудования, создающего вибрации.
- В зонах действия магнитных полей или вблизи оборудования, создающего такие поля.
- На негоризонтальной поверхности.
- Для удобства работы вокруг прибора необходимо оставить достаточное свободное пространство. Не следует устанавливать весы вблизи источников тепла.

#### **2.3 Установка теплового экрана, защитного экрана и опоры чашки**

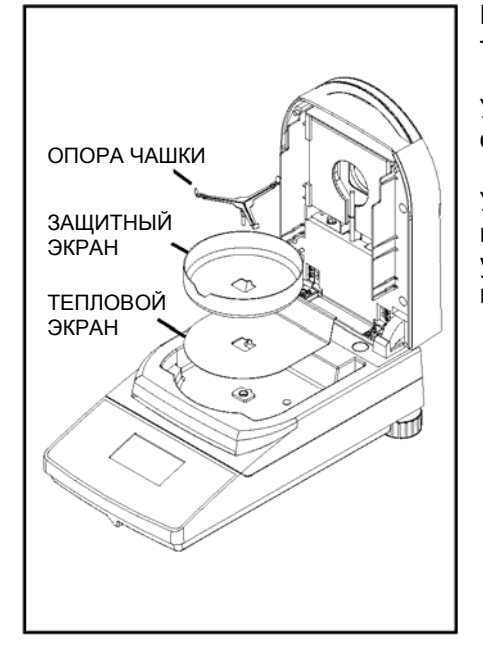

Поднимите крышку в вертикальное положение и установите тепловой экран на основание нагревательной камеры.

Установите защитный экран (его можно установить только в определенной ориентации) поверх теплового экрана.

Установите на место опору чашки. Поверните опору чашки вокруг вертикальной оси до срабатывания фиксатора. Если опора чашки установлена правильно, ее задняя лопасть должна быть направлена **ТЕПЛОВОЙ УЗИВИЗИТЕ ПРИБОРА.** | Перпендикулярно задней стенке прибора.

#### <span id="page-15-0"></span>**2.4 Выравнивание анализатора влажности в горизонтальной плоскости**

Для обеспечения хорошей повторяемости результатов измерений анализатор влажности должен быть установлен на прочной поверхности в строго горизонтальном положении. Компенсация неровностей или небольшого отклонения опорной поверхности от горизонтали осуществляется путем выравнивания анализатора.

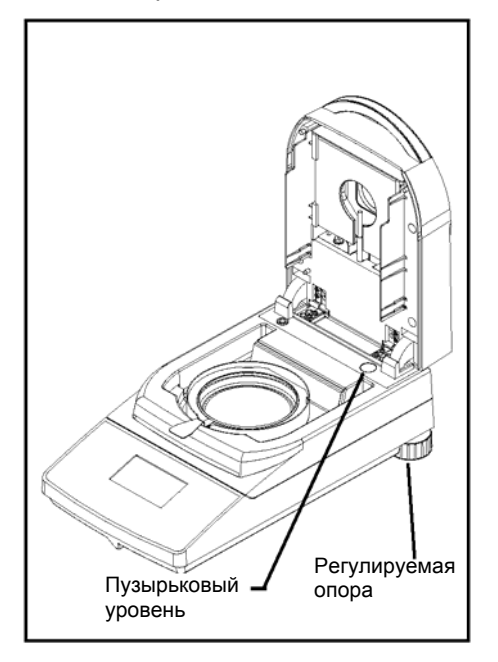

Отрегулируйте задние опоры анализатора влажности таким образом, чтобы пузырек уровня располагался точно по центру. Пузырьковый уровень находится под крышкой в задней части анализатора влажности.

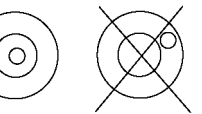

**ПРИМЕЧАНИЕ:** в случае перемещения анализатора на другое место необходимо снова произвести выравнивание.

#### **2.5 Подключение к сети электропитания**

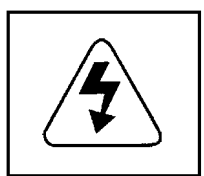

Убедитесь, что напряжение, указанное на паспортной табличке анализатора влажности, соответствует напряжению в местной сети переменного тока. В противном случае не подключайте анализатор влажности к сети электропитания и обратитесь в региональное представительство OHAUS.

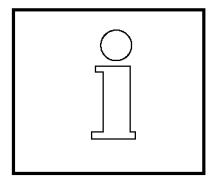

Напряжение питания галогенного сушильного модуля (120 или 240 В) устанавливается на заводе-изготовителе в соответствии с номинальным напряжением в сети переменного тока в стране назначения прибора.

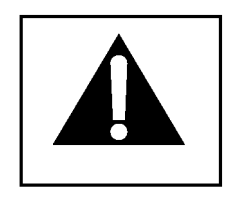

Подключение к сети переменного тока с более высоким напряжением приведет к выходу из строя галогенного нагревателя, а подключение к сети с недостаточным напряжением – к увеличению продолжительности сушки и, возможно, к неправильному функционированию прибора.

<span id="page-16-0"></span>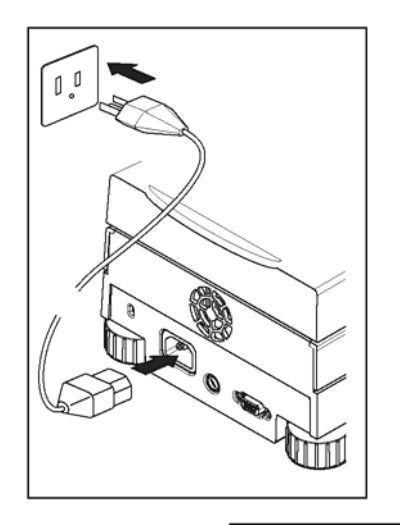

Подключите кабель электропитания из комплекта поставки к трехконтакному разъему, расположенному на задней стенке анализатора влажности, и к розетке сети переменного тока. Анализатор влажности начинает работать сразу после подключения к сети электропитания. Дисплей включится только после нажатия клавиши **On/Off**.

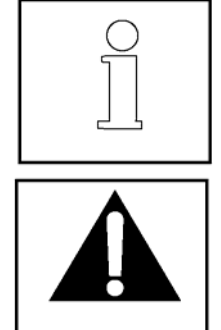

# Если до этого анализатор хранился при очень низкой температуре, для прогрева может потребоваться несколько часов.

**Дайте анализатору влажности прогреться не менее 30 мин.**

#### **ВНИМАНИЕ!**

Если кабель электропитания имеет недостаточную длину, **используйте удлинитель с проводом защитного заземления.**

#### **2.6 Включение и выключение анализатора влажности**

Анализатор влажности начинает работать сразу после подключения к сети электропитания. Дисплей анализатора можно включить или выключить.

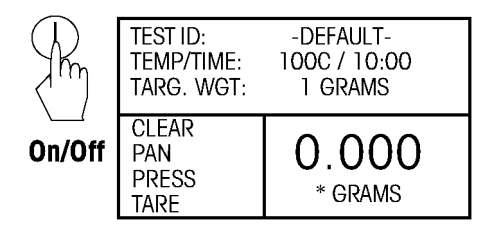

Для того чтобы **включить анализатор влажности**, нажмите клавишу **On/Off**. После выполнения встроенных диагностических тестов на дисплее появляются логотип компании и наименование продукта, а затем – исходная экранная страница.

Для того чтобы **выключить анализатор влажности**, нажмите клавишу **On/Off**. Анализатор при этом переключается в режим ожидания. Когда потребуется выполнить анализ, снова нажмите клавишу **On/Off**.

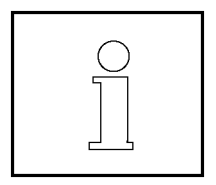

При включении из режима ожидания анализатор не требует прогрева и сразу готов к работе, поэтому рекомендуется выключать только дисплей с помощью клавиши **On/Off**, не отсоединяя прибор от сети электропитания. Кроме того, в этом случае анализатор влажности постоянно находится в состоянии теплового равновесия.

# <span id="page-17-0"></span>**3. Выполнение простых измерений**

Сразу после подключения к сети электропитания анализатор влажности готов к выполнению простейших измерений. Для выполнения описанного ниже простого анализа потребуется войти в меню анализов (Test Menu) и выбрать анализ. Этот пример позволит познакомиться с прибором и различными экранными страницами, которые появляются на дисплее анализатора.

В комплект анализатора влажности входит демонстрационный образец, с помощью которого можно выполнить первое измерение. Этот образец представляет собой абсорбирующий диск из стекловолокна. Первое измерение выполняется с заводскими установками параметров анализатора влажности.

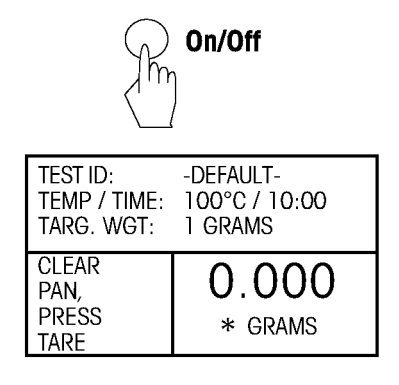

Если прибор подключен к сети электропитания, но информация на дисплее не отображается, нажмите клавишу **On/Off**.

На дисплее появятся значения параметров для анализа DEFAULT (заводские установки параметров). Следуйте указаниям, которые отображаются слева в нижней части дисплея.

**ПРИМЕЧАНИЕ: если прибор использовался ранее для выполнения анализов, установки параметров могут отличаться от заданных по умолчанию. При необходимости см. раздел 6.**

Для выполнения этого простого анализа по умолчанию заданы следующие установки параметров:

Drying temperature (температура сушки): **100°C** Profile (программа): **standard (стандартная)** Display (единица измерения): **% moist (относительное**

Print interval (периодическая печать): **OFF (выкл.)** Target weight (номинальная масса): **1 grams (1 г)** Save (сохранение): **NO (нет)**

Откройте крышку анализатора влажности.

Освободите чашку.

 $t$ **imed 10:00 (по времен, 10:00 мин) содержание влаги)**

Установите чашку в держатель (это можно сделать, не наклоняя чашку, если вставить ее сбоку через прорезь непосредственно под кольцевым бортиком держателя). Поместите держатель чашки в нагревательную камеру. Язычок держателя чашки должен попасть точно в выемку защитного экрана. Чашка должна располагаться в держателе без перекосов.

**Примечание:** держатель чашки рекомендуется использовать при выполнении всех анализов. Эргономичная конструкция держателя обеспечивает удобство работы и защищает пользователя от ожогов.

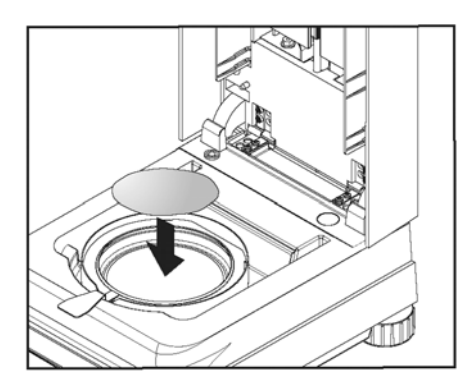

Поместите демонстрационный образец (стекловолоконный диск) в чашку.

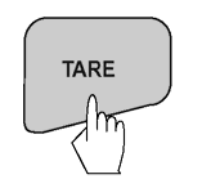

Нажмите клавишу **Tare**, чтобы установить анализатор влажности на нуль. На дисплее появятся новые указания.

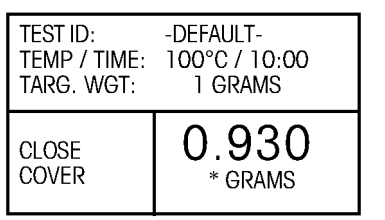

Увлажните демонстрационный образец, добавив от 0,5 до 1 г воды. **ПРИМЕЧАНИЕ: масса образца должна превышать 0,5 г.**

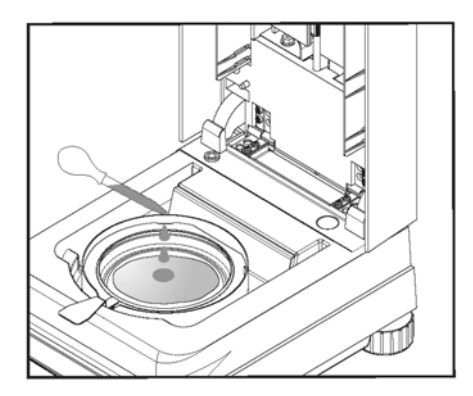

*Закройте крышку.* 

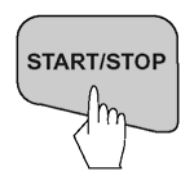

**Запуск измерения**

Нажмите клавишу **Start/Stop**. Анализатор влажности начнет выполнение процессов сушки и измерения.

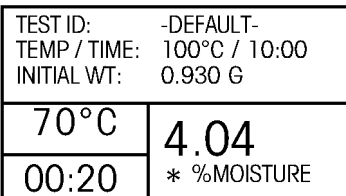

#### **Сушка и измерение**

Информация о ходе процесса сушки отображается на дисплее анализатора. Первая экранная страница появляется на дисплее автоматически после запуска измерения.

#### **Наблюдение за ходом измерения**

В процессе измерения на дисплей анализатора влажности можно вывести шесть различных экранных страниц. Циклическое переключение экранных страниц осуществляется с помощью клавиши **Display**; порядок чередования экранных страниц показан на следующем рисунке.

На дисплее анализатора отображаются следующие данные: Test ID (идентификатор анализа), Temperature/Time (заданные значения температуры/времени сушки), Initial Weight (исходная масса образца), фактическое значение температуры, фактическая продолжительность измерения, результат измерения в % moisture (содержание влаги), % solids (содержание сухого вещества), grams (в граммах), % regain (влагопоглощение), ход процесса измерения в графическом представлении и статистика измерений (по завершении анализа).

Для выбора требуемой экранной страницы несколько раз нажмите клавишу **Display**.

Анализ будет автоматически завершен по прошествии 10:00 мин. При необходимости с помощью клавиши **START/STOP** выполнение анализа можно прервать до истечения этого времени.

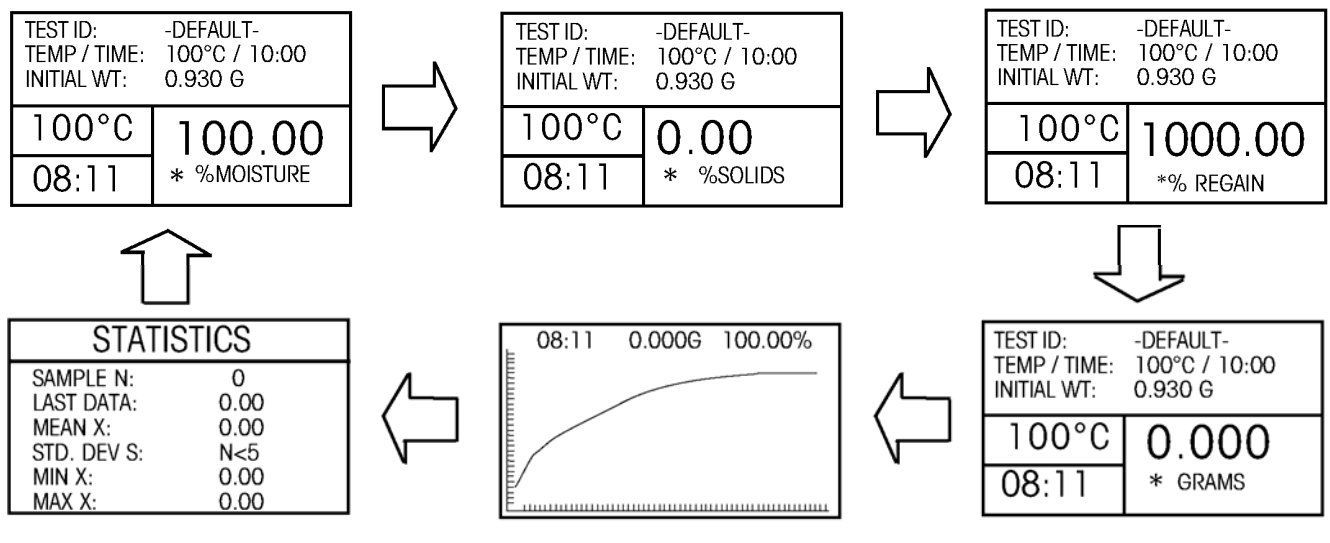

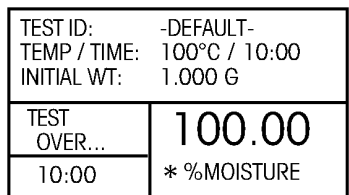

#### **Поздравляем!**

Первое измерение с использованием анализатора влажности MB45 завершено.

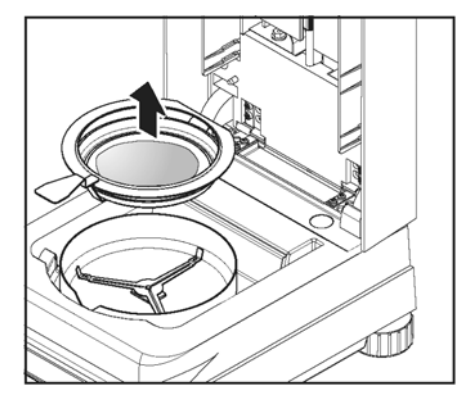

Осторожно извлеките держатель чашки из нагревательной камеры.

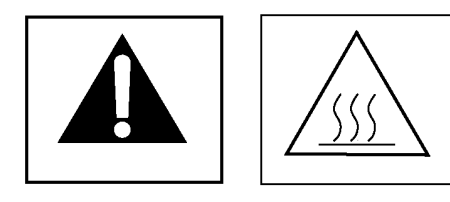

#### **Внимание! Во избежание ожога дайте чашке и образцу остыть до комнатной температуры, прежде чем извлекать чашку из держателя.**

Для того чтобы извлечь чашку из держателя, приподнимите ее снизу и извлеките через боковую прорезь держателя (если чашка и образец больше не нужны, просто наклоните держатель – чашка сама выпадет через боковую прорезь).

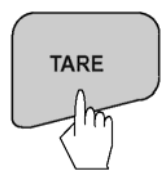

Последняя экранная страница, выведенная в процессе выполнения анализа, остается на дисплее до нажатия клавиши **Tare**.

Нажмите клавишу **Tare**. В результате будет выполнена установка нуля анализатора влажности. На дисплее появится первая экранная страница режима измерения, и прибор будет готов к измерению следующего образца.

Для того чтобы выйти из режима измерения, просто нажмите любую другую клавишу.

Теперь можно продолжить изучение руководства и познакомиться с меню анализатора влажности.

# <span id="page-21-0"></span>**4. Меню**

### **4.1 Структура меню**

Анализатор влажности имеет два набора меню. Первое из них – это меню **Setup**, которое вызывается с помощью кнопки Setup. Это меню используется для выполнения калибровки, задания пользовательских единиц измерения, выбора языка пользовательского интерфейса, выбора режима работы звуковой сигнализации, форматов отображения даты и времени, установок параметров передачи данных и критерия вывода данных на печать. Меню Test вызывается с помощью кнопки **Test Menu**. Это меню используется для задания новых параметров анализа, включая температуру измерения, идентификатор анализа, температурную программу, временные параметры, вид дисплея в режиме измерения, период печати, а также для редактирования параметров анализа и выполнения анализа. Кроме того, это меню позволяет работать с библиотекой анализов, которая обеспечивает хранение, вызов и выполнение до 50 анализов. На следующем рисунке показаны структуры обоих меню.

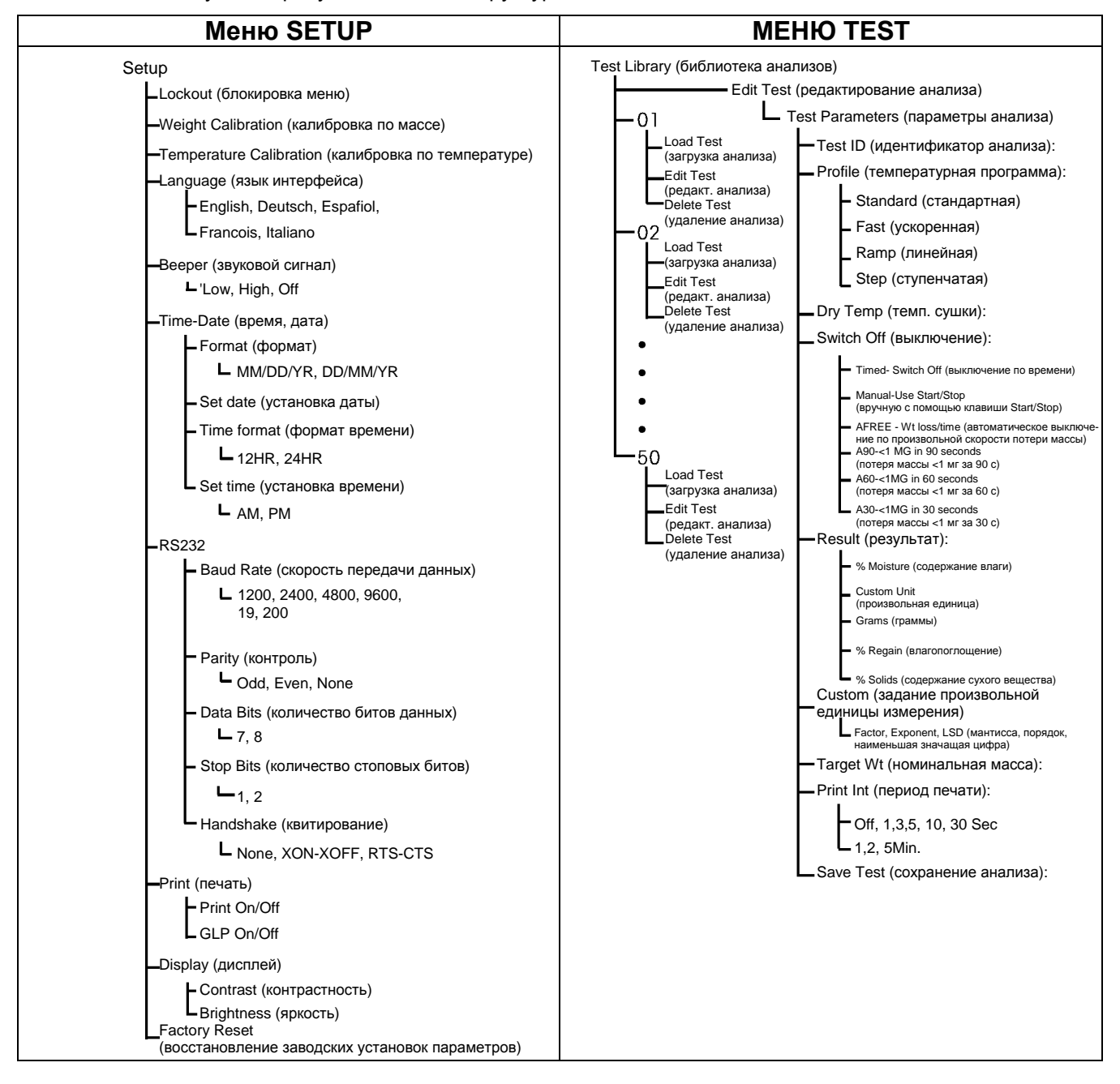

# <span id="page-22-0"></span>**4.2 Порядок работы в меню**

В этом разделе описан порядок работы в меню анализатора влажности. В последующих разделах рассмотрены отдельные подменю, варианты и диапазоны установки различных параметров.

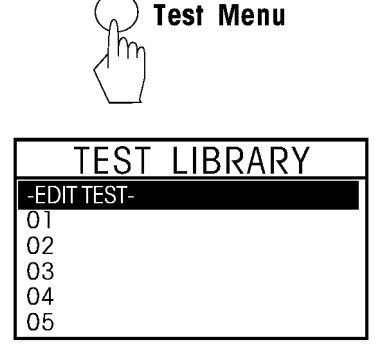

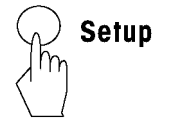

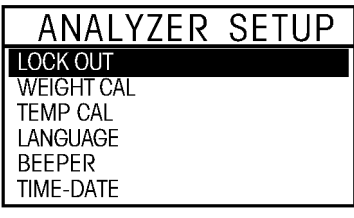

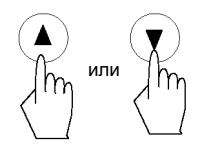

#### **Вызов меню Test**

Для вызова меню Test Library (библиотека анализов) используется клавиша **Test Menu**. Библиотека анализов может содержать до 50 анализов. Библиотека позволяет вызвать из памяти и повторно использовать параметры любого из ранее введенных анализов.

**Выход из меню Test без сохранения изменений** Нажмите клавишу **Display**.

# **Вызов меню Setup**

Для вызова меню Analyzer Setup (установка параметров анализатора) используется клавиша Setup.

#### **Выход из меню Setup без сохранения изменений** Нажмите клавишу **Display**.

#### **Перемещение между пунктами меню**

Для перемещения между пунктами меню используются клавиши со

стрелками, направленными вверх и вниз. Клавиша $\left\langle \mathbf{V}\right\rangle$ перемещает

выделение на следующий пункт меню. Клавиша  $\langle \bullet \rangle$  перемещает выделение на предыдущий пункт меню. После последнего пункта текущего подменю выделяется первый пункт следующего подменю.

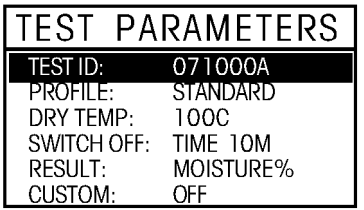

# **Выбор пункта меню**

Для того чтобы выбрать пункт меню, выделите его и нажмите клавишу **Enter**.

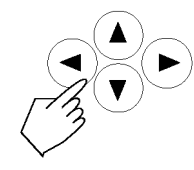

#### **Ввод буквенно-цифровых данных и выбор вариантов установки параметров**

Некоторые параметры требуют ввода буквенных или числовых значений. Ввод данных осуществляется с помощью клавиш со стрелками, как указано ниже. Для выбора цифры или буквы, а также для выбора варианта установки параметра используйте клавиши

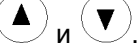

Для перехода к следующей позиции редактирования на дисплее или

следующего редактируемого параметра используйте клавишу .

Для перехода к предыдущей позиции редактирования на дисплее или предыдущего редактируемого параметра используйте клавишу  $\blacktriangleleft$ .

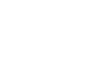

**Enter** 

Для подтверждения выбора используйте клавишу **Enter**.

#### **Выбор экранных страниц в процессе измерения**

В процессе измерения и после его завершения на дисплей анализатора влажности можно вывести шесть различных экранных страниц. Циклическое переключение экранных страниц осуществляется с помощью клавиши **Display**; порядок чередования экранных страниц показан на следующем рисунке. На дисплее анализатора отображаются следующие данные: Test ID (идентификатор анализа), Temperature/Time (заданные значения температуры/времени сушки), Initial Weight (исходная масса образца), фактическое значение температуры, фактическая продолжительность измерения, результат измерения в % moisture (содержание влаги), % solids (содержание сухого вещества), grams (в граммах), % regain (влагопоглощение), ход процесса измерения в графическом представлении и статистика измерений (по завершении анализа).

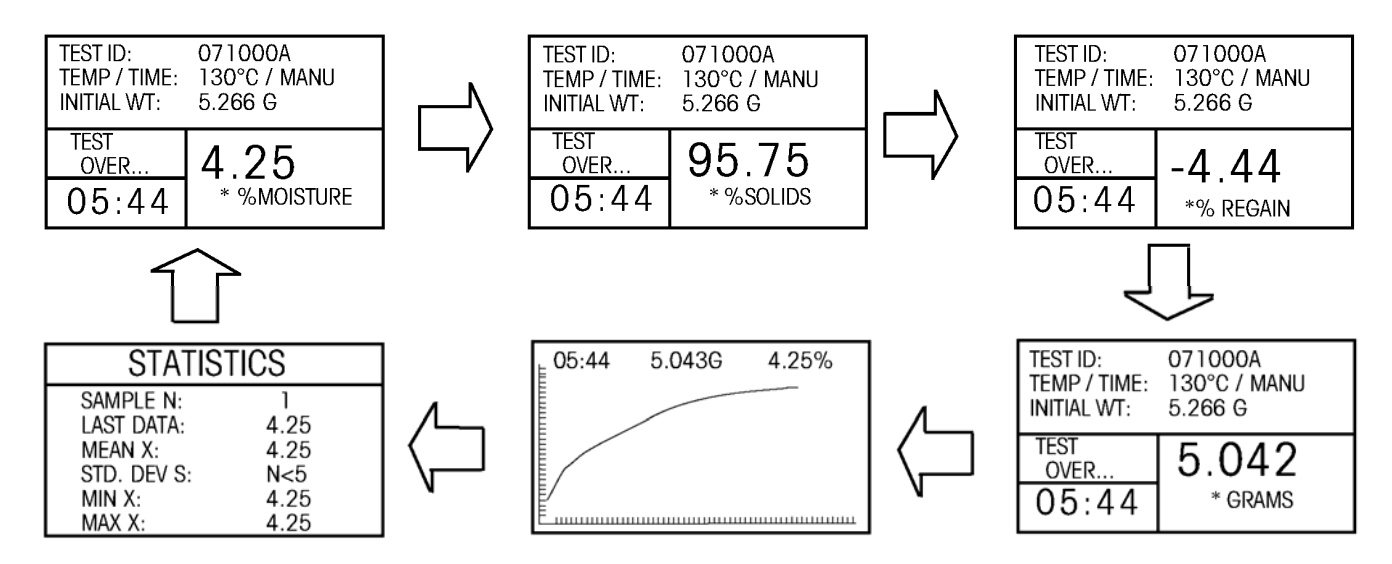

# <span id="page-24-0"></span>**5. Установка параметров анализатора**

Меню установки параметров анализатора – Analyzer Setup – вызывается нажатием клавиши **Setup**. Это меню используется для блокировки параметров калибровки по массе и температуре, выбора языка пользовательского интерфейса, выбора режима работы звуковой сигнализации, форматов отображения даты и времени, установок параметров передачи данных и критерия вывода данных на печать, регулировки контрастности и яркости дисплея, а также для восстановления заводских установок параметров. Перед изменением каких-либо параметров анализатора влажности рекомендуется прочитать настоящий и все последующие разделы руководства. Для выбора любого пункта меню его необходимо выделить с помощью клавиш со стрелками, а затем нажать клавишу **Enter**. Для того чтобы выйти из меню установки параметров в режим измерения, нажмите клавишу **Display**; для того чтобы выбрать другой анализ, нажмите клавишу Test Menu. Порядок установки каждого из параметров меню описан ниже.

# **5.1 Параметр Lockout**

Если выбрать этот параметр и установить для него значение ON, меню Test Library и Analyzer Setup будут заблокированы от любых изменений. Блокировку меню можно включить после завершения установки параметров анализатора и параметров анализов во избежание их непреднамеренного или несанкционированного изменения.

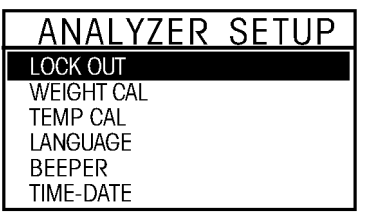

Нажмите клавишу **Setup**. С помощью клавиш со стрелками выделите параметр LOCK OUT и нажмите клавишу Enter.

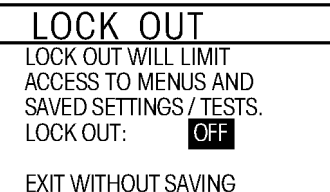

Выбрав параметр LOCK OUT, с помощью клавиш со стрелками включите (ON) или выключите (OFF) блокировку, затем нажмите клавишу **Enter**. На дисплее снова появится меню ANALYZER SETUP.

#### <span id="page-25-0"></span>**5.2 Калибровка по массе**

Калибровку по массе анализатора влажности можно выполнить с помощью внешней калибровочной гири массой 20 г. Точность калибровки весов анализатора влажности не оказывает существенного влияния на результаты измерения содержания влаги, поскольку это относительное измерение. Весы измеряют массу образца до и после высушивания, после чего влажность определяется как отношение влажной и сухой масс.

Тем не менее, калибровку встроенных весов анализатора необходимо выполнять в следующих случаях: — если этого требует используемая система обеспечения качества (GLP, GMP, ISO 9001);

— при наличии подозрений в неисправности анализатора влажности.

Порядок калибровки анализатора описан ниже.

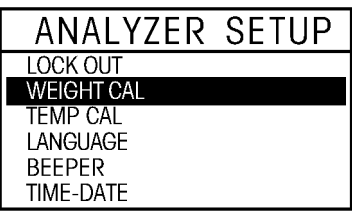

Установите в анализатор чистый держатель с чашкой, закройте крышку анализатора.

Нажмите клавишу **Setup**. С помощью клавиш со стрелками выделите пункт WEIGHT CAL. и нажмите клавишу **Enter**.

На дисплее появится экранная страница выбранного пункта меню.

#### **WEIGHT CAL**

PLACE 20G MASS

**TO ABORT** PRESS STRT/STP KEY

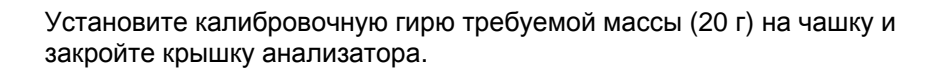

Следуйте указаниям, которые отображаются на дисплее. После успешного завершения калибровки на дисплее появляется соответствующее сообщение.

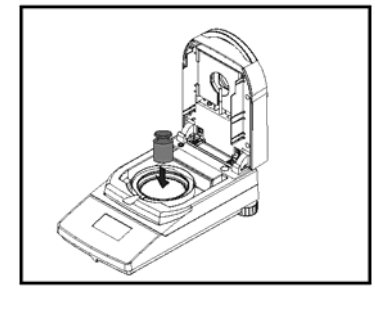

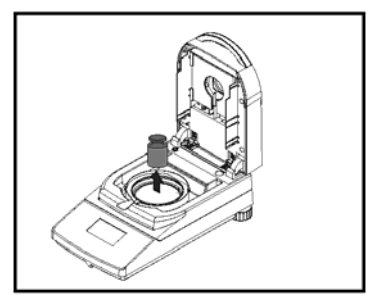

Для возврата в режим измерения нажмите клавишу **Display**. Для того чтобы прервать калибровку, нажмите клавишу **START/STOP**.

# <span id="page-26-0"></span>**5.3 Калибровка по температуре**

Для выполнения этой процедуры потребуется специальный комплект для калибровки по температуре. Калибровку по температуре рекомендуется выполнять не ранее, чем через 30 мин после последнего измерения.

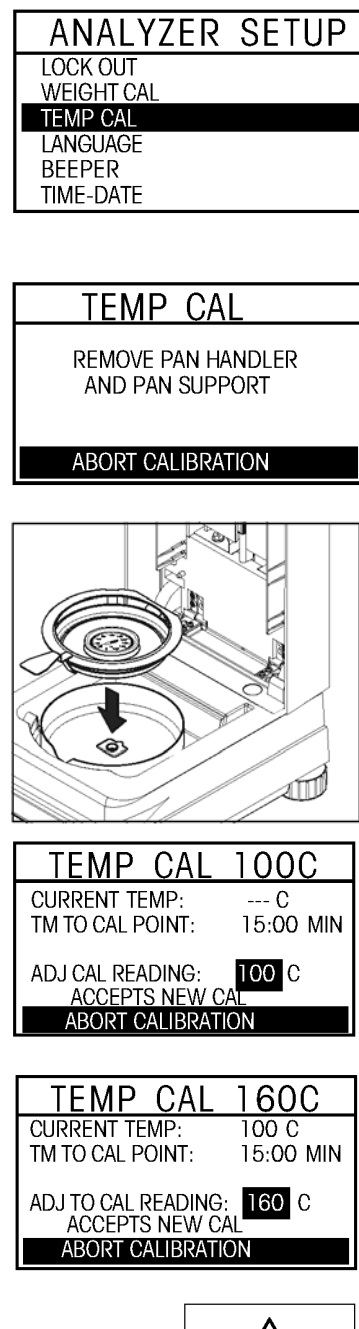

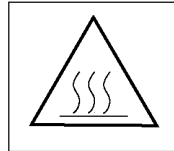

**Примечание:** комплект для калибровки по температуре поставляется в качестве дополнительной принадлежности.

Нажмите клавишу **Setup**. С помощью клавиш со стрелками выделите пункт TEMP CAL. и нажмите клавишу **Enter**. На дисплее появится указание: REMOVE PAN HANDLER AND PAN SUPPORT (удалить держатель и опору чашки). Установите на место держатель чашки и поместите на него калибровочный термометр.

**Примечание:** с установленной на место опорой чашки **калибровка не выполняется**.

Нажмите клавишу **Enter**, чтобы запустить процедуру калибровки по температуре. Следуйте указаниям, которые отображаются на дисплее.

Сушильный модуль нагревается до температуры 100°C. На дисплее отображается текущее значение температуры сушильного модуля и таймер обратного отсчета. Через 15 мин после начала калибровки считайте показания калибровочного термометра через смотровое окно и, с помощью клавиш "стрелка вверх/вниз", подстройте значение температуры на дисплее в соответствии с показаниями калибровочного термометра. С помощью клавиш "стрелка влево/вправо" выделите пункт ACCEPT NEW CAL. и нажмите клавишу **Enter**. Подстройку температуры необходимо выполнить не позже, чем через 10 мин после снятия показаний калибровочного термометра; в противном случае процедура калибровки будет прервана.

Калибровка по температуре выполняется в двух точках (100°C и 160°C). Теперь сушильный модуль нагревается до температуры 160°C. Процедура коррекции температуры во второй точке полностью аналогична первой точке. Установив на дисплее значение температуры, соответствующее показаниям калибровочного термометра, выделите пункт ACCEPT NEW CAL. и нажмите клавишу **Enter**. На дисплее снова появится меню ANALYZER SETUP.

**ВНИМАНИЕ!** Соблюдайте осторожность при извлечении калибровочного термометра из сушильного модуля – он может иметь очень высокую температуру. Дайте ему остыть до комнатной температуры.

Извлеките калибровочный термометр. Установите на место опору чашки и держатель чашки.

#### <span id="page-27-0"></span>**5.4 Выбор языка пользовательского интерфейса**

Для повышения удобства работы с анализатором предусмотрена возможность выбора одного из пяти языков пользовательского интерфейса. Порядок выбора языка пользовательского интерфейса описан ниже.

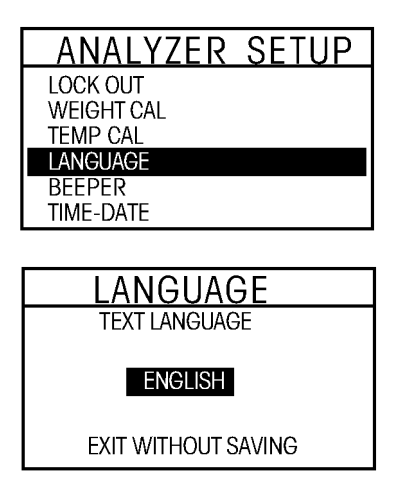

Нажмите клавишу **Setup**. С помощью клавиш со стрелками выделите пункт LANGUAGE. Нажмите клавишу **Enter**.

С помощью клавиш со стрелками выберите English (английский), Deutsch (немецкий), Espaniol (испанский), Francois (французский) или Italiano (итальянский) и нажмите клавишу **Enter**.

**Примечание:** если выбрать English (US), во всех записях будет использоваться формат представления даты, принятый в США (месяц/число/год).

### **5.5 Громкость звукового сигнала**

Для сообщения о возникновении определенных событий (например, завершение сушки, подтверждение ввода данных, вывод сообщений об ошибках) в анализаторе влажности используется звуковая сигнализация. Это меню позволяет выбрать уровень громкости звуковой сигнализации или выключить  $\mathsf{A}$ 

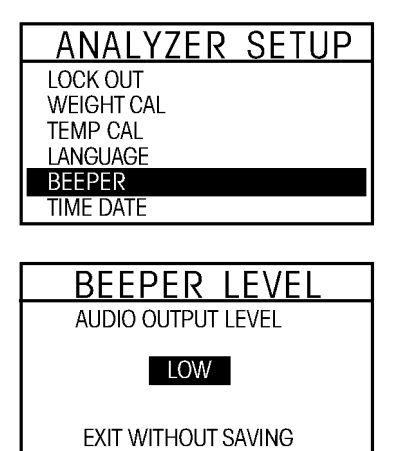

Нажмите клавишу **Setup**. С помощью клавиш со стрелками выделите пункт BEEPER. Нажмите клавишу **Enter**.

С помощью клавиш со стрелками выберите LOW (низкий уровень), HIGH (высокий уровень) или OFF (выкл.) и нажмите клавишу **Enter**. На дисплее снова появится меню ANALYZER SETUP.

# **5.6 Установка даты и времени**

Каждый раз при выводе данных на печать анализатор влажности может добавлять к ним метку времени. При вводе прибора в эксплуатацию необходимо правильно установить системные часы. Встроенная батарея обеспечивает сохранение установок даты и времени даже при отключении прибора от сети электропитания. Порядок установки даты и времени описан ниже.

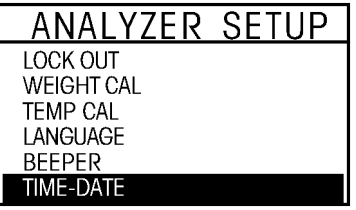

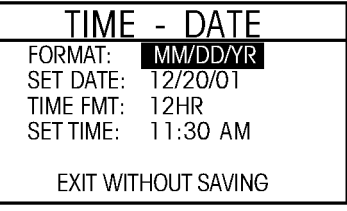

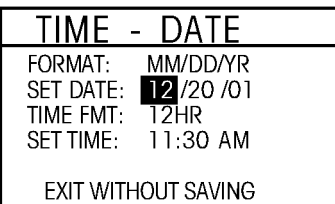

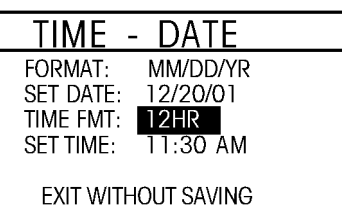

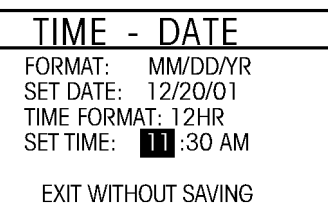

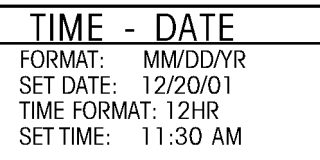

**EXIT WITHOUT SAVING** 

Нажмите клавишу **Setup**. С помощью клавиш со стрелками выделите пункт TIME-DATE. Нажмите клавишу **Enter**.

#### **Формат**

При входе в это меню будет выделен пункт FORMAT. С помощью клавиш "стрелка вверх/вниз" выберите формат представления даты: MM/DD/YR (месяц/число/год) или DD.MM.YR (число.месяц.год).

### **Установка даты**

С помощью клавиши "стрелка вправо" выделите в строке SET DATE номер месяца или число месяца (в зависимости от установленного формата представления даты) и установите требуемое значение с помощью клавиш "стрелка вверх/вниз". Введите текущую дату. Для перехода к следующему элементу даты используйте клавишу "стрелка вправо", для редактирования значений – клавиши "стрелка вверх/вниз". Аналогично установите текущий год.

#### **Установка формата представления времени**

Нажмите клавишу "стрелка вправо" – будет выделен формат 12HR. С помощью клавиш "стрелка вверх/вниз" выберите формат 12HR (12-часовой) или 24HR (24-часовой).

#### **Установка времени**

В строке SET TIME yажмите клавишу "стрелка вправо" – будет выделена позиция часов. С помощью клавиш "стрелка вверх/вниз" введите часы текущего времени. Затем аналогично введите минуты текущего времени и выберите обозначение времени суток при использовании 12-часового формата времени: AM (до полудня) или PM (после полудня). После завершения ввода даты и времени нажмите клавишу **Enter**, чтобы сохранить изменения. На дисплее снова появится меню ANALYZER SETUP. Для того чтобы отказаться от сохранения изменений, выберите следующий пункт меню.

#### **Выход без сохранения изменений**

С помощью клавиши "стрелка вправо" выделите пункт EXIT WITHOUT SAVING и нажмите клавишу **Enter**. На дисплее снова появится меню ANALYZER SETUP.

## <span id="page-29-0"></span>**5.7 Установка параметров интерфейса RS232**

Анализатор влажности комплектуются стандартным двунаправленным интерфейсом RS232 для подключения принтера или ПК. Если анализатор влажности подключен непосредственно к принтеру, данные, отображаемые на дисплее, можно в любой момент вывести на печать с помощью клавиши **Print**.

В следующих разделах описан аппаратный и программный интерфейс анализатора влажности.

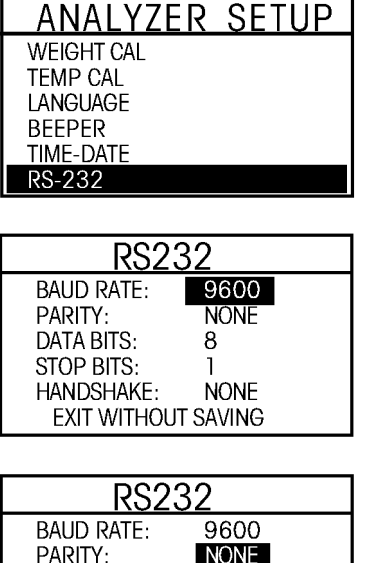

**NONE** 

**NONF** 

Нажмите клавишу **Setup**. С помощью клавиш со стрелками выделите пункт RS232. Нажмите клавишу **Enter**.

#### **Установка скорости передачи данных**

С помощью клавиш "стрелка вверх/вниз" выберите скорость передачи данных из ряда 1200, 2400, 4800, 9600 или 19200 бод. По умолчанию выбрана установка 9600 бод.

#### **Выбор режима контроля**

С помощью клавиши "стрелка вправо" выберите параметр PARITY (контроль). С помощью клавиш "стрелка вверх/вниз" выберите требуемый режим контроля: NONE (без контроля), EVEN (по четности) или ODD (по нечетности). По умолчанию выбран режим NONE.

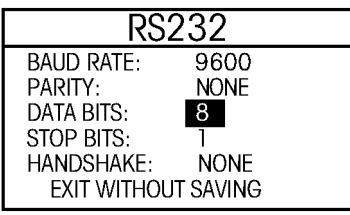

**EXIT WITHOUT SAVING** 

**DATA BITS:** STOP BITS: HANDSHAKE:

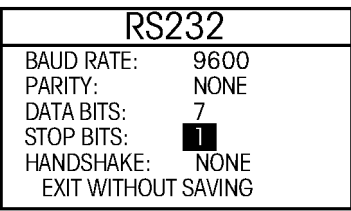

# **Выбор количества битов данных**

С помощью клавиши "стрелка вправо" выберите параметр DATA BITS (количество битов данных). С помощью клавиш "стрелка вверх/вниз" выберите 7 или 8 битов. По умолчанию выбран 8-битный формат.

#### **Выбор количества стоповых битов**

С помощью клавиши "стрелка вправо" выберите параметр STOP BITS (количество стоповых битов). С помощью клавиш "стрелка вверх/вниз" выберите 1 или 2 стоповых бита. По умолчанию выбран 1 стоповый бит.

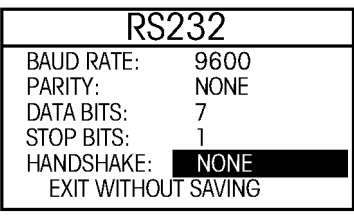

#### **Выбор режима квитирования**

С помощью клавиши "стрелка вправо" выберите параметр HANDSHAKE (квитирование). С помощью клавиш "стрелка вверх/вниз" выберите требуемый режим квитирования: NONE (без квитирования), X ON-X OFF (программное квитирование) или RTS-CTS (аппаратное квитирование). По умолчанию выбран режим NONE. Нажмите клавишу **Enter**, чтобы сохранить изменения и перейти к меню PRINT (параметры печати).

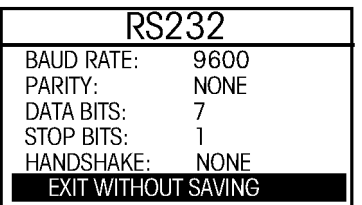

#### **Выход без сохранения изменений**

С помощью клавиши "стрелка вправо" выделите пункт EXIT WITHOUT SAVING и нажмите клавишу **Enter**. На дисплее снова появится меню ANALYZER SETUP.

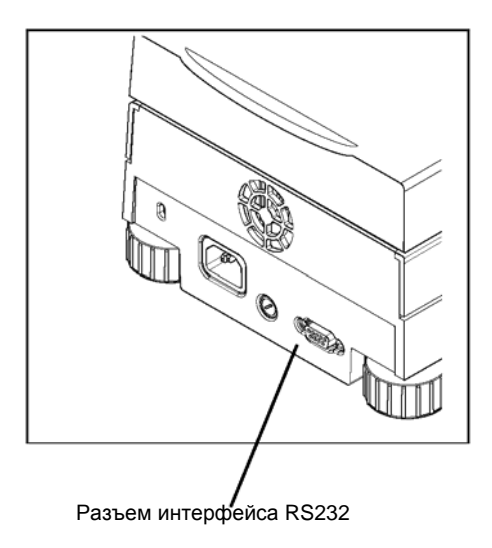

#### **Аппаратный интерфейс**

На задней стенке анализатора влажности установлена 9-контактная розетка разъема типа "D", предназначенная для подключения внешних устройств. Соответствующий тип кабеля см. в перечне принадлежностей в конце настоящего руководства.

Назначение контактов разъема RS232 приведено в разделе 9.2.

#### <span id="page-31-0"></span>**5.8 Включение и выключение печати и печати в формате GLP**

Это меню позволяет включить или выключить вывод данных и выбрать режим вывода в формате GLP. Порядок установки функций вывода данных описан ниже.

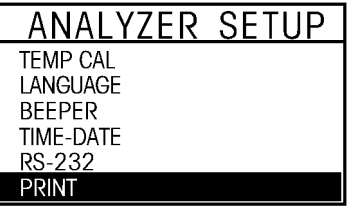

Нажмите клавишу **Setup**. С помощью клавиш со стрелками выделите пункт PRINT. Нажмите клавишу **Enter**.

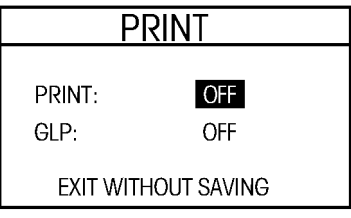

#### **Включение и выключение вывода данных**

С помощью клавиш "стрелка вверх/вниз" выберите ON или OFF. Установка Print ON разрешает вывод данных на принтер или в компьютер. С помощью клавиши "стрелка вправо" выберите параметр GLP.

**ПРИМЕЧАНИЕ:** вывод данных включается автоматически, если в меню установки параметров анализа задан период вывода на печать.

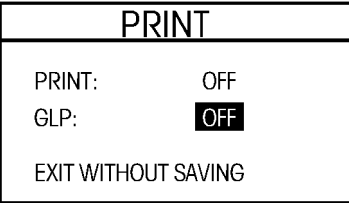

#### **Включение и выключение режима GLP**

Для включения (ON) или выключения (OFF) режима вывода в формате GLP используйте клавиши "стрелка вверх/вниз". Установка GLP ON обеспечивает автоматический вывод параметров анализа в формате GLP. Установка GLP OFF обеспечивает вывод через интерфейс RS232 метки времени, значений температуры и массы при запуске анализа, периодически в процессе анализа (с заданным периодом печати) и по завершении анализа. Нажмите клавишу **Enter**, чтобы сохранить изменения. На дисплее снова появится меню ANALYZER SETUP.

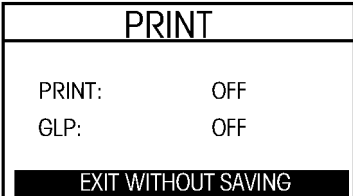

#### **Выход без сохранения изменений**

Для того чтобы выйти из меню без сохранения изменений, с помощью клавиши "стрелка вправо" выделите пункт EXIT WITHOUT SAVING и нажмите клавишу Enter. На дисплее снова появится меню ANALYZER SETUP.

#### <span id="page-32-0"></span>**5.9 Регулировка контрастности и яркости дисплея**

Это меню позволяет регулировать уровни контрастности и яркости изображения на дисплее. Порядок регулировки описан ниже.

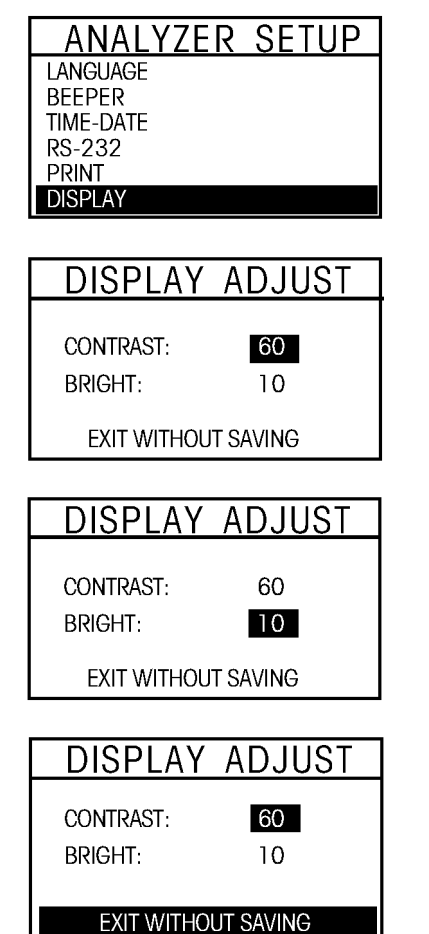

Нажмите клавишу **Setup**. С помощью клавиш со стрелками выделите пункт DISPLAY. Нажмите клавишу **Enter**.

#### **Регулировка контрастности**

С помощью клавиш "стрелка вверх/вниз" установите требуемую контрастность изображения дисплея. Уровень контрастности в относительных единицах (от 0 до 100) отображается только для справки. Для перехода к параметру BRIGHT (яркость) используйте клавишу "стрелка вправо". Контрастность по умолчанию = 40.

#### **Регулировка яркости**

С помощью клавиш "стрелка вверх/вниз" установите требуемую яркость изображения дисплея. Уровень яркости в относительных единицах (от 0 до 10) отображается только для справки. Нажмите клавишу **Enter**. Яркость по умолчанию = 10.

## **Выход без сохранения изменений**

Для того чтобы выйти из меню без сохранения изменений, с помощью клавиши "стрелка вправо" выделите пункт EXIT WITHOUT SAVING и нажмите клавишу **Enter**. На дисплее снова появится меню ANALYZER SETUP.

#### <span id="page-33-0"></span>**5.10 Восстановление заводских установок параметров**

Это меню используется для восстановления заводских установок параметров анализатора влажности. Восстановление заводских установок параметров не приводит к потере данных, накопленных в библиотеке. Заводские установки параметров приведены в следующей таблице. Порядок восстановления заводских установок параметров анализатора влажности описан ниже.

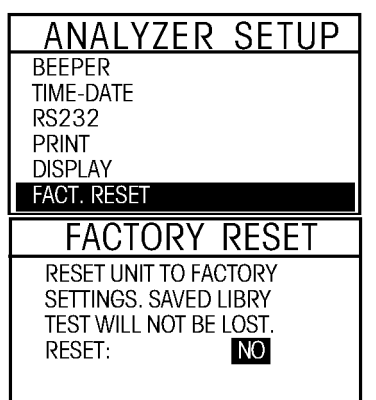

#### **Восстановление заводских установок параметров**

Нажмите клавишу **Setup**. С помощью клавиш со стрелками выделите пункт FACT. RESET и нажмите клавишу **Enter**.

С помощью клавиш "стрелка вверх/вниз" выберите NO или YES. Если выбран вариант YES, на дисплее появляется запрос подтверждения: (ARE YOU SURE) (NO) (YES). Нажмите клавишу **Enter**.

#### **Заводские установки параметров**

В следующей таблице приведены заводские установки параметров меню, которые восстанавливаются в случае выбора варианта YES в меню Factory Reset.

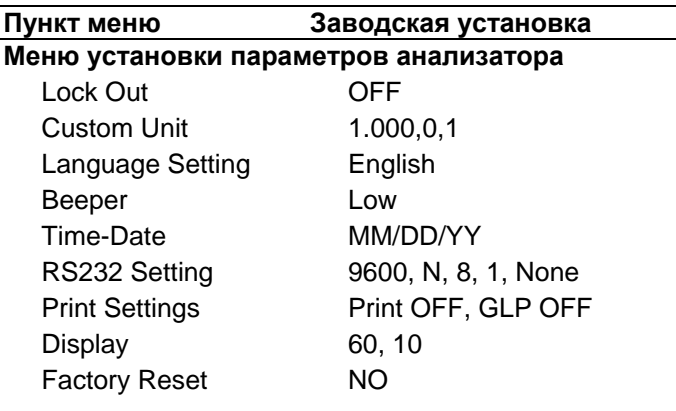

# <span id="page-34-0"></span>**6. Порядок работы с анализатором влажности**

Этот раздел содержит описание меню Test, которое позволяет задать текущие значения параметров процесса сушки, включая Profile (программа), Switch-Off (критерий выключения), Display (отображаемая величина), Print Intervals (период печати), Target Weight (номинальная масса), и использовать данные библиотеки.

# **6.1 Общие сведения**

Выше в разделе 5 мы рассмотрели порядок установки параметров анализатора влажности, а в разделе 3 – выполнили простейший анализ влажности. Теперь можно приступить к выполнению анализов с использованием всех функциональных возможностей анализатора. Меню Test, структура которого приведена в разделе 4, содержит ряд параметров, позволяющих адаптировать процесс измерения в соответствии с требованиями пользователя. В этом меню можно выбрать, например, температуру сушки, вид дисплея в режиме измерения и многие другие параметры.

Результаты измерений в большой степени зависят от подготовки образца, его распределения по поверхности чашки, типа образца и выбранного диапазона температур сушки. Помните: чем больше однотипных образцов используется для выполнения анализов, тем точнее будут результаты. Перед выполнением анализа обратитесь к приложению А. В приложении приведены значения массы, температур сушки и температурные программы для образцов различных веществ. Эти данные могут оказаться очень полезными при выборе критериев анализа. Прежде чем приступить к установке параметров анализа, рекомендуется изучить материал настоящего раздела, чтобы ознакомиться со всеми функциональными возможностями прибора.

# **6.2 Ввод идентификатора анализа**

Параметр TEST ID позволяет ввести наименование или дату длиной до 9 буквенно-цифровых символов для однозначной идентификации анализа. По умолчанию анализу автоматически присваивается идентификатор, содержащий текущую дату и символ A. Последующим анализам по умолчанию будут присвоены идентификаторы, содержащие текущую дату и символы B, C и т.д.

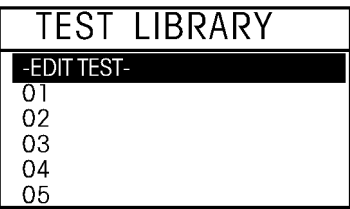

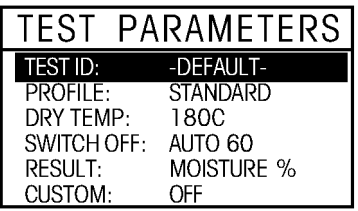

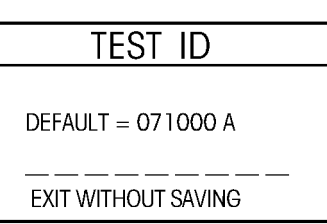

Нажмите клавишу **Test Menu**: на дисплее появится меню TEST LIBRARY (библиотека анализов). Описание и порядок использования библиотеки анализов приведены в разделе 7.

Для создания нового анализа выберите EDIT TEST (редактирование анализа). Нажмите клавишу **Enter**. На дисплее появится меню TEST PARAMETERS (параметры анализа).

При вводе первого анализа в строке TEST ID (идентификатор анализа) выводится DEFAULT (по умолчанию); в противном случае в этой строке отображается идентификатор последнего введенного анализа, который можно изменить. Нажмите клавишу **Enter**.

С помощью клавиш со стрелками введите наименование анализа или его идентификационный номер и нажмите клавишу **Enter**. На дисплее снова появится меню TEST PARAMETERS.

## <span id="page-35-0"></span>**6.3 Выбор программы сушки**

Для параметра PROFILE (программа) можно выбрать одну из четырех установок: Standard (стандартная), Fast (ускоренная) Ramp (линейная) и Step (ступенчатая). Выбор температур сушки для различных температурных программ описан ниже в разделе 6.4. Ознакомьтесь с описаниями температурных программ. В зависимости от типа анализируемого материала выберите температурную программу, как указано ниже.

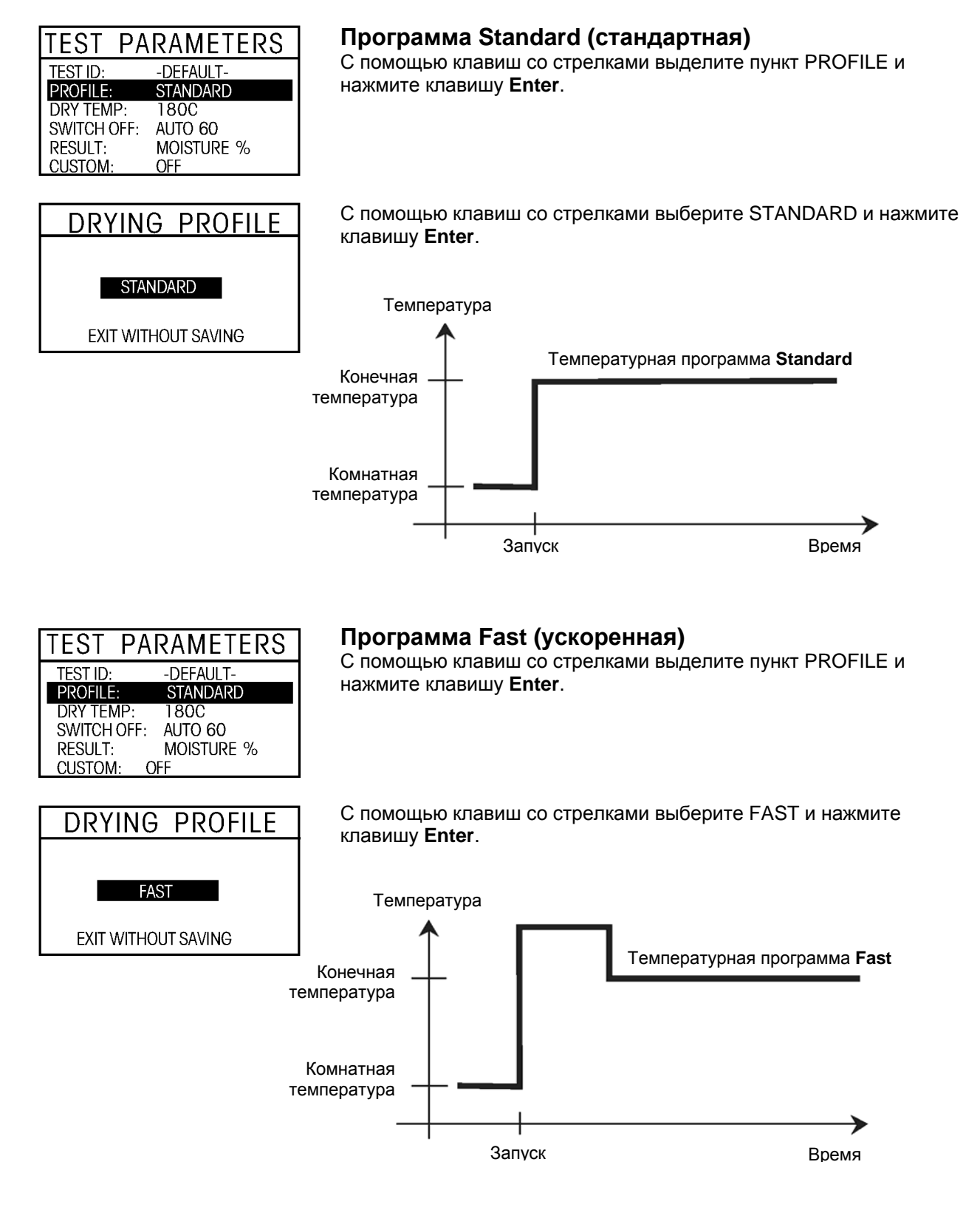
#### **37**

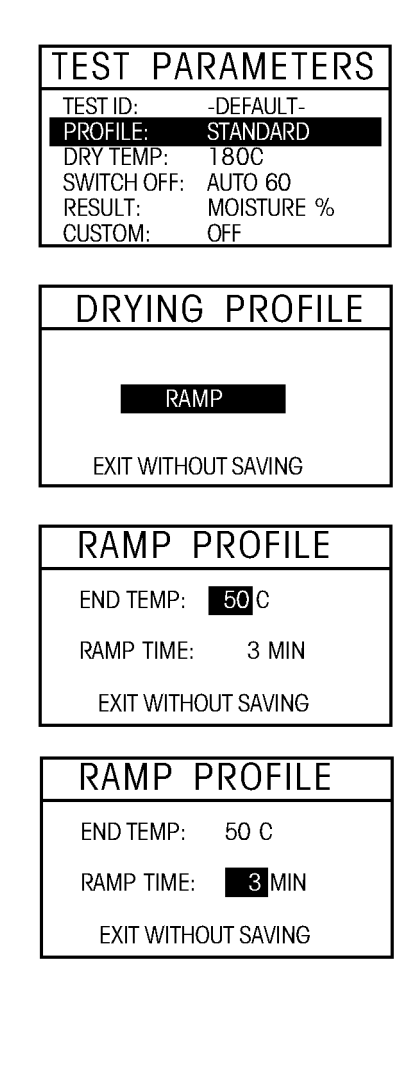

## **Программа Ramp (линейная)**

Для этой температурной программы необходимо задать значения температуры и времени с момента запуска программы до момента достижения конечной температуры. С помощью клавиш со стрелками выделите пункт PROFILE и нажмите клавишу **Enter**.

С помощью клавиш со стрелками выберите RAMP и нажмите клавишу **Enter**.

С помощью клавиш со стрелками установите требуемое значение температуры.

С помощью клавиш со стрелками выберите параметр RAMP TIME. С помощью клавиш со стрелками введите требуемую длительность интервала линейного изменения температуры.

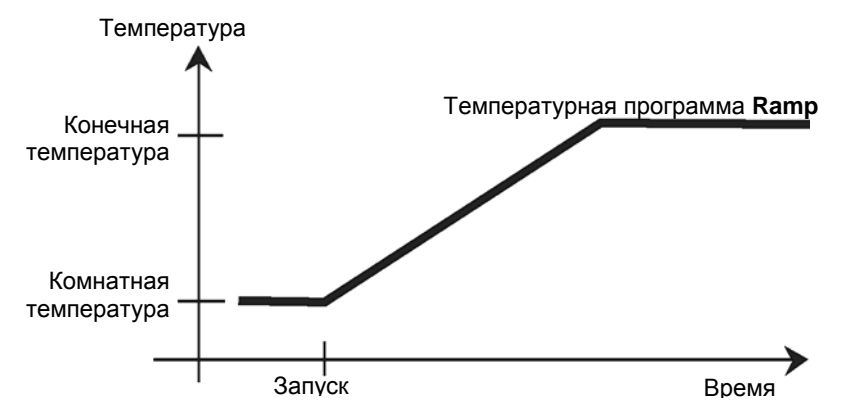

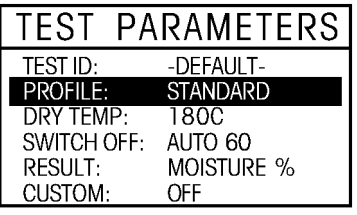

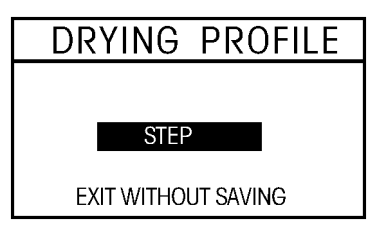

## **Программа Step (ступенчатая)**

Для этой программы необходимо задать температуру и длительность каждой температурной ступеньки.

С помощью клавиш со стрелками выделите пункт PROFILE и нажмите клавишу **Enter**.

С помощью клавиш со стрелками выберите STEP и нажмите клавишу **Enter**.

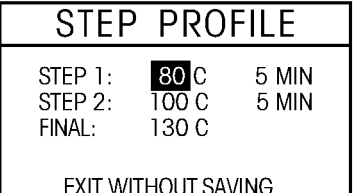

С помощью клавиш со стрелками установите требуемое значение температуры для ступеньки STEP 1. С помощью клавиш со стрелками выберите установку времени.

С помощью клавиш со стрелками задайте длительность ступеньки температурной программы.

Повторите указанные действия для ступеньки 2 и конечной ступеньки FINAL, затем нажмите клавишу **Enter**.

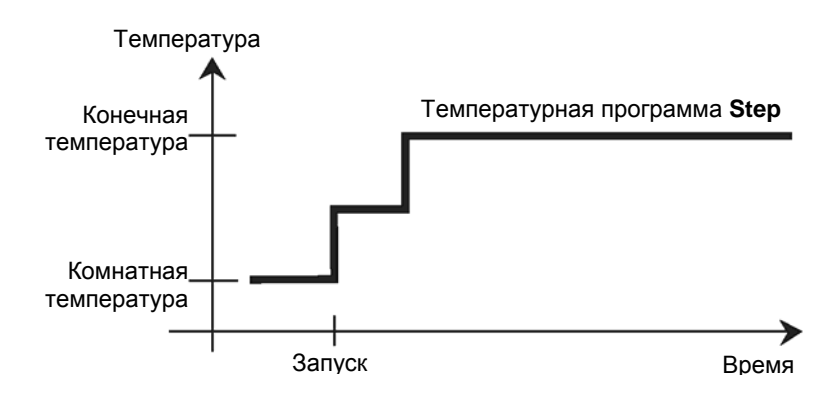

#### **6.4 Задание температуры сушки**

Температура сушки может быть задана в диапазоне от 50 до 200°C. Задание температуры сушки требуется для двух температурных программ: Standard и Fast.

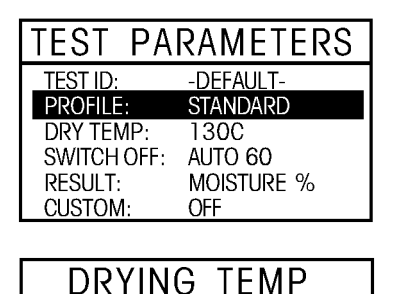

130 C

**EXIT WITHOUT SAVING** 

С помощью клавиш со стрелками выделите параметр DRY TEMP и нажмите клавишу **Enter**.

С помощью клавиш со стрелками задайте требуемое значение температуры сушки и нажмите клавишу **Enter**.

#### **Температурное ограничение**

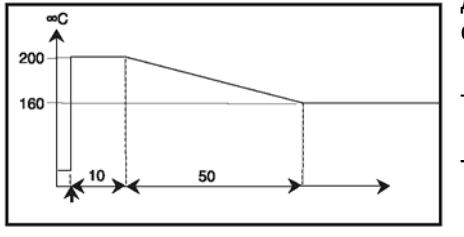

Для защиты прибора от перегрева используются следующие функции:

- Максимальная температурная защита.
- Временное ограничение при температурах выше 200°C. Чем выше температура, тем короче интервал времени, по истечение которого прибор начнет снижать температуру (огибающая кривая ограничения температуры показана на иллюстрации).

**Примечание.** Если анализы выполняются при температурах свыше 180 °C, для обеспечения хорошей повторяемости результатов и во избежание перегрева прибора, между отдельными измерениями рекомендуется оставлять его на 2-3 мин с открытой крышкой.

**39** 

#### **6.5 Выбор критерия выключения**

Меню SWITCH-OFF позволяет выбрать критерий выключения анализатора. Критерий выключения определяет момент завершения процессе сушки. Эта функция исключает необходимость контроля продолжительности сушки по секундомеру и выключения прибора вручную. Выберите один из описанных ниже критериев, оптимально соответствующий условиям измерений.

Поддерживаются следующие критерии выключения:

- Выключение вручную
- Выключение по времени
- Автоматическое выключение (3 установки скорости потери массы)
- Автоматическое выключение с произвольным порогом (определяемая пользователем установка средней скорости потери массы)

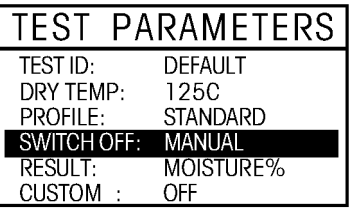

**SWITCH OFF** 

MANL - USE START/STOP

**EXIT WITHOUT SAVING** 

#### **Manual (вручную)**

Если выбран этот критерий выключения, процесс измерения завершается вручную нажатием клавиши **Stop**.

С помощью клавиш со стрелками выделите пункт SWITCH OFF и нажмите клавишу **Enter**.

С помощью клавиш со стрелками выберите MANL - USE START/STOP и нажмите клавишу **Enter**.

#### **PARAMETERS** TEST **TFST ID: DFFAULT** DRY TEMP: **125C STANDARD** PROFILE: **SWITCH OFF TIMED 20.00**  $RFSIII$ MOISTURE% CUSTOM: **OFF**

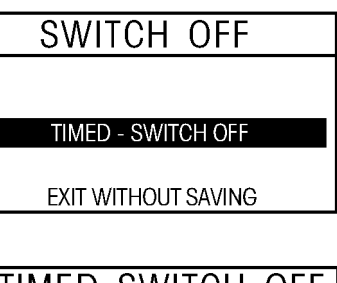

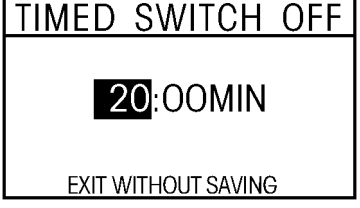

#### **Timed switch-off (выключение по времени)**

Если выбран этот критерий выключения, процесс измерения завершается по истечении заданного времени сушки (в процессе измерения информация о времени сушки отображается на дисплее).

С помощью клавиш со стрелками выделите пункт SWITCH OFF и нажмите клавишу **Enter**.

С помощью клавиш со стрелками выберите TIMED - SWITCH OFF и нажмите клавишу **Enter**.

С помощью клавиш со стрелками задайте требуемую продолжительность сушки и нажмите клавишу **Enter**.

#### **Auto switch-off (автоматическое выключение)**

В этом случае в качестве критерия выключения используется скорость потери массы. Когда средняя скорость потери массы падает ниже заданного значения, анализатор полагает, что сушка завершена, и прерывает процесс измерения. В процессе сушки на дисплее отображается время, прошедшее с момента запуска измерения; в течение первых 30 с критерий автоматического выключения неактивен.

Для критерия автоматического выключения можно выбрать один из трех фиксированных порогов:

- **A30:** потеря массы менее 1 мг за 30 с: используется при измерении быстросохнущих образцов (поверхностная влага) или для быстрых (и относительно неточных) измерений, выполняемых с целью анализа трендов.
- **A60:** потеря массы менее 1 мг за 60 с: используется при измерении большинства типов образцов.
- **A90:** потеря массы менее 1 мг за 90 с: используется при измерении медленно сохнущих веществ (захваченная влага, образование поверхностных пленок). Выберите требуемый критерий выключения.

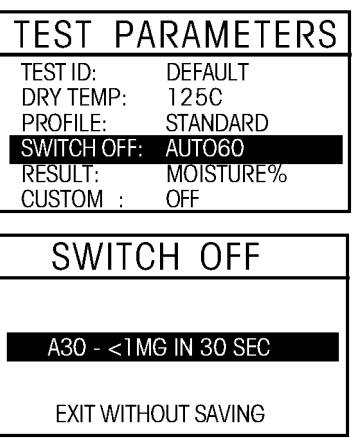

С помощью клавиш со стрелками выделите пункт SWITCH OFF и нажмите клавишу **Enter**.

С помощью клавиш со стрелками выберите A30 <1 MG IN 30 SEC, A60 <1 MG IN 60 SEC или A90 < 1 MG IN 90 SEC и нажмите клавишу **Enter**.

#### **Auto free switch-off (автоматическое выключение с произвольным порогом)**

Автоматическое выключение с произвольным порогом использует в качестве критерия заданную пользователем среднюю скорость потери массы. Если ни один из фиксированных порогов автоматического выключения по скорости потери массы не удовлетворяет условиям измерения, можно определить собственный порог. Автоматическое выключение с произвольным порогом также использует в качестве критерия среднюю скорость потери массы. Измерение завершается после того, как эта скорость падает ниже заданного порога.

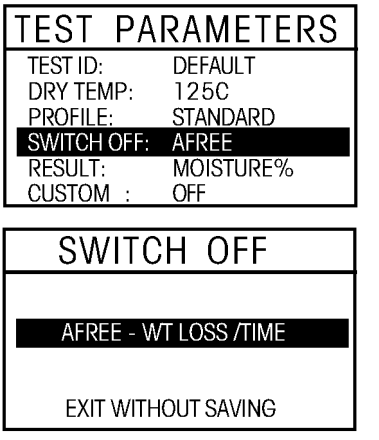

С помощью клавиш со стрелками выделите пункт SWITCH OFF и нажмите клавишу **Enter**.

С помощью клавиш со стрелками выберите AFREE -WT LOSS/TIME и нажмите клавишу **Enter**.

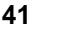

**AUTO FREE** SWITCH OFF AT LESS THAN 60 SECONDS **5** MG IN **EXIT WITHOUT SAVING AUTO FRFF** SWITCHOFF AT LESS THAN 60 SECONDS 5 MG IN **EXIT WITHOUT SAVING** 

С помощью клавиш со стрелками выберите параметр MG и введите величину потери массы (от 1 до 10 мг).

С помощью клавиш со стрелками задайте длительность интервала времени, на основе которого будет определяться скорость потери массы (от 10 до 120 с). Нажмите клавишу **Enter**.

#### **6.6 Результат измерения**

Этот пункт меню позволяет выбрать способ отображение результата в процессе измерения: в виде процентного содержания влаги, процентного содержания сухого вещества, влагопоглощения, массы или в произвольных единицах, определенных пользователем.

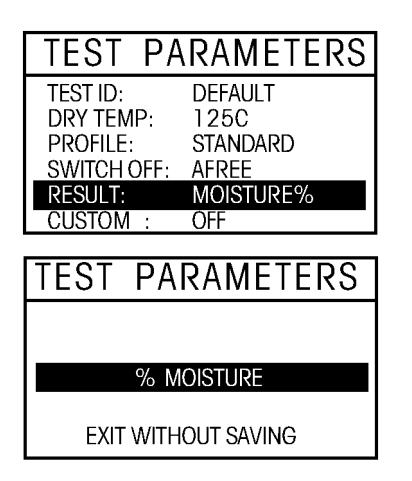

С помощью клавиш со стрелками выделите пункт RESULT и нажмите клавишу **Enter**.

С помощью клавиш со стрелками выберите % MOISTURE (содержание влаги), % SOLIDS (содержание сухого вещества), % REGAIN (влагопоглощение), GRAMS (масса) или CUSTOM UNITS (произвольная единица) и нажмите клавишу **Enter**.

**ПРИМЕЧАНИЯ 1.** В случае переключения единиц измерения в ходе анализа окончательный результат и значение, выводимое на печать, будут соответствовать отображаемому значению. **2.** Порядок определения произвольной единицы измерения см. в разделе 6.7.

## **6.7 Произвольная единица измерения**

Произвольная единица измерения используется при определении нестандартной пользовательской единицы измерения. Для этого необходимо ввести коэффициент преобразования, используя который анализатор влажности будет пересчитывать граммы в пользовательские единицы измерения. Определение произвольной единицы измерения выполняется в подменю CUSTOM меню TEST. В процессе выполнения измерения с помощью клавиши Display можно выбрать способ отображения результата: в процентах относительного содержания влаги, процентах относительного содержания сухого вещества, процентах влагопоглощения, в граммах или в произвольных единицах, определенных пользователем.

Коэффициент преобразования x Масса в граммах = Масса в произвольных единицах

Коэффициент преобразования выражается в экспоненциальной форме и вводится в память весов в три приема:

- 1) число в диапазоне от 0.1 до 1.999999 мантисса;
- 2) показатель степени с основанием 10 порядок;
- 3) наименьшая значащая цифра (LSD)

-3

-1

 $\overline{0}$ 

1

2

3

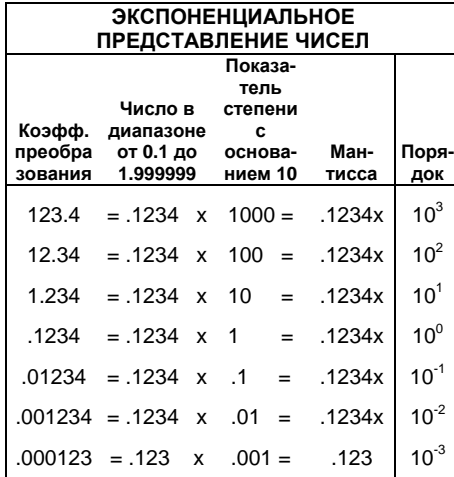

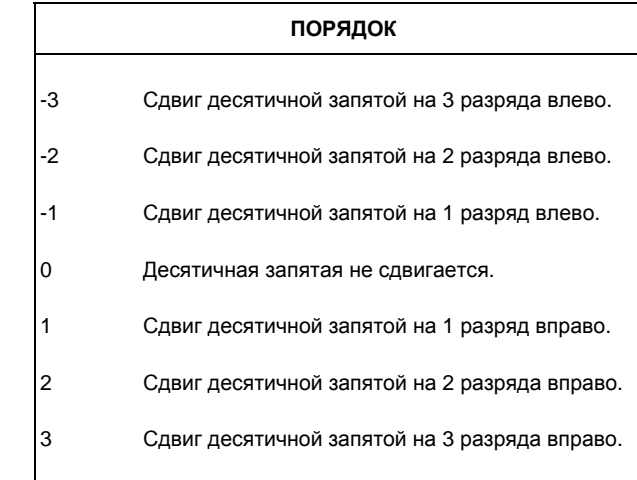

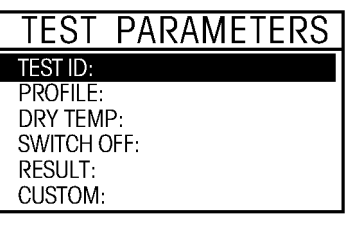

Для того чтобы определить произвольную единицу измерения:

Нажмите клавишу **Test Menu**: пункт EDIT TEST будет выделен. Нажмите клавишу **Enter**: на дисплее появится меню TEST PARAMETERS, пункт TEST ID будет выделен.

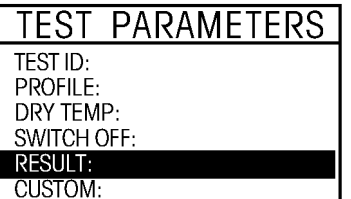

# **Подменю Result**

С помощью клавиш со стрелками выделите пункт RESULT и нажмите клавишу **Enter**.

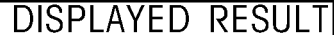

**CUSTOM UNITS** 

EXIT WITHOUT SAVING

#### **Выбор единицы измерения в подменю Displayed result**

С помощью клавиш со стрелками выберите CUSTOM UNITS и нажмите клавишу **Enter**. На дисплее снова появится меню TEST PARAMETERS.

**43** 

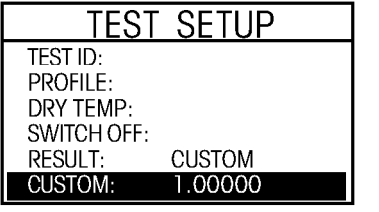

#### **Подменю Custom unit**

Выделите пункт CUSTOM и нажмите клавишу **Enter**.

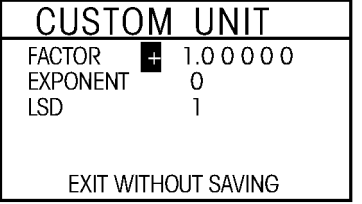

## **Factor (коэффициент)**

С помощью клавиш со стрелками введите мантиссу коэффициента в диапазоне от 0.1 до 1.999999. Коэффициенты преобразования, выходящие за пределы этого диапазона, образуются путем умножения на степени десяти. С помощью клавиши "стрелка вправо" выберите параметр EXPONENT.

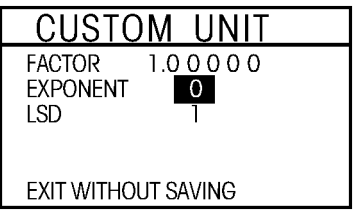

### **Exponent (порядок)**

С помощью клавиш "стрелка вверх/вниз" выберите требуемый показатель степени десяти из ряда +3, +2, +1, 0, -1, -2 или -3. Для перехода к параметру LSD используйте клавишу "стрелка вправо".

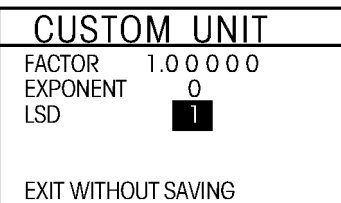

#### **LSD (наименьшая значащая цифра)**

С помощью клавиш "стрелка вверх/вниз" выберите значение наименьшей значащей цифры (LSD) из ряда 1, 2, 5, 10 или 100 и нажмите клавишу **Enter**. На дисплее снова появится меню TEST PARAMETERS.

#### **6.8 Номинальная масса**

Эта функция используется в тех случаях, когда по результатам предыдущих анализов известна номинальная масса образца. Способствует повышению повторяемости результатов за счет использования образцов одной и той же массы.

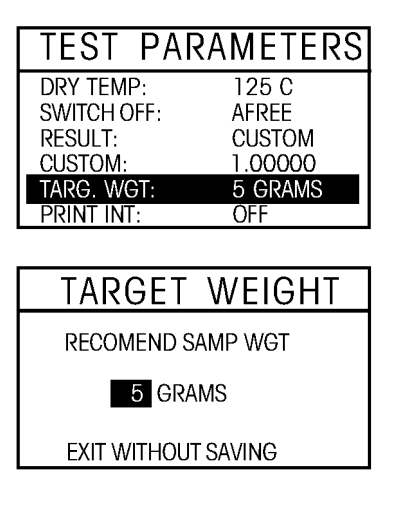

С помощью клавиш со стрелками выделите пункт TARG. WGT и нажмите клавишу **Enter**.

С помощью клавиш со стрелками введите значение номинальной массы и нажмите клавишу **Enter**.

### **6.9 Период вывода на печать**

Если к анализатору влажности подключен принтер, и в меню установки параметров включен вывод на печать, здесь можно выбрать период печати данных из ряда OFF (выкл.), 1, 3, 5,10, 30 с или 1, 2, 5 мин. Порядок выбора периода печати описан ниже.

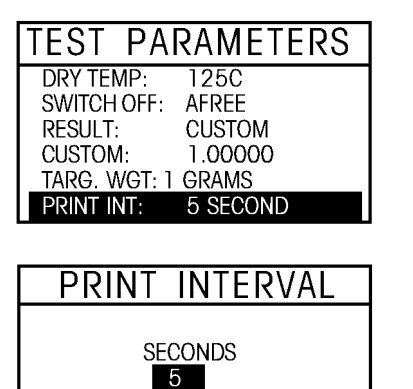

**EXIT WITHOUT SAVING** 

С помощью клавиш со стрелками выделите пункт PRINT INT и нажмите клавишу **Enter**.

С помощью клавиш со стрелками выберите требуемый период печати в секундах или минутах и нажмите клавишу **Enter**.

### **6.10 Сохранение установок меню Test parameters**

Подменю SAVE TEST используется для сохранения параметров анализа, введенных для измерения образцов. Можно также отказаться от сохранения введенных данных. При сохранении данных они заносятся в библиотеку. Порядок выхода из меню без сохранения данных см. в разделе 6.11.

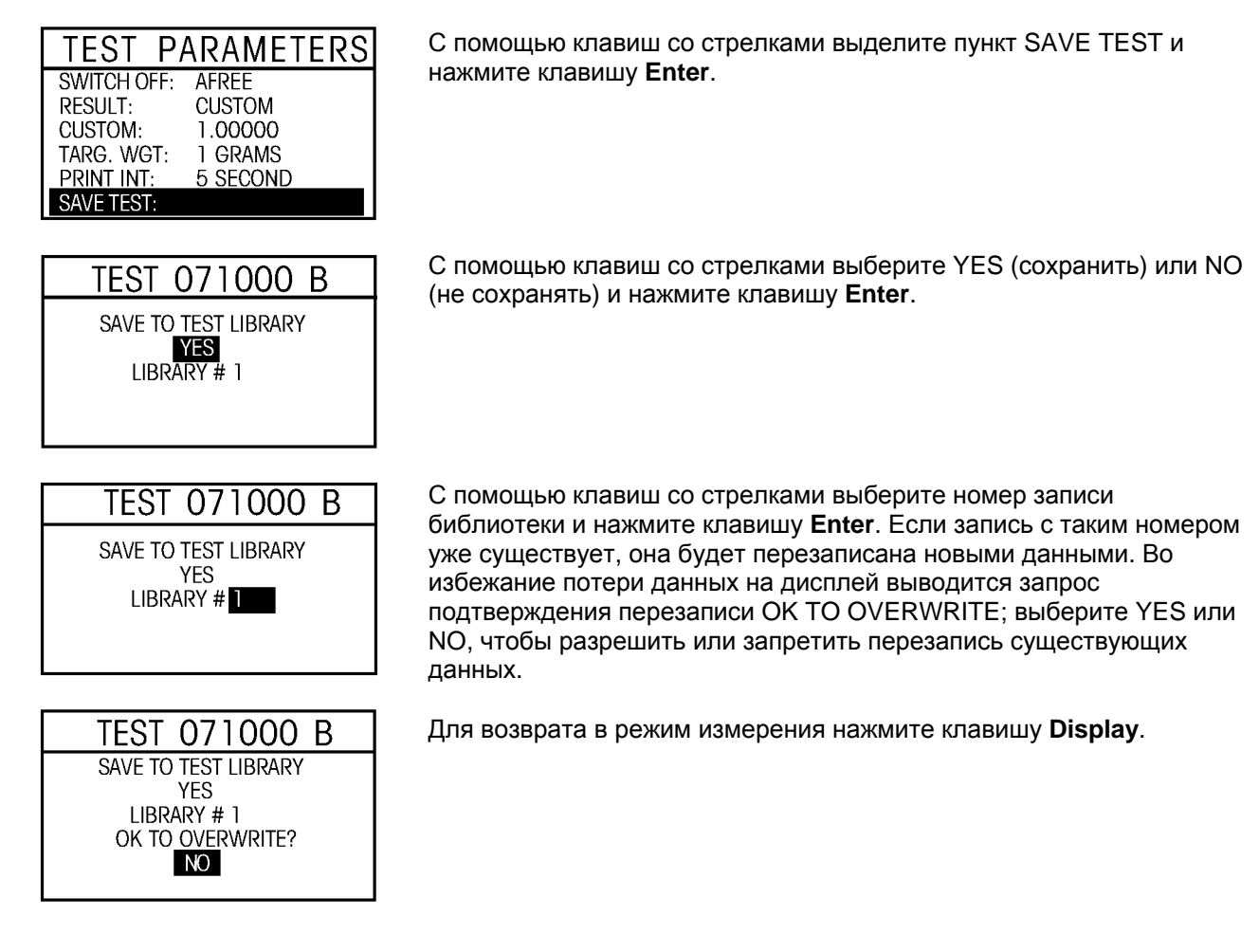

#### **6.11 Выход из меню установки параметров анализа без сохранения изменений**

Для того чтобы выйти из любого подменю установки параметров анализа, нажмите клавишу **Display**. В результате все введенные данные будут потеряны, а на дисплее появится первая страница меню Test. Таким образом можно заранее запрограммировать несколько анализов, а впоследствии выполнить их.

#### **6.12 Выполнение анализа с заданными параметрами**

После завершения ввода параметров анализа запускается измерение образца с заданными параметрами. Когда будут введены все параметры, дисплей автоматически переключится в режим измерения.

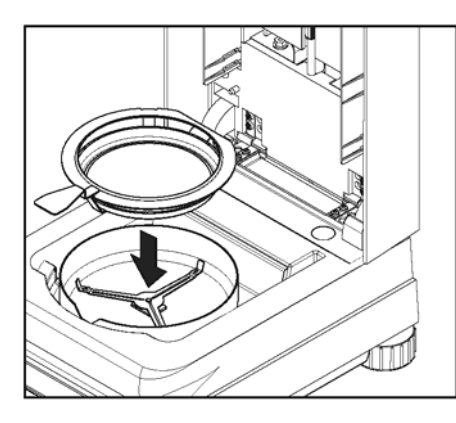

Следуйте указаниям, которые отображаются слева в нижней части дисплея.

Установите чашку в держатель (это можно сделать, не наклоняя чашку, если вставить ее сбоку через прорезь непосредственно под кольцевым бортиком держателя). Поместите держатель чашки в нагревательную камеру. Язычок держателя чашки должен попасть точно в выемку защитного экрана. Чашка должна располагаться в держателе без перекосов.

**Примечание:** держатель чашки рекомендуется использовать при выполнении всех анализов. Эргономичная конструкция держателя обеспечивает удобство работы и защищает пользователя от ожогов.

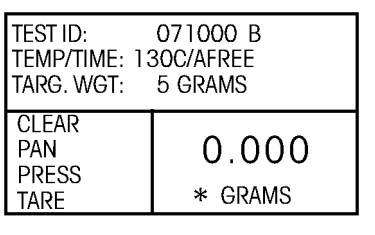

**TARE** 

На дисплее отображаются указания по процедуре измерения образца. Освободите чашку.

Нажмите клавишу **Tare**. В результате будет выполнена установка нуля анализатора влажности. На дисплее появятся новые указания.

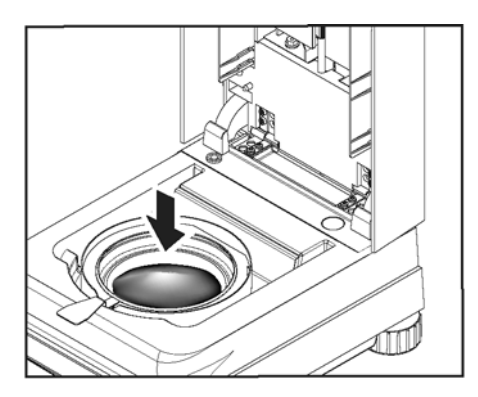

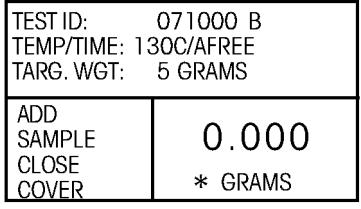

Порядок выполнения дальнейших операций показан на следующих рисунках.

Поместите измеряемый образец в чашку.

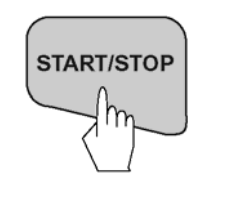

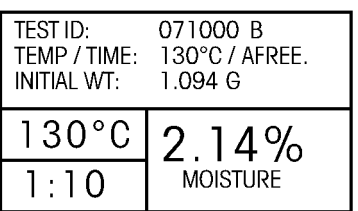

#### *Закройте крышку.*

#### **Запуск измерения**

Нажмите клавишу **Start/Stop**. Анализатор влажности начнет выполнение процессов сушки и измерения. Эти процессы выполняются в соответствии с параметрами, заданными в меню Test.

На дисплее анализатора в процессе измерения отображаются следующие данные: Test ID (идентификатор анализа), Temperature/Time (температура сушки / критерий выключения), Initial Weight (исходная масса образца), текущее значение температуры в камере, время, прошедшее с начала измерения, и содержание влаги.

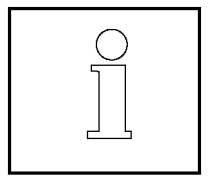

#### **Прерывание анализа**

#### **(только в режиме выключения вручную)**

Процесс измерения может быть прерван на очень короткое время, например, при необходимости перемешивания образца. Для этого достаточно просто открыть крышку, перемешать образец и снова закрыть крышку анализатора. Процесс измерения будет возобновлен. Если включен режим печати, время открывания крышки будет выведено на печать.

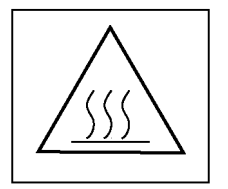

# **выполнении этой операции. Завершение анализа**

Нажмите клавишу **Start/Stop**. Анализатор влажности завершит выполнение процессов сушки и измерения.

**Во избежание ожога соблюдайте особую осторожность при**

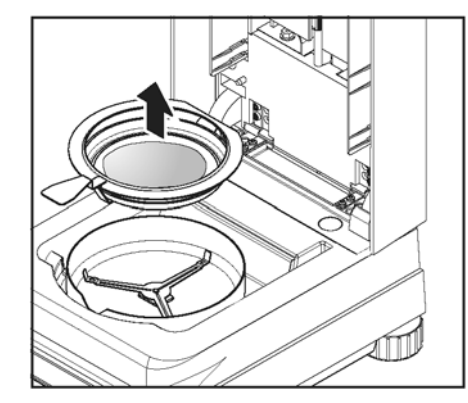

#### **Извлечение образца**

После завершения измерений можно открыть крышку анализатора и осторожно извлечь держатель чашки из нагревательной камеры.

#### **6.13 Отображение данных в процессе и после завершения анализа**

Для переключения экранных страниц, содержащих результаты измерения в различных представлениях, используйте клавишу Display.

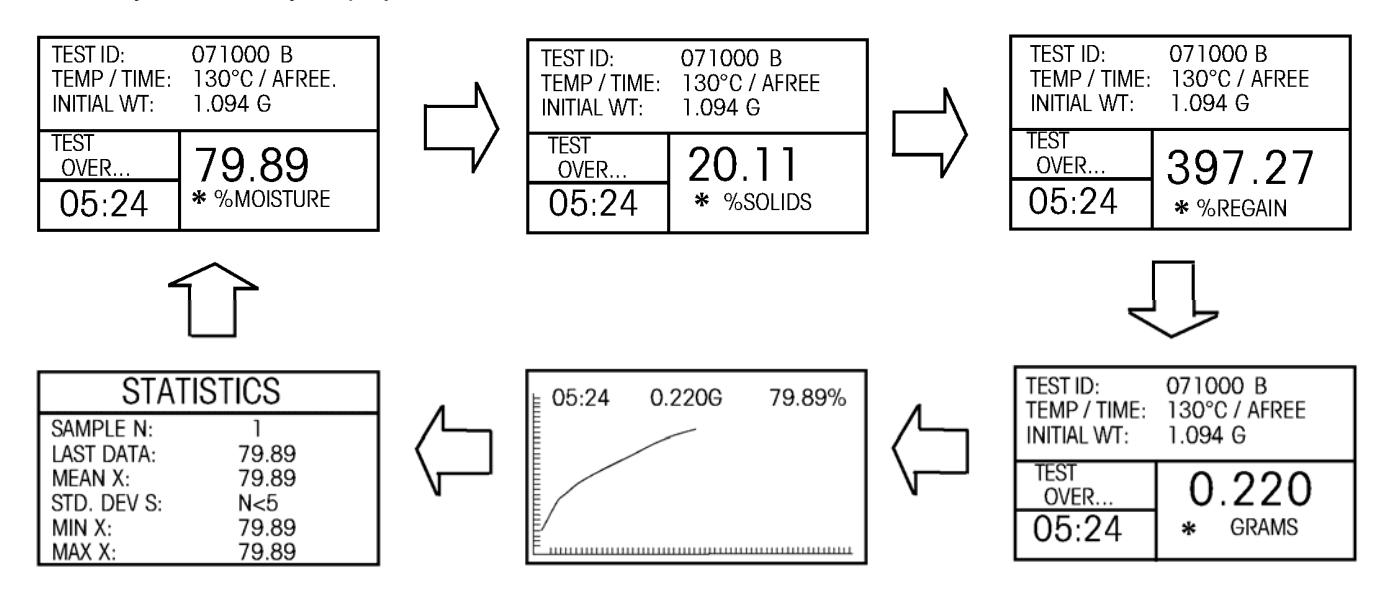

### **6.14 Статистические данные**

Для того чтобы вывести на дисплей экранную страницу STATISTICS, в процессе измерения или после его завершения несколько раз нажмите клавишу **Display**. На этой экранной странице отображается накопленная статистика по введенным данным измерений. Статистические данные хранятся в тех же единицах измерения, что и результаты. Данные измерений включаются в статистику после завершения анализа нажатием клавиши **Enter** на экранной странице STATISTICS. Среднеквадратическое отклонение отображается только в том случае, если накоплено не менее пяти результатов. В памяти анализатора сохраняется по одной экранной странице статистики для каждого из анализов библиотеки, а также для текущего анализа. В сумме это составляет пятьдесят один (51) набор статистических данных: пятьдесят (50) хранящихся в библиотеке плюс один (1) текущий. Статистические данные могут аккумулироваться при каждом выполнении данного анализа.

#### **Вывод статистических данных на печать**

Для того чтобы вывести статистические данные на печать, одновременно нажмите клавиши **Print** и . Примеры распечаток см. в разделе 9.

#### **Удаление статистических данных**

Для того чтобы удалить все статистические данные по текущему анализу, одновременно нажмите

клавиши $\left(\bigodot_{\mathsf{M}}\right)$ 

#### **Запуск нового анализа**

Для того чтобы начать новое измерение, нажмите клавишу **Tare** на экранной странице STATISTICS.

# **7. Работа с библиотекой**

Библиотека может содержать до 50 анализов. Каждая запись содержит наименование анализа и соответствующие установки параметров анализатора, которые можно вызывать из памяти и редактировать. Каждый раз при вводе нового анализа его наименование и все параметры автоматически сохраняются в библиотеке. Пятьдесят первый введенный анализ можно выполнить, но уже нельзя сохранить в библиотеке. Для того чтобы сохранить новый анализ в случае переполнения библиотеки, необходимо удалить один из существующих анализов. После вызова анализа из библиотеки и нажатия клавиши **Enter** в анализатор загружаются те установки параметров, которые были заданы в этом анализе. Функция редактирования позволяет изменить установки параметров анализа, хранящегося в библиотеке. Порядок работы с библиотекой описан ниже.

### **TEST LIBRARY**

-EDIT TEST-

- 01 BUTTER
- 02 OREO
- 03 MARGERINE 04 TOBLERONE

05

#### **TEST LIBRARY** - FDIT TEST -01 BUTTER  $02$  ORFO 03 MARGERINE 04 TOBLERONE 05

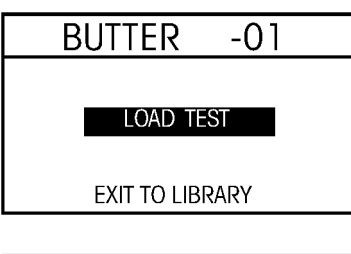

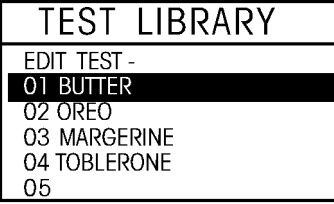

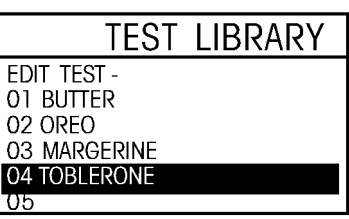

## **Вызов библиотеки**

Нажмите клавишу **Test Menu**: на дисплее появится меню TEST LIBRARY (библиотека анализов). При входе в это меню будет выделен пункт EDIT TEST (редактирование анализа). Когда прибор используется впервые, библиотека пуста. На следующих рисунках библиотека уже содержит сохраненные анализы.

## **Выбор ранее сохраненного анализа**

Для того чтобы выбрать ранее сохраненный анализ, выделите его с помощью клавиш со стрелками и нажмите клавишу **Enter**. На дисплее появится новая экранная страница с наименованием выбранного анализа в заголовке. В анализатор будут загружены все установки параметров, соответствующие этому анализу. Никаких новых данных вводить не требуется.

## **Выполнение ранее сохраненного анализа**

С помощью клавиш со стрелками выберите LOAD TEST (загрузить анализ) и нажмите клавишу **Enter**. На дисплее снова появится меню Test Library. Для того чтобы начать выполнение выбранного анализа, нажмите клавишу **Display** и следуйте указаниям на дисплее.

## **Редактирование ранее сохраненного анализа**

Откройте меню Test Library. С помощью клавиш со стрелками выделите анализ, который необходимо изменить. Нажмите клавишу **Enter**: на дисплее появится LOAD TEST. С помощью клавиш со стрелками выберите команду EDIT TEST (редактировать анализ) и нажмите клавишу **Enter**. После этого параметры выбранного анализа будут доступны для редактирования. После завершения редактирования выберите команду SAVE TEST (сохранить анализ) и нажмите клавишу **Enter**.

#### **Удаление ранее сохраненного анализа**

Нажмите клавишу **Test Menu**: на дисплее появится меню TEST LIBRARY (библиотека анализов). С помощью клавиш со стрелками выделите анализ, который необходимо удалить. Нажмите клавишу **Enter**: на дисплее появится LOAD TEST. С помощью клавиши "стрелка вверх" выберите DELETE TEST (удалить анализ) и нажмите клавишу **Enter**. На дисплее появится запрос подтверждения ARE YOU SURE? С помощью клавиш со стрелками выделите YES и нажмите клавишу **Enter**.

## **8. Как достичь наилучших результатов**

Настоящий раздел содержит важные сведения, позволяющие добиваться оптимальных результатов при работе с анализатором влажности. Здесь можно узнать о факторах, влияющих на процесс измерения, и способах оптимальной настройки прибора для выполнения конкретных измерений.

#### **8.1 Принцип действия галогенного анализатора влажности**

В приборе используется термогравиметрический принцип измерения, т.е. содержание влаги определяется путем измерения потери массы образца за счет высушивания в процессе его нагревания.

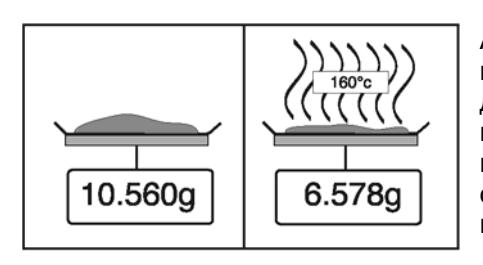

Анализатор влажности Ohaus Moisture заключает в себе два прибора: прецизионные весы и сушильный модуль. В отличие от других термогравиметрических методов (на основе сушильной печи, нагрева ИК или СВЧ излучением), в галогенном анализаторе влажности используется галогенный сушильный модуль. Он обеспечивает высокую скорость нагрева образца и, тем самым, позволяет быстро получать результаты измерений.

Помимо термогравиметрического метода, для измерения влажности также широко используются химические и электрические методы. Хорошо известен химический метод Карла Фишера, в котором содержание воды определяется путем титрования. Этот метод особенно удобен для определения содержания воды в жидкостях или обнаружения чрезвычайно малых количеств воды (миллионных долей) в твердых образцах и жидкостях.

Независимо от используемого метода, решающее значение для получения точных результатов измерения будут иметь **качество подготовки образца** и **правильный выбор важнейших параметров измерения:** 

- величина образца;
- тип образца;
- температура сушки;
- продолжительность сушки.

Однако на практике большое значение имеет не только качество результатов измерений, но также и **скорость выполнения измерений**. Благодаря используемому способу сушки (с галогенной лампой в качестве источника тепла), галогенный анализатор влажности обеспечивает очень высокую скорость измерения. Дальнейшее ускорение сушки достигается за счет использования оптимальных установок параметров прибора.

**Оптимальные значения температуры и продолжительности сушки** будут зависеть от свойств и величины образца, а также от требуемой точности результатов измерения. **Их можно определить только экспериментальным методом.**

#### **8.2 Отбор и подготовка образцов**

Свойства, способ подготовки и величина образца – все эти факторы играют важную роль в повышении скорости и качества процесса измерения.

Процедуры отбора и подготовки образцов оказывают существенное влияние на повторяемость результатов измерений. Важно также, чтобы анализируемый образец представлял собой типичную часть всего исследуемого вещества.

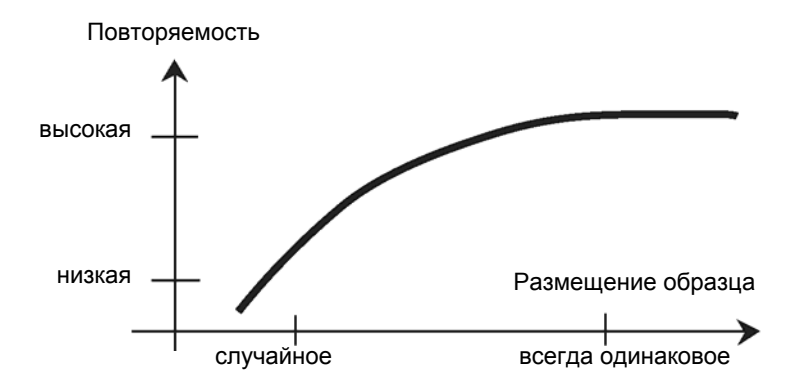

В конечном итоге результаты определения влажности зависят от того, насколько тщательно продуман процесс подготовки образцов. Образец, используемый для выполнения анализа, должен представлять собой типичную часть всего исследуемого вещества. Процесс подготовки образца включает такие операции, как отбор пробы, деление пробы, измельчение, гомогенизацию и т.д. Все эти операции должны быть выполнены как можно быстрее, чтобы исключить потерю или набор влаги образцом.

Как и большинство продуктов, лабораторные образцы не гомогенны. Поэтому случайным отбором нельзя получить типичный образец. Для определения метода отбора пробы необходимо использовать указания соответствующих стандартов и директив, поскольку он будет зависеть от типа продукта, его консистенции и используемого количества.

#### **Количество образцов**

Увеличение количества образцов всегда ведет к повышению статистической достоверности результатов. Оптимальная величина образца будет зависеть от однородности исследуемого материала, точности метода измерения и требуемой точности результата измерения.

#### **Механическое измельчение**

Измельчение образцов, как правило, выполняется с помощью специальных измельчителей, результат работы которых зависит от свойств материала. Твердые и хрупкие образцы, чаще всего, измельчаются методом давления, удара или растирания, тогда как мягкие и вязкие вещества можно измельчить только методом рубки или резания. Каким бы ни был принцип действия измельчителя, для последующего определения влажности важно, чтобы в процессе измельчения не терялась влага. Если потерь влаги избежать нельзя, они, по крайней мере, должны поддаваться учету. Кроме того, конструкция камеры измельчителя должна обеспечивать простоту и полноту извлечения измельченного образца.

#### **Использование кварцевого песка**

Для оптимизации процесса сушки важно, чтобы образец имел как можно большую площадь поверхности. Результаты измерения веществ, образующих в процессе сушки корку (например, крахмальная патока), или пастообразных веществ (например, масло), можно значительно улучшить, перемешивая их с кварцевым песком. Для таких измерений требуются чашки большого объема с относительно высокими краями.

#### **Пастообразные, жиросодержащие и плавящиеся вещества**

Применение стекловолоконного фильтра при измерении пастообразных, жиросодержащих и плавящихся веществ позволяет существенно увеличить площадь поверхности образца. Стекловолоконный фильтр тарируется вместе с пустой чашкой. Жидкость, содержащаяся в веществе, равномерно и активно заполняет все пустоты между волокнами фильтра. То же самое относится к плавящимся жирам и жиросодержащим веществам. Увеличение площади поверхности образца приводит к более быстрому и полному испарению влаги. Предварительное просушивание стекловолоконного фильтра и хранение его в эксикаторе требуется только при выполнении высокоточных измерений.

#### **Жидкости**

Жидкие вещества (например, дисперсные системы) склонны к образованию капель на поверхности чашки, что объясняется действием поверхностного натяжения. Это препятствует сокращению продолжительности сушки. Применение стандартного стекловолоконного фильтра позволяет сократить время сушки в 2-3 раза. В результате абсорбирующего действия стекловолоконный фильтр равномерно распределяет жидкость по большой поверхности. Предварительное просушивание стекловолоконного фильтра и хранение его в эксикаторе требуется только при выполнении высокоточных измерений.

#### **Вещества, образующие пленки, и термочувствительные вещества**

Стекловолоконный фильтр может быть полезен при измерении веществ, образующих пленки, и термочувствительных веществ. В этом случае высушиваемый образец накрывают фильтром, который становится "новой поверхностью" образца. Тем самым поверхность образца защищается от прямого действия ИК излучения. Конвекция обеспечивает более "мягкий" нагрев образца по сравнению с ИК излучением. Эксперименты с таким способом подготовки образцов имели положительные результаты, особенно для сахаросодержащих продуктов. Кроме того, укрытие образца для защиты от воздействия прямого ИК излучения может внести существенный вклад в улучшение повторяемости результатов при измерении термочувствительных веществ.

#### **Сахаросодержащие вещества**

Образцы с высоким содержанием сахара склонны к карамелизации поверхности. В таких случаях образец должен быть уложен тонким слоем. Кроме того, рекомендуется использовать умеренно высокую температуру сушки.

#### **Размещение образца в чашке**

Для получения воспроизводимых результатов важно обеспечить равномерное распределение образца по поверхности чашки. Неравномерное распределение образца может стать причиной такого же неравномерного распределения тепла в нем. В результате в более толстой центральной части образец не будет высушен полностью. Толстый слой образца затрудняет высвобождение влаги. Результирующее увеличение продолжительности измерения способствует термическому разложению вещества на поверхности образца из-за более длительного воздействия тепла.

Образование пленки на поверхности образца может воспрепятствовать полному высвобождению влаги. При измерении таких веществ образец должен быть нанесен равномерно тонким слоем.

При измерении легколетучих образцов рекомендуется свести к минимуму время введения образца в чашку, иначе влага может испариться до того, как будет зарегистрирована исходная масса образца; в таких случаях целесообразно использовать ручной режим работы.

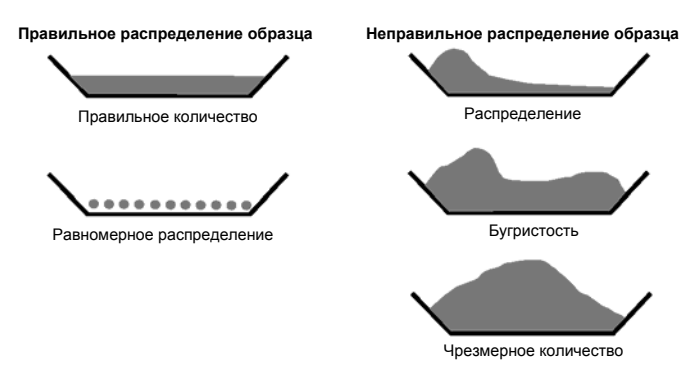

#### **Обработка образца в процессе сушки**

В некоторых случаях, после регистрации исходной массы образца и перед началом сушки, исследуемое вещество подвергается дополнительной обработке. Анализатор влажности OHAUS предоставляет такую возможность в "ручном" режиме работы.

Дополнительная обработка образцов может включать следующие операции.

- Перемешивание кварцевого песка: влага, испаряющаяся во время перемешивания образца, корректно учитывается в окончательном результате.
- Коагуляцию белка капельным введением спиртового раствора. Это предотвращает образование пленки в процессе сушки. Добавление растворителя не регистрируется в окончательном результате.
- Формирование легколетучих азеотропов путем добавления нерастворимых в воде растворителей (например, ксилола, толуола).

Обратите внимание, что введение растворителей может привести к образованию горючих и даже взрывоопасных смесей. Поэтому в таких случаях следует использовать крайне малые количества исследуемого вещества и соблюдать необходимые меры безопасности. При наличии каких-либо сомнений необходимо выполнить тщательный анализ рисков.

#### **Выбор оптимальной массы образца**

Масса образца влияет как на точность результата, так и на продолжительность измерения. При использовании образцов большой массы необходимо испарить большое количество воды, в результате чего возрастает продолжительность выполнения анализа.

Для сокращения продолжительности измерений рекомендуется снижать массу образцов, но не до такой степени, когда это начинает отрицательно влиять на точность результатов.

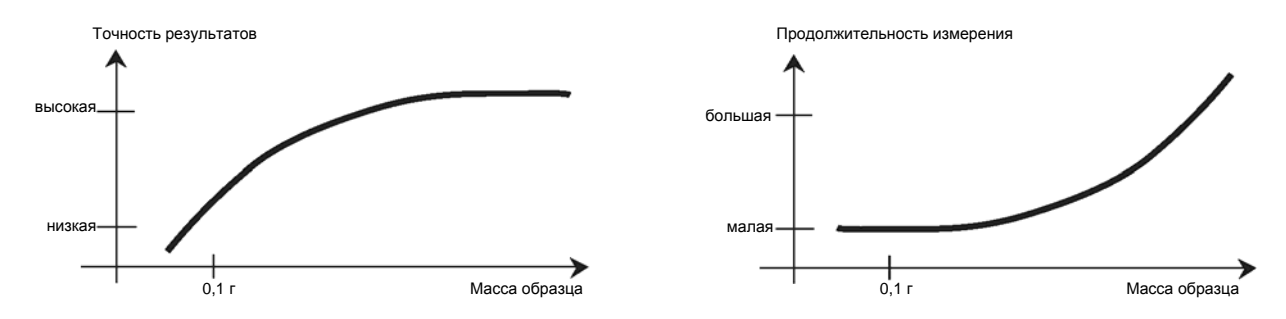

#### **Зависимость повторяемости результатов от массы образцов**

Повторяемость результатов определения влажности зависит от массы образцов. Снижение массы образцов всегда приводит к ухудшению повторяемости. Зависимость повторяемости от массы образцов приведена в следующей таблице:

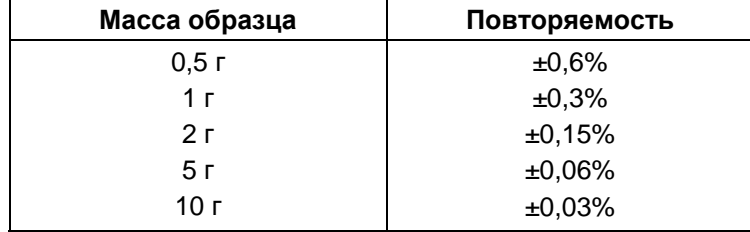

Данные предыдущей таблицы основаны на использовании идеального однородного образца, не подверженного термическому разложению, влага из которого всегда извлекается полностью (например, влажный песок). Ошибки измерения всегда включают в себя погрешности, связанные с отдельными образцами, и погрешности повторяемости самого прибора. Поэтому на практике разброс результатов в серии измерений может превышать значения, приведенные в таблице.

Приведенные ниже примеры показывают, как следует выбирать массу образца, чтобы свести к минимуму время измерения при сохранении максимально достижимой точности.

#### **Пример 1**

Повторяемость измерений должна быть лучше ±0,15%. Согласно таблице, для достижения такой повторяемости масса образца должна составлять не менее 2 г.

#### **Пример 2**

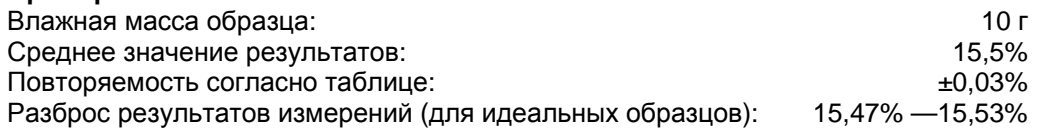

#### **8.3 Выбор температуры сушки**

Температура сушки определяющим образом влияет на продолжительность измерения. Температура сушки не должна быть настолько высокой, чтобы вызывать термическое разложение или изменение химического строения материала образца. С другой стороны, слишком низкая температура сушки приведет к нежелательному увеличению продолжительности измерения.

Следует учитывать также, что некоторые образцы отдают различные количества влаги в зависимости от температуры сушки. Это характерно для образцов, в которых прочность связей, удерживающих воду, может варьировать, либо для образцов, проявляющих признаки термического разложения. Минимальные отклонения от результатов эталонного метода могут быть компенсированы изменением температуры сушки.

**55** 

Рекомендуемая процедура выбора температуры сушки приведена ниже.

- Оцените влагосодержание образца.
- Экспериментально определите температуру термического разложения образца.
- Сравните результаты измерений с результатами эталонного метода (при его наличии).
- В случае высвобождения чрезмерного количества влаги используйте менее высокую температуру сушки. Если измеренное влагосодержание оказалось ниже ожидаемого, возможно, была выбрана недостаточно высокая температура или недостаточная продолжительность сушки.

Использование ступенчатой или ускоренной Продолжительность измерения температурной программы может привести к сокращению продолжительности измерения для образцов с высоким содержанием влаги. В этом случае основная часть влаги отделяется при повышенной температуре.

Затем температура сушки снижается и поддерживается на постоянном уровне до завершения сушки. Повышенная температура способствует быстрому испарению влаги, при этом эффективная температура образца не превышает температуры кипения испаряющейся жидкости (охлаждающий эффект эндотермического процесса испарения). В некоторых случаях на поверхности образца все же могут иметь место локальный перегрев и термическое разложение.

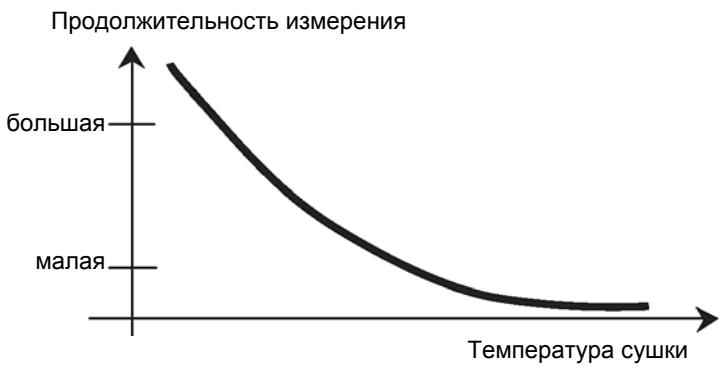

## **8.4 Выбор температурной программы сушки**

Галогенный анализатор влажности поддерживает четыре различные температурные программы сушки:

- Стандартная температурная программа (Standard)
	- Ускоренная температурная программа (Fast)
	- Линейная температурная программа (Ramp)
	- Ступенчатая температурная программа (Step)

#### **Стандартная температурная программа**

пригодна для точного определения влагосодержания большинства веществ. В особых случаях, при необходимости оптимизации измерений по времени выполнения, определенные преимущества может принести использование более сложных температурных программ.

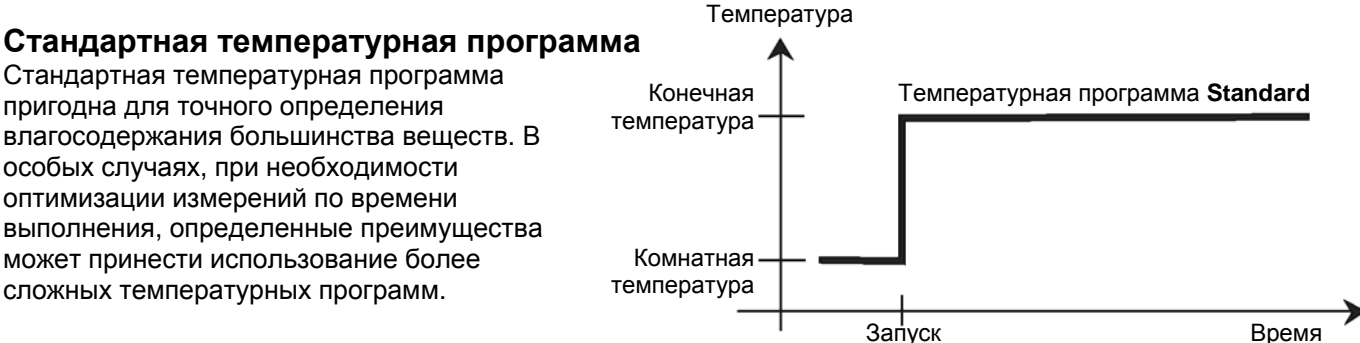

# Температура **Линейная температурная программа**

выбирают для измерения веществ, которые могут подвергаться разложению под воздействием полной мощности галогенного излучателя в начальной стадии сушки. Постепеннное повышение температуры сушки позволяет предотвратить разложение чувствительных образцов. Кроме того, эту температурную программу можно с успехом использовать при измерении веществ, образующих поверхностную пленку.

# Конечная температура Комнатная температура Запуск Время Линейную температурную программу<br>**При программа Ramp** *Ramp Ramp Ramp Ramp Ramp Ramp Ramp Ramp Ramp Ramp Ramp Ramp Ramp Ramp Ramp Ramp Ramp Ramp Ramp Ramp Ramp Ramp Ramp Ramp*

## **Ускоренная температурная программа**

Температурную программу ускоренной сушки целесообразно использовать для измерения образцов с влагосодержанием от 5 до 15%. При использовании этой программы в течение первой минуты после начала сушки мощность излучателя превышает уровень, необходимый для поддержания заданной температуры сушки. Это позволяет компенсировать эндотермический эффект испарения и ускоряет процесс сушки. Обратите внимание, что количество влаги в образце в течение первой минуты должно быть достаточным для его охлаждения.

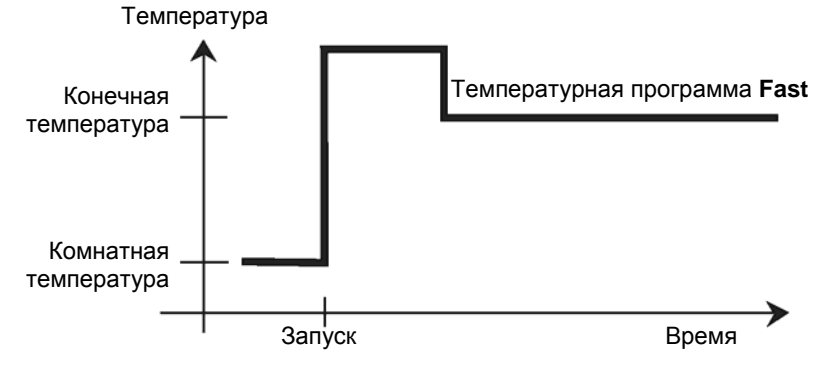

#### **Ступенчатая температурная программа**

Область применения ступенчатой приметритированных температура температурной программы сходна с областью применения ускоренной температурной программы. Длительность этапа превышения температуры и величина температуры выбираются произвольно. Эта температурная программа используется, главным образом, для измерения образцов с влагосодержанием свыше 15%.

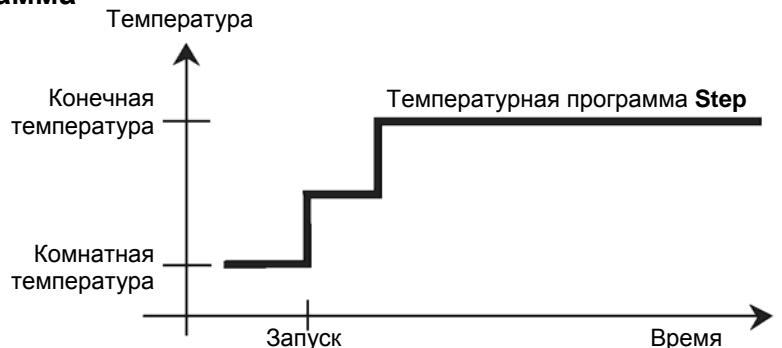

Еще одна область применения этой программы – раздельное определение влагосодержания при

различных температурах. Например, гипс при

температуре 50°C высвобождает только поверхностную воду, тогда как кристаллизационная вода не выделяется при температурах ниже 168°C. Таким образом, используя эту температурную программу, можно в ходе одного измерения определить содержание поверхностной влаги и кристаллизационной воды.

#### **8.5 Выбор продолжительности сушки**

Галогенный анализатор влажности позволяет использовать два различных критерия выключения. Под критерием выключения понимается условие, выполнение которого приводит к автоматическому выключению галогенного анализатора влажности в конце процесса сушки.

Первый критерий – это выключение по времени. Этот критерий используется, главным образом, в тех случаях, когда процесс сушки не достигает какого-либо определенного конечного состояния, а образец непрерывно теряет массу в результате термического разложения или высвобождения слаболетучих компонентов.

Второй критерий обеспечивает автоматическое определение момента завершения сушки. В процессе сушки встроенные весы непрерывно определяют потерю массы образца. Если скорость потери массы в процессе сушки падает ниже заданного порога, прибор прекращает измерение и выводит на дисплей окончательный результат.

#### **Автоматическое выключение**

Для критерия автоматического выключения можно выбрать один из трех фиксированных порогов:

- **A30:** потеря массы менее 1 мг за 30 с: используется при измерении быстросохнущих веществ.
- **A60:** потеря массы менее 1 мг за 60 с: используется при измерении стандартных образцов.
- **A90:** потеря массы менее 1 мг за 90 с: используется при измерении медленно сохнущих веществ (например, пластиков).

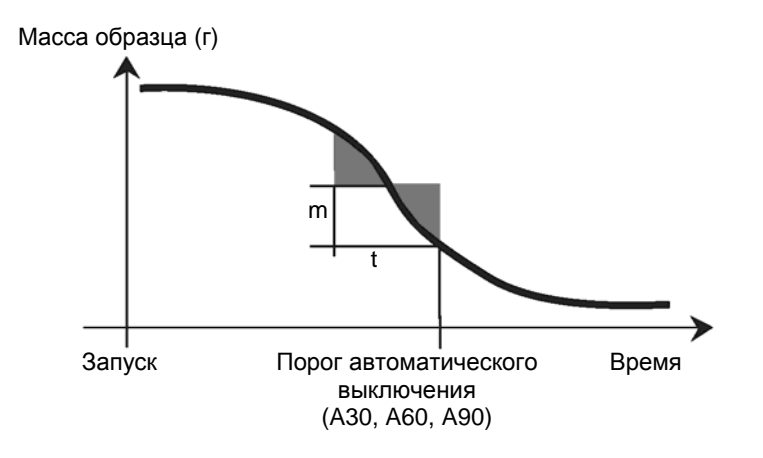

#### **Критерий выключения AFree**

Автоматическое выключение с произвольным порогом использует в качестве критерия заданную пользователем среднюю скорость потери массы. Измерение завершается после того, как эта скорость падает ниже заданного порога.

#### **Выключение вручную**

Если выбран этот критерий выключения, процесс измерения завершается вручную нажатием клавиши **STOP**. Время, прошедшее с момента запуска измерения, отображается на дисплее.

#### **Выключение по времени**

Если выбран этот критерий выключения, процесс измерения завершается по истечении заданного времени сушки.

#### **8.6 Анализ профилей сушки**

Профили первого типа имеют асимптотический вид. Количество высвободившейся влаги стремиться к установившемуся значению и не изменяется при увеличении продолжительности сушки. Для профилей сушки такого типа всегда легко получить повторяемые результаты измерения влагосодержания.

Результат измерения в этом случае точно соответствует постоянному значению асимптоты. Так же легко для этого профиля выбрать подходящий критерий выключения.

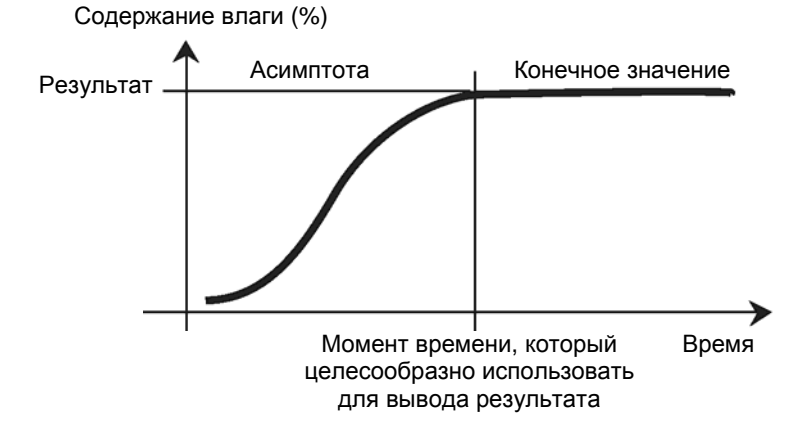

Профили второго типа характеризуются высокой скоростью сушки в начале процесса и последующим ее замедлением. Количество высвободившейся влаги никогда не достигает установившегося значения. К формированию такого профиля сушки могут приводить следующие причины:

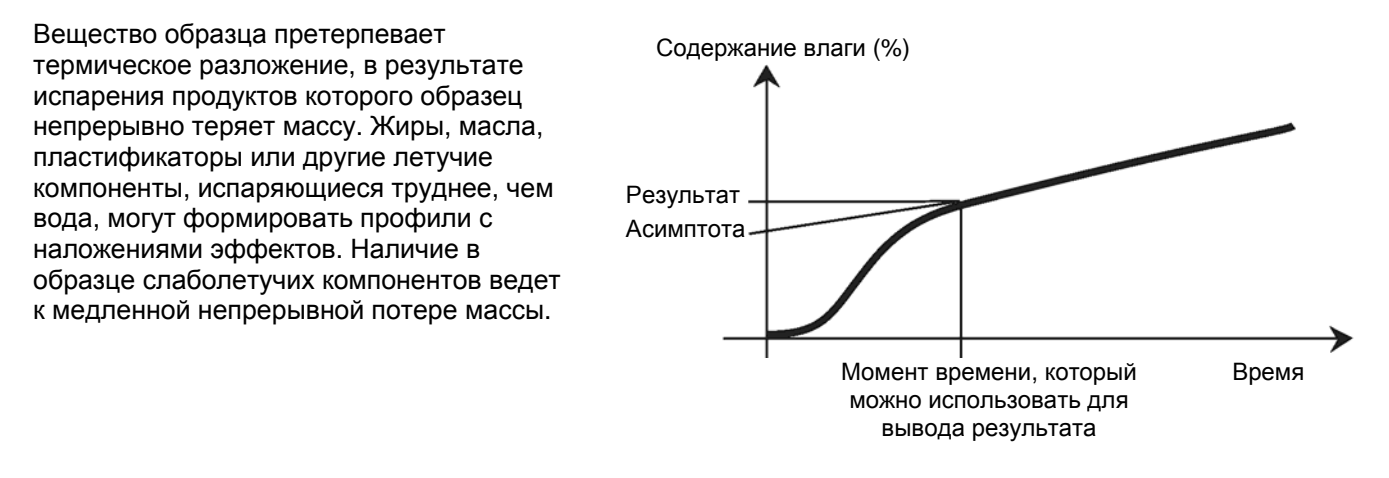

Для оптимизации результатов измерения образцов, имеющих подобный профиль сушки, можно использовать следующие меры:

- Снижение температуры сушки может замедлить течение реакций разложения.
- Выбор подходящего критерия выключения может обеспечить распознавание момента завершения анализа в требуемой точке профиля сушки.
- Выбор постоянной продолжительности сушки во многих случаях обеспечивает получение хороших результатов измерения.
- Использование образцов с постоянной исходной массой (±10%... .±20%).

## **9. Вывод данных на печать**

Для вывода данных на внешний принтер или компьютер необходимо предварительно настроить параметры передачи данных.

Вывод данных на внешний принтер или компьютер осуществляется по каждому нажатию клавиши **Print**. Если в меню Test задан период печати, данные выводятся на печать периодически с заданным периодом.

Ниже приведены примеры распечатки данных калибровки по массе, калибровки по температуре и данных анализа (в режимах GLP ON и GLP OFF).

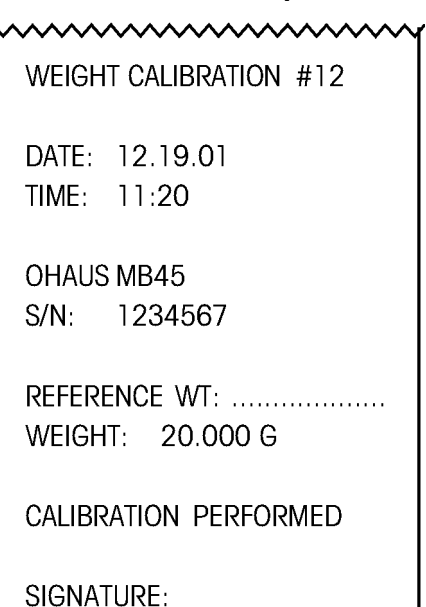

#### **FND--**

### **Распечатка данных калибровки по массе Распечатка данных калибровки по массе**

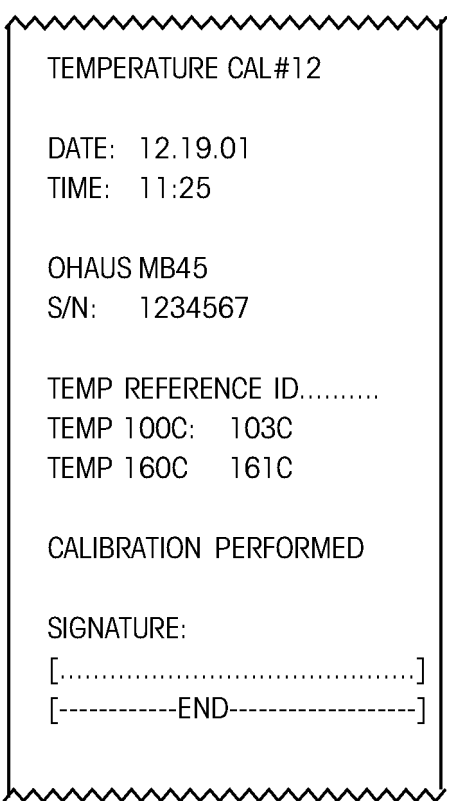

Режим GLP ON, период печати 30 с. Нажатием клавиши Print можно вывести на печать дополнительные строки данных.

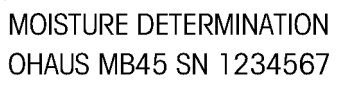

TEST ID: 120201 A

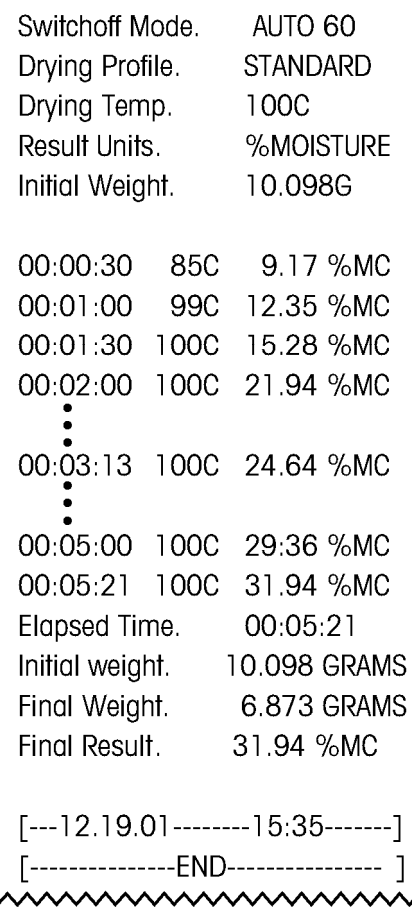

#### **Распечатка данных анализа**

Режим GLP OFF, период печати 30 с. Нажатием клавиши Print можно вывести на печать дополнительные строки данных.

 $\overline{a}$ 

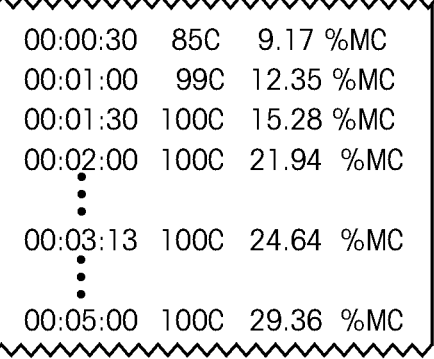

#### **Распечатка данных анализа Распечатка статистических данных**

mmmmmmm **STATISTICS** TEST ID: 120201 A Sample N: 6 Mean  $X$ : 87.01 %MC Standard Deviation S: 2.06 %MC Minimum X: 83.47 %MC Maximum X: 88.98 %MC Absolute Difference: 5.51 %MC  $[--12.19.0]$ --------15:35--------] [---------------END-------------------] wwwwww

#### **9.1 Набор команд интерфейса RS232**

#### **Форматы вывода данных**

Вывести данные на печать можно тремя способами: 1) нажав клавишу **PRINT**; 2) используя функцию периодической печати; 3) с помощью интерфейсной команды "P", переданной из компьютера.

#### **Команды интерфейса RS232**

Все данные передаются в стандартном формате ASCII. Анализатор влажности воспринимает только управляющие символы, приведенные в следующей таблице. В ответ на недопустимые команды анализатор передает символ "ES". Каждая команда, передаваемая анализатору, должна завершаться символом "перевод строки" или "возврат каретки – перевод строки" (ВК ПС). Анализатор влажности всегда завершает передачу данных символом "возврат каретки – перевод строки" (ВК ПС).

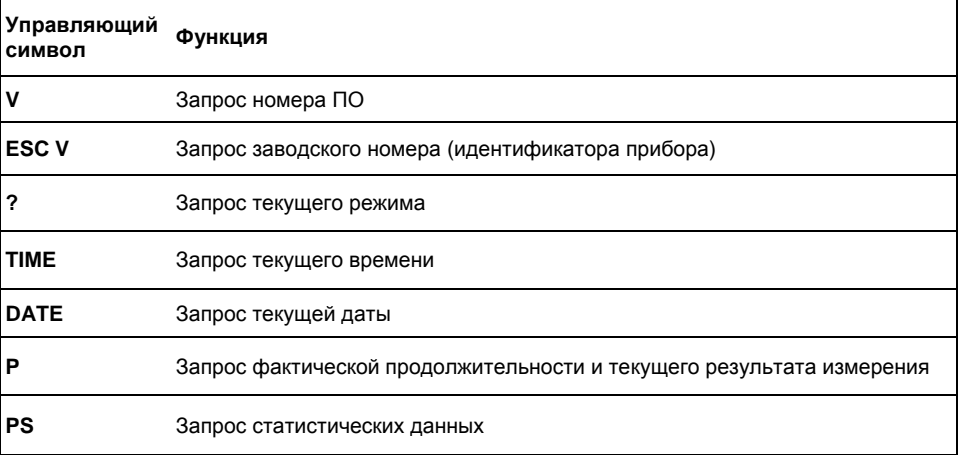

#### **Набор команд интерфейса RS232**

## **9.2 Назначение контактов разъема RS232**

Назначение контактов разъема RS232 приведено в следующей таблице.

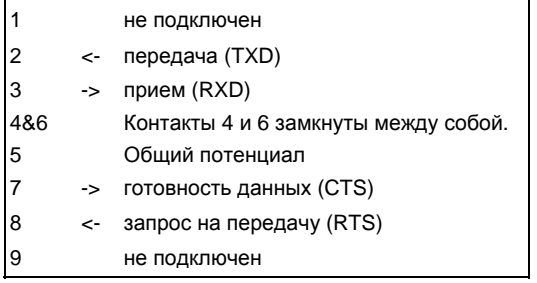

# **10. Уход и техническое обслуживание**

В этом разделе описан порядок технического обслуживания анализатора влажности и замены изнашиваемых частей.

### **10.1 Очистка наружных и внутренних элементов**

Для сохранения высокой точности результатов измерений рекомендуется периодически очищать внутренние элементы анализатора. В процессе очистки прибора соблюдайте приведенные ниже указания.

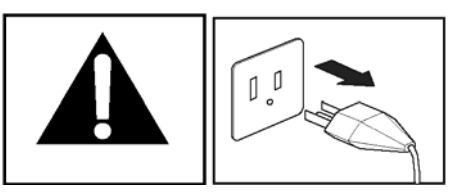

Прежде чем приступить к очистке анализатора влажности, отключите его от сети электропитания.

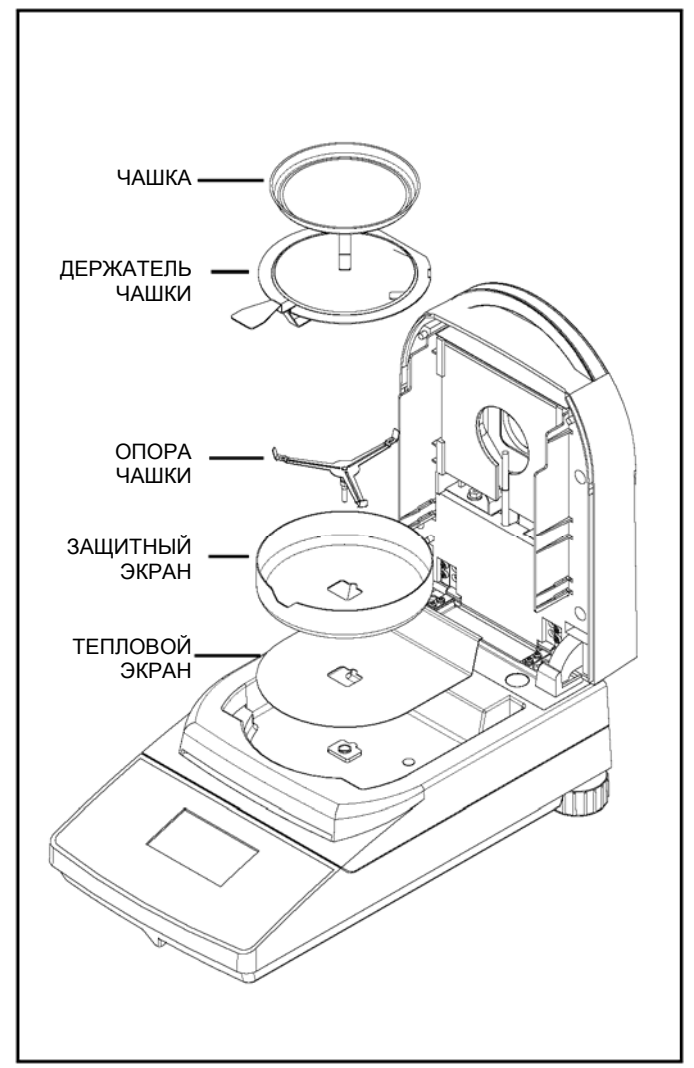

Перед началом очистки откройте крышку и извлеките держатель чашки, чашку, защитный экран и тепловой экран.

Для очистки используйте безворсовую салфетку.

Очистите наружные поверхности прибора и элементы сушильной камеры с помощью неагрессивного моющего средства. Корпус прибора изготовлен из чрезвычайно прочного материала, устойчивого к воздействию растворителей; тем не менее, не допускается использовать абразивные средства или растворители для его очистки.

Не допускайте попадания жидкостей внутрь прибора. После завершения очистки установите на место снятые элементы.

**63** 

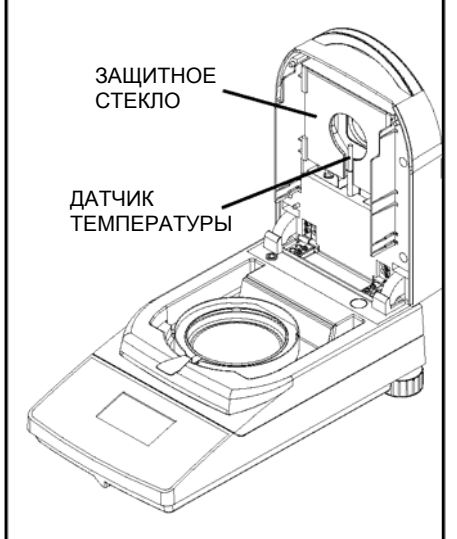

#### **Очистка датчика температуры и защитного стекла**

Откройте крышку прибора и проверьте состояние защитного стекла и датчика температуры. Если стекло загрязнено, очистите его внутреннюю поверхность с помощью бытового стеклоочистителя. Для очистки датчика температуры используйте неагрессивное моющее средство.

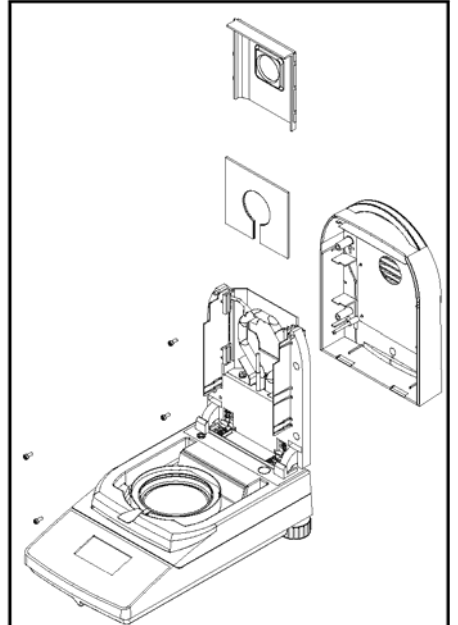

#### **Демонтаж смотрового стекла для очистки**

В случае сильного загрязнения смотрового стекла откройте крышку и отверните четыре винта, как показано на рисунке. Осторожно положите крышку на чистую поверхность.

Отсоедините от крышки держатель смотрового стекла со стеклом. Положите стекло на ровную поверхность и очистите его с обеих сторон с помощью бытового стеклоочистителя.

После завершения очистки установите на место демонтированные элементы.

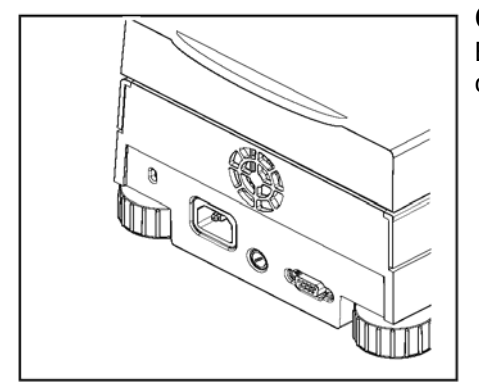

#### **Очистка вентиляционных отверстий**

Воздухозаборные отверстия вентилятора, установленного на задней стенке прибора, необходимо периодически очищать от пыли.

#### **10.2 Замена сетевого предохранителя**

Если после включения прибора информация на дисплее не отображается, в первую очередь проверьте розетку сети электропитания. Если розетка исправна, проверьте сетевой предохранитель прибора.

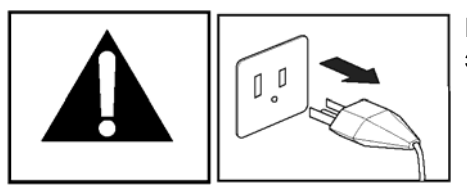

Перед заменой предохранителя отключите прибор от сети электропитания.

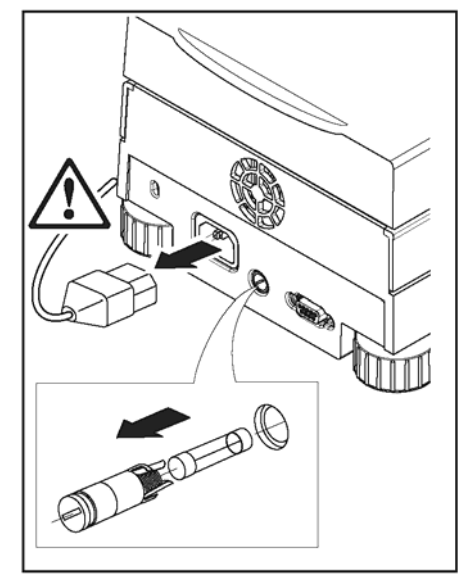

Порядок замены предохранителя описан ниже.

Одиночный сетевой предохранитель установлен на задней стенке корпуса прибора. С помощью отвертки поверните держатель предохранителя против часовой стрелки и извлеките предохранитель.

Проверьте исправность предохранителя. Для замены перегоревшего предохранителя используйте только предохранитель того же типономинала (5 x 20 мм, T6.3H 250 V).

**ПРИМЕЧАНИЕ:** если сетевой предохранитель не перегорел и сетевое напряжение в норме, вероятно, неисправен сетевой кабель или сам прибор. Замените сетевой кабель. Если прибор попрежнему не работает, его необходимо отправить на заводизготовитель для ремонта.

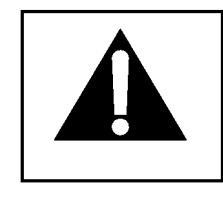

**Не допускается использовать предохранители других типономиналов или закорачивать предохранитель – это может привести к несчастному случаю или повреждению прибора.** 

#### **10.3 Устранение неисправностей**

**Неисправность:** После включения прибора информация на дисплее отсутствует.

- **Возможные причины:**  Отсутствует напряжение в сети электропитания.
	- Не подключен сетевой кабель.
	- Перегорел сетевой предохранитель.
	- Прибор неисправен.

**Неисправность:** Чрезмерно большая продолжительность измерения.

**Возможная причина:** — Неправильно выбран критерий выключения. Подберите подходящий критерий выключения экспериментальным методом.

**Неисправность:** После запуска измерения не включается нагреватель.

**Возможная причина:** — В результате перегрева сушильного модуля сработала максимальная температурная защита. Для обеспечения эксплуатационной безопасности прибор оборудован дублированной защитой от перегрева. Сушильный модуль имеет максимальную температурную защиту (с биметаллическим датчиком), которая отключает нагревательный элемент. В случае срабатывания защиты обратитесь к своему поставщику оборудования OHAUS.

**Неисправность:** Низкая повторяемость результатов измерений.

- **Возможная причина:** Используются неоднородные образцы, т.е. образцы, различающиеся по составу. Чем выше неоднородность образцов, тем большей величины образцы необходимо использовать для получения повторяемых результатов.
	- Выбрана малая продолжительность сушки. Увеличьте время сушки или используйте более подходящий критерий выключения по скорости потери массы.
	- Неполное высушивание образцов (например, в результате образования пленки). Используйте сушку в кварцевом песке.
	- Выбрана чрезмерно высокая температура сушки, приводящая к окислению образца. Используйте менее высокую температуру сушки.
	- В результате кипения и разбрызгивания образца измеряемое значение массы непрерывно изменяется. Используйте менее высокую температуру сушки.
	- Снижение мощности нагрева в результате загрязнения защитного стекла. Очистите защитное стекло.
	- Неисправен или загрязнен датчик температуры. Очистите датчик температуры.
	- Прибор установлен на неустойчивой поверхности. Установите прибор на устойчивую поверхность.
	- Неблагоприятные условия окружающей среды (вибрация и т.п.).

#### **10.4 Сигнализация ошибок**

Для индикации ошибок ввода в анализаторе влажности используются звуковые сигналы. Правильный ввод или нажатие допустимой клавиши подтверждаются коротким сигналом высокого тона. При обнаружении ошибки ввода или нажатия недопустимой клавиши прибор издает сигнал низкого тона. На дисплее коды ошибок не отображаются.

#### **10.5 Техническая поддержка**

Если возникшая неисправность не описана в разделе "Устранение неисправностей" или рекомендованные меры не принесли результата, обратитесь в авторизованный сервисный центр Ohaus. В США обратитесь непосредственно в сервисную службу компании Ohaus Corporation по бесплатному телефонному номеру (800) 526-0659. Специалист по сервисному обслуживанию продуктов Ohaus окажет необходимую помощь.

#### **10.6 Принадлежности**

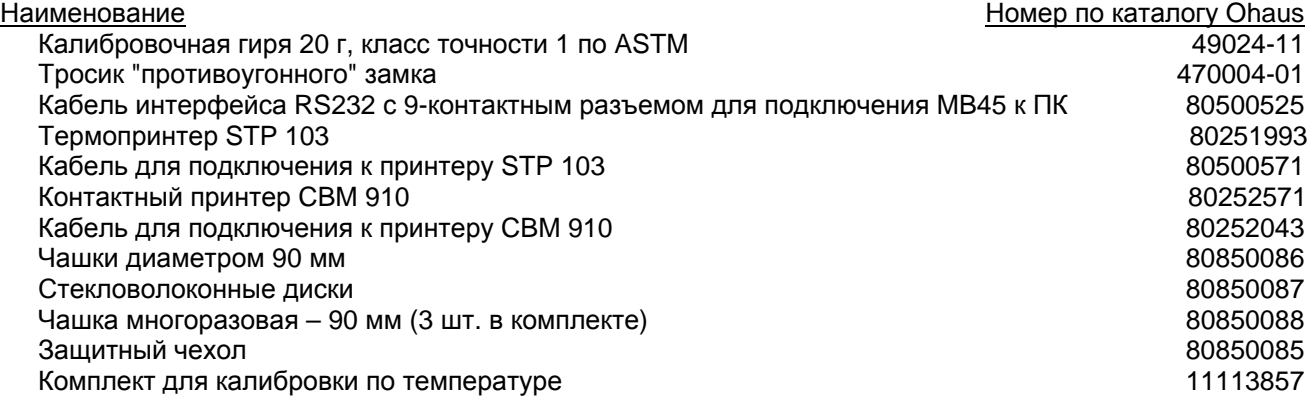

 $T_0$ ,  $\mu_0$  ,  $\mu_1$  and  $\mu_2$  is a second in the same  $\mu_1$  is the mass  $\mu_2$ 

## **10.7 Технические характеристики**

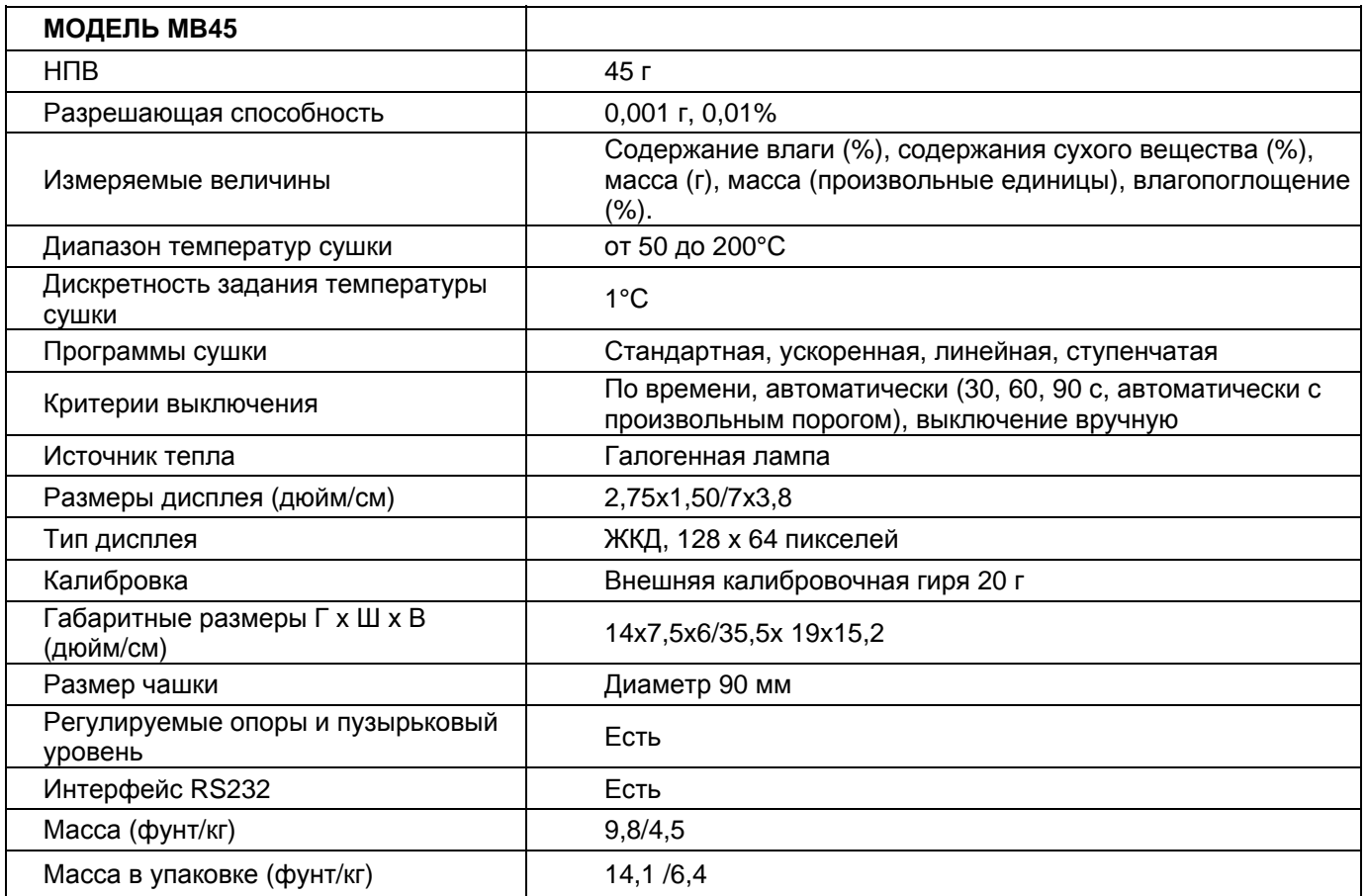

#### **Условия окружающей среды**

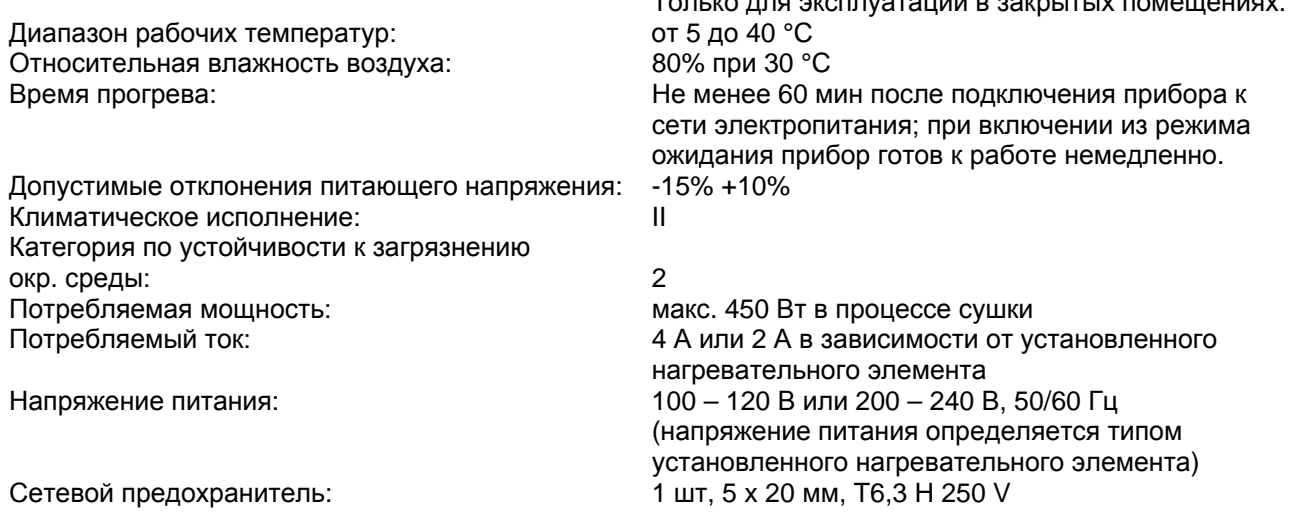

## **A1. Примеры применения**

Настоящее приложение содержит таблицу с указанием проблем, возникающих при измерении различных веществ, и рекомендации по их решению. В таблицу включены характерные представители различных классов материалов. При решении специфических задач измерения это позволяет выбрать из таблицы сходное по свойствам вещество.

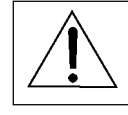

**ЗАЯВЛЕНИЕ ОБ ОГРАНИЧЕНИИ ОТВЕТСТВЕННОСТИ**

— Методики определения содержания влаги должны быть оптимизированы и аттестованы пользователем в соответствии с действующими правилами. Параметры методик, предоставленные компанией Ohaus, могут использоваться только в качестве справочной информации. Компания Ohaus не несет ответственности за последствия использования этой информации.

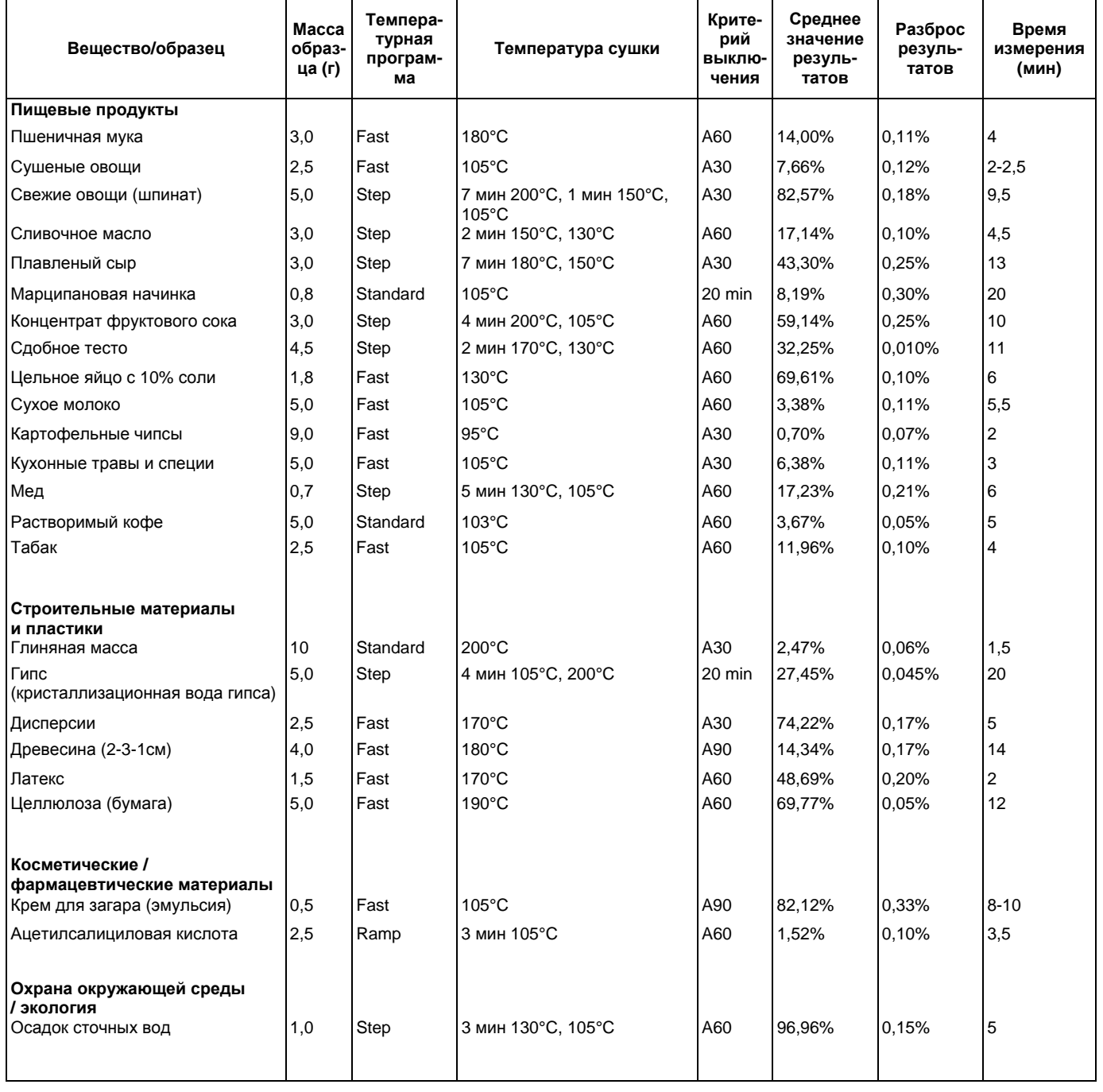

#### **ТАБЛИЦА A-1. ПРИМЕРЫ ПРИМЕНЕНИЯ АНАЛИЗАТОРА ВЛАЖНОСТИ OHAUS**

**69** 

#### **Примечания к таблице**

#### **Пшеничная мука**

непосредственное взвешивание образца.<br>Непосредственное взвешивание образца.<br>Окрашивание в результате термического разложения не использования и представляется в закрытом сосуде при 60°С. Окрашивание в результате термического разложения не наблюдается.

#### **Сушеные овощи** наблюдается. **Сушеные овощи** наблюдается.

Фасоль, размолотая в мельнице.

Профиль **Растворимый кофе** сушки неасимптотического вида, поэтому масса образца не С целью достижения относительно малой продолжительности измерения используется ускоренная температурная программа.

После сушки сушеные овощи приобретают коричневатый оттенок. Всегда используйте образцы одинаковой массы.

#### **Свежие овощи**

**Резанный шпинат.**<br>Резанный шпинат.<br>Сушка на (стекловолоконном диске). В процесс в трети при трети и при трети и Измельчение в мельнице. Окрашивание в результате термического разложения не наблюдается.

#### **Сливочное масло**

Масло энергично перемешивается стеклянной палочкой в<br>химическом стакане. Сушка на (стекловолоконном диске). Окрашивание в результате термического разложения не наблюдается. **Гипс (влажный)** 

Плавленый сыр<br>Сыр натирается на терке. Сушка между двумя (стекловолоконными дисками). Окрашивание в результате термического разложения не наблюдается. **Дисперсии**

телкие кусочки, раздавленные между двумя стекловолоконными и подделения на стекловолоконном диске. Окраши<br>Писками Топшина вместе с фильтрами: <1 мм дисками. Толщина вместе с фильтрами: <1 мм. Профиль сушки неасимптотического вида, поэтому для сокращения продолжительности измерения необходимо использовать образцы малой массы.

Перед взвешиванием тщательно взбалтывается. Сушка между двумя | 110°C: 12,3% Критерий выключения: А60 стекловолоконными дисками. После сушки образцы приобретают коричневатый оттенок.

**Сдобное Латекс тесто** Образец распределяется тонким слоем по алюминиевому диску. Предпредвательно взболтать.<br>После сущки образец приобретает коричневатый оттенок и по по по в Павеска образца с помощью шприца. После сушки образец приобретает коричневатый оттенок.<br>Взвешивать после того, как тесто хорошо поднимется. Сушка между двумя стекловолоконными дисками.

вида. Сушка на стекловолоконном диске. В отличие от сушки без использования стекловолоконного диска, в и сличное случае корка не образувалия стекловолокопного диска, в при температуре сушки сопоставимые результаты получаются при температуре сушки отношенности измерения.<br>Этом случае корка не образуется. При температуре сушк

Окрашивание в результате термического разложения не наблюдается. **Целлюлоза** 

#### **Сухое молоко**

Непосредственное взвешивание образца. Окрашивание в результате термического разложения не наблюдается. **Крем для загара (эмульсия)** 

Измельченная в мельнице жирная масса подвергается сушке на стекловолоконном диске. Профиль сушки неасимптотического вида, при низких температурах масло испаряется очень медленно, поэтому следует использовать невысокую температуру сушки, критерий выключения 1. Всегда используйте образцы одинаковой массы.

#### **Кухонные травы и специи**

Непосредственное взвешивание образца.

Профиль сушки неасимптотического вида, ароматические вещества обладают высокой летучестью, поэтому следует использовать критерий выключения A30.

Всегда используйте образцы одинаковой массы. **Осадок сточных вод** 

наблюдается. Сушка между двумя стекловолоконными дисками. Окрашивание в результате термического разложения не

Растирается в ступке. Профиль сушки неасимптотического вида. Различные значения влажности в зависимости от температуры сушки (ароматические вещества). Кофеин сублимируется при температурах выше 178°C. Значения, сходные с результатами эталонного метода, получаются при температуре сушки 103°C. Окрашивание в результате термического разложения не наблюдается.

Профиль сушки неасимптотического вида, (летучие ароматические вещества), поэтому следует использовать ускоренную программу сушки для сокращения времени измерения, критерий выключения A60. Всегда используйте образцы одинаковой массы.

# **Глиняная масса (порошок)**<br>Непосредственное взвешивание образца.

Непосредственное взвешивание образца после тщательного Ступенчатая температурная программа 4 мин 50°С, 200°С.<br>Критерий выключения: по времени, 10 мин.

Оушка ислад дружи составляются содержания поверхностной влаги через 4 мин.<br>Плавится в процессе сушки.<br>Окрашивание в результате термического разпожения не история Востанов Считывание общего содержания влаги через

**Марципановая начинка**<br>Мелкие кусочки, раздавленные между двумя стекловолоконными и при сушка на стекловолоконном диске. Окрашивание в результате

#### **Массив древесины**

Непосредственное взвешивание образца. (2 см \* 3 см \* 1 см), профиль сушки неасимптотического вида. **Концентрат фруктового** Существенно неоднородный образец. **сока**

130°C: 13,5% Критерий выключения: A60 180°C: 14,3% Критерий выключения: A60

Взвешивать после того, как тесто корошо поднимного...<br>В Пегкий запах горелого стирола, но профиль сушки асимптотического

Размолоть мелко нарезанные влажные, пульповидные волокна целлюлозы. Окрашивание в результате термического разложения не наблюдается.

**Картофельные чипсы**<br>Измельченная в мельнице жирная масса полвергается сущке на **держать сущка на стекловолоконном диске**.

Окрашивание в результате термического разложения не наблюдается.

#### **Ацетилсалициловая кислота**

Образец растирается в ступке. Профиль сушки неасимптотического вида, поэтому используется температура сушки 105°C с постепенным нагревом, критерий выключения A60.

Окрашивание в результате термического разложения не наблюдается. Всегда используйте образцы одинаковой массы.

### Тщательно взболтать.

Сушка на стекловолоконном диске.

# **ОГРАНИЧЕННАЯ ГАРАНТИЯ**

Компания Ohaus гарантирует отсутствие дефектов в использованных материалах и готовых продуктах в течение всего гарантийного срока, начиная со дня доставки. В течение всего гарантийного срока компания Ohaus бесплатно отремонтирует или заменит, по своему усмотрению, любые компоненты, признанные дефектными, при условии возврата продукта с предоплатой транспортных расходов.

Эта гарантия не распространяется на продукты, поврежденные случайно или в результате неправильного использования, из-за воздействия радиоактивных или агрессивных веществ, в результате попадания посторонних объектов внутрь продукта или в результате ремонта или модификации, выполненной персоналом, не уполномоченным компанией Ohaus. В отсутствие правильно заполненной и возвращенной компании Ohaus регистрационной карточки гарантийный срок отсчитывается со дня отгрузки оборудования авторизованному дилеру. Ohaus Corporation не принимает на себя никаких других прямых или подразумеваемых гарантийных обязательств. Ohaus Corporation не несет ответственности за какие бы то ни было косвенные убытки.

В связи с расхождениями в законодательстве различных штатов и стран, для уточнения вопросов, связанных с гарантией, обратитесь непосредственно в компанию Ohaus или к местному дилеру Ohaus.

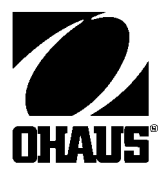

Компания "Мир Весов" 115409, Москва, ул. Москворечье 47, корп. 2 Тел./ факс: (495) 921-44-57 http://www.mirvesov.ru E-mail: mv@mirvesov.ru

Ohaus Corporation 19AChapinRoad, P.O. Box 2033 Pine Brook, NJ 07058-2033, USA Тел.: (973)377-9000, Факс: (973) 593-0359

Глобальная сеть офисов. www.ohaus.com

© Ohaus Corporation 2001, авторские права защищены.

80250891C ОТПЕЧАТАНО В ШВЕЙЦАРИИ